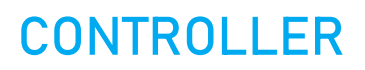

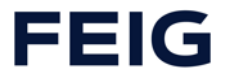

# **TST RCCA-B / -C / -D**

Schnittstellenmodul

# **Montageanleitung**

Installation, Inbetriebnahme, Gebrauch und Instandhaltung

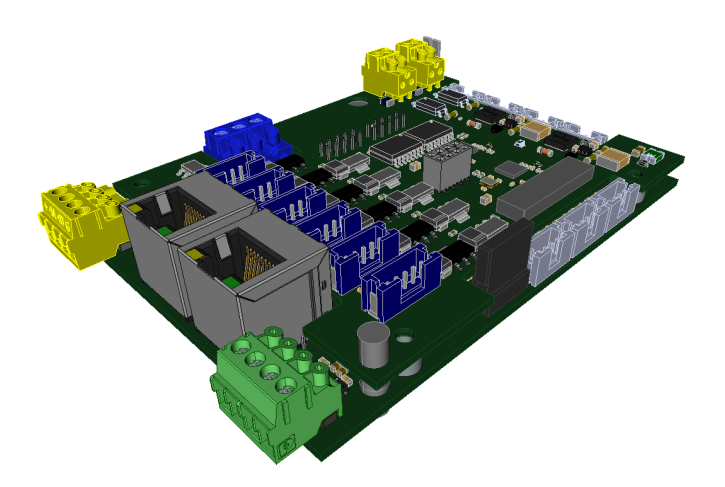

**DE**

**WICHTIG**

Anleitung vor dem Gebrauch sorgfältig lesen! Anleitung zur Verfügung halten!

### **DE ACHTUNG! WICHTIGE SICHERHEITSANWEISUNGEN** Für die Sicherheit von Personen ist es wichtig, diesen Anweisungen Folge zu leisten. Diese Anweisungen sind aufzubewahren. Diese Anleitung finden Sie im Kundencenter unter [https://www.feig.de/login/.](https://www.feig.de/login/) Bitte loggen Sie sich mit folgenden Zugangsdaten ein: Benutzername: Download / Passwort: feig **EN ATTENTION! IMPORTANT SAFETY INFORMATION** These instructions must be observed to ensure personal safety. Store these instructions safely. These instructions are available from the customer center at https://www.feig.de/en/login/. Please sign in with the following details: Username: Download / Password: feig **FR ATTENTION ! IMPORTANTES INDICATIONS DE SÉCURITÉ** Pour la sécurité des personnes, il est important de respecter les consignes en question. Les présentes consignes doivent être conservées en lieu sûr. Les instructions sont téléchargeables dans le centre de clientèle de https://www.feig.de/en/login/. Prière de vous logger avec les données suivantes : Username: Download / Password: feig **ES ¡ATENCIÓN! INDICACIONES IMPORTANTES DE SEGURIDAD** Para la seguridad de las personas es importante seguir estas indicaciones. Deben guardarse estas indicaciones. Puede encontrar estas instrucciones en el centro de atención al cliente en https://www.feig.de/en/login/. Se ruega iniciar sesión con los siguientes datos de acceso: Username: Download / Password: feig **IT ATTENZIONE! INDICAZIONI SULLA SICUREZZA IMPORTANTI** Per la sicurezza personale è importante attenersi scrupolosamente a queste indicazioni. Queste indicazioni vanno conservate. Le presenti istruzioni sono disponibili nell'area clienti del sito https://www.feig.de/en/login/. Effettuare il login con i seguenti dati d'accesso: Username: Download / Password: feig **NL LET OP! BELANGRIJKE VEILIGHEIDSINSTRUCTIES** Voor de veiligheid van personen is het belangrijk om deze aanwijzingen op te volgen. Deze aanwijzingen dienen bewaard te worden. Deze handleiding kunt u vinden in het Customer Center op https://www.feig.de/en/login/. Gelieve de volgende toegangsgegevens te gebruiken: Username: Download / Password: feig **DA PAS PÅ! VIGTIGE SIKKERHEDSANVISNINGER** For sikkerheden af personer er det vigtigt at følge disse anvisninger. Disse anvisninger skal opbeva-res. Denne monteringsvejledning finder du i downloadområdet på https://www.feig.de/en/login/. Log på med følgende adgangsdata: Username: Download / Password: feig

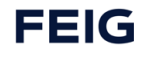

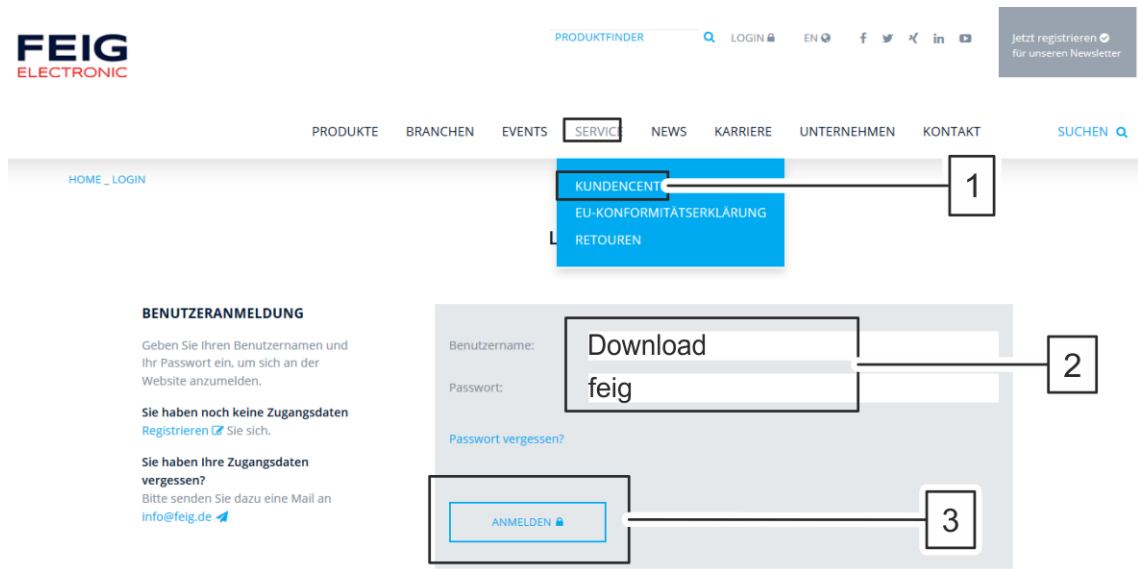

#### <span id="page-3-0"></span> $\mathbf{1}$ Inhalt

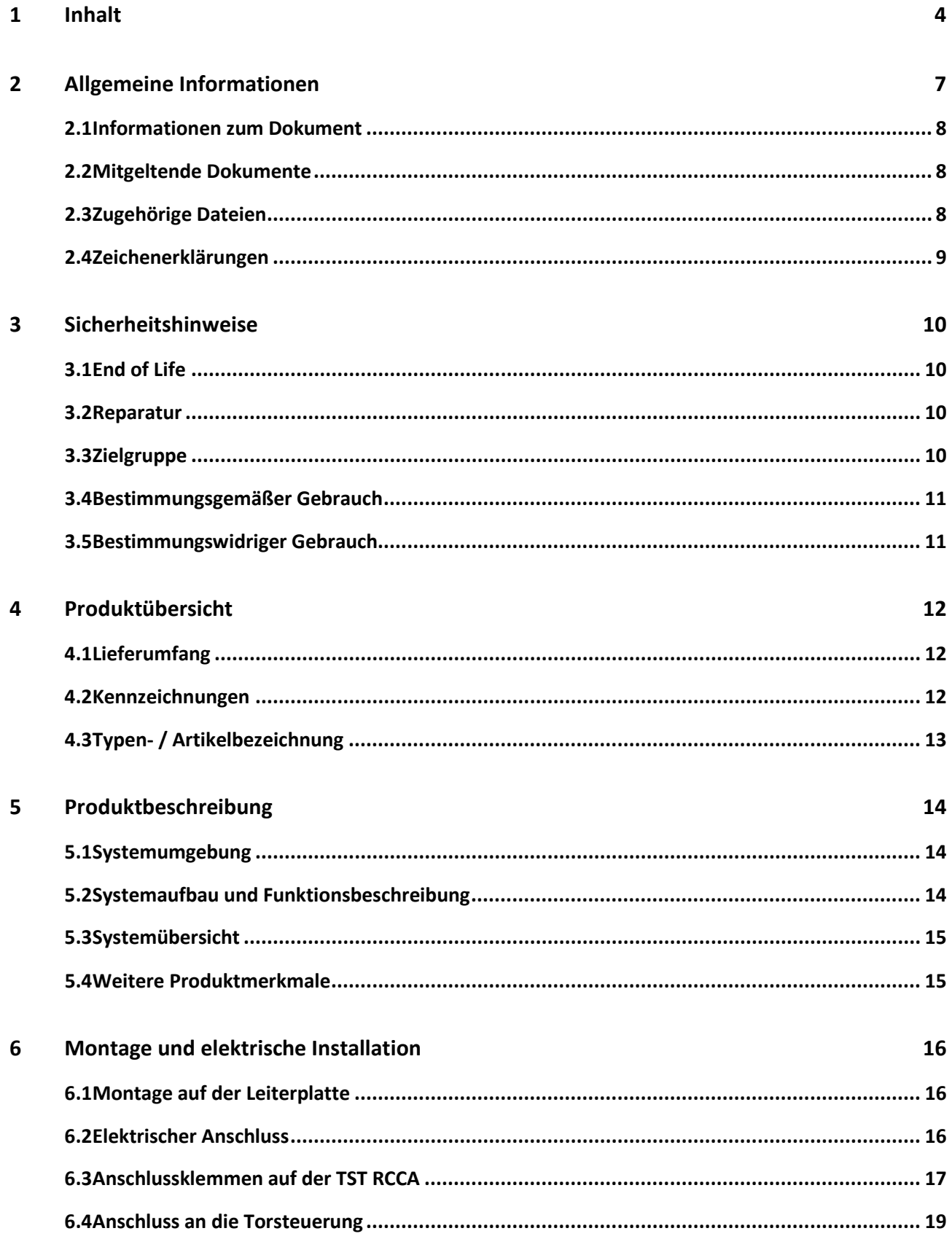

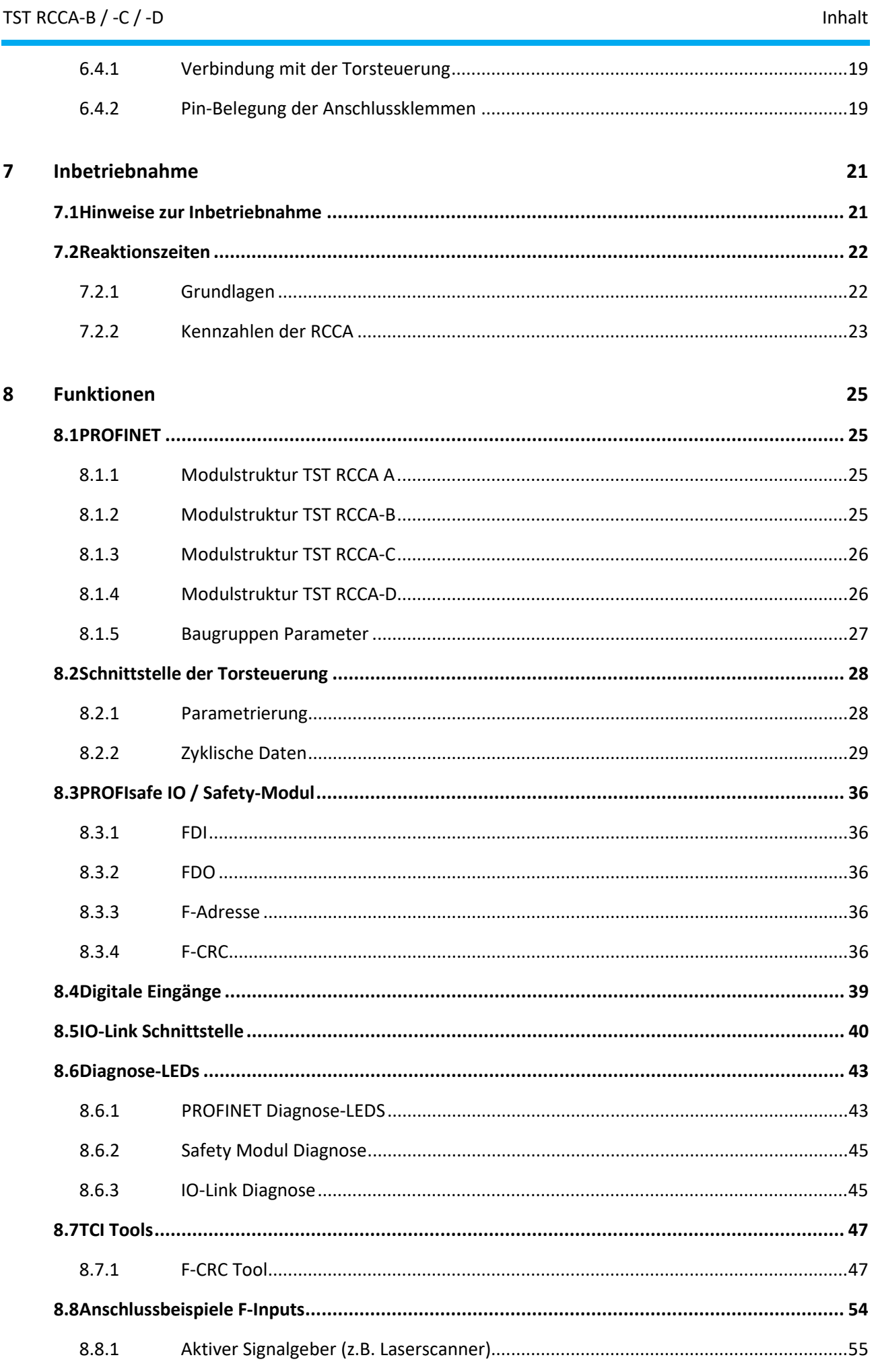

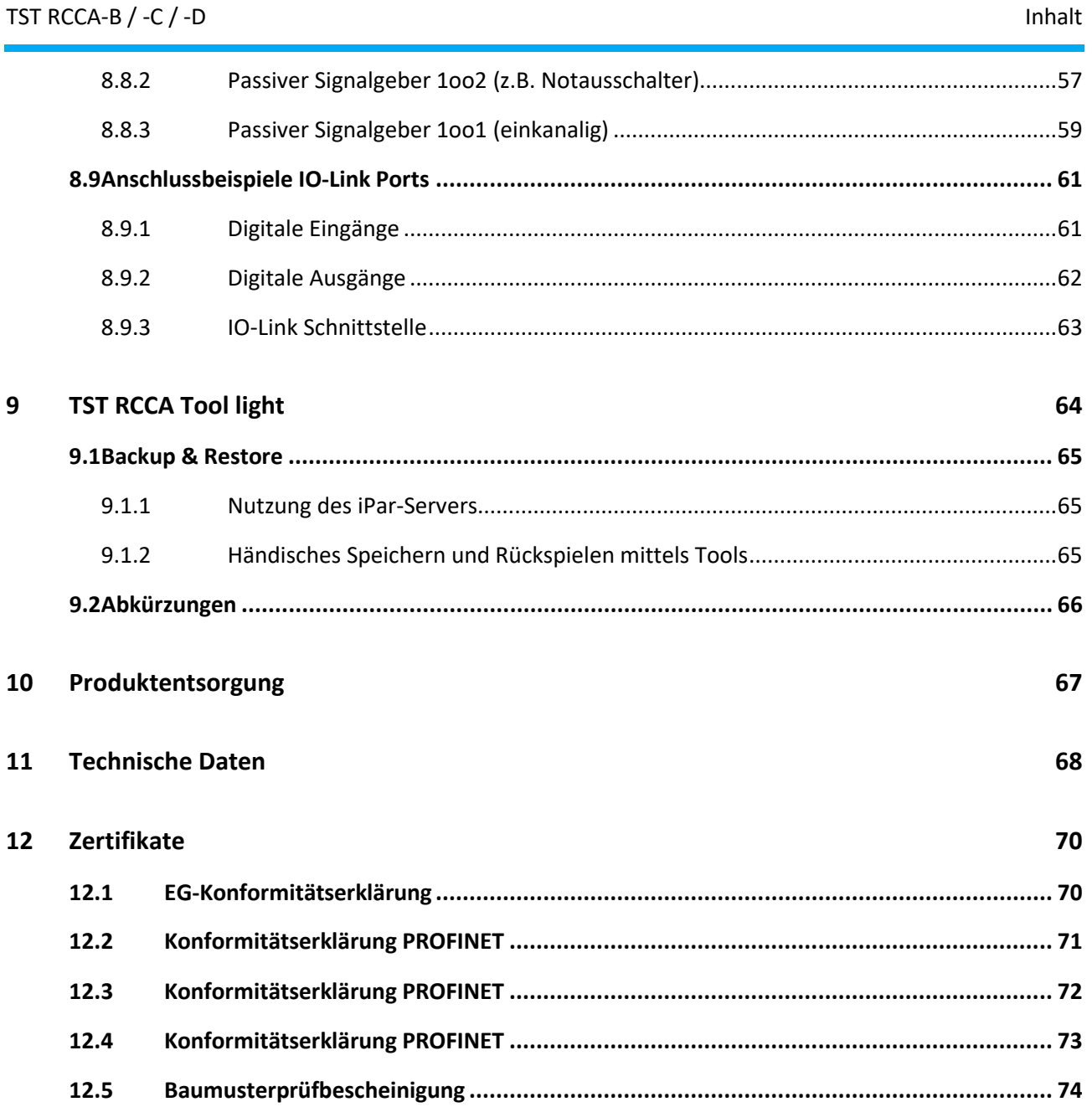

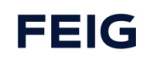

# <span id="page-6-0"></span>**2 Allgemeine Informationen**

#### **Kontaktdaten des Herstellers**

Wenn Sie Ersatzteile oder Zubehör benötigen oder technische Fragen haben, wenden Sie sich bitte an unsere technische Kundenunterstützung.

FEIG ELECTRONIC GmbH Industriestrasse 1A 35781 Weilburg Germany Internet: www.feig.de

E-Mail: info@feig.de Telefon: +49 (0) 6471 3109 – 0

Copyright© FEIG ELECTRONIC GmbH

Alle Rechte vorbehalten.

**Weitergabe sowie Vervielfältigung dieses Dokumentes, Verwertung und Mitteilung seines Inhalts sind nicht gestattet, soweit nicht ausdrücklich zugestanden. Zuwiderhandlung verpflichtet zu Schadenersatz. Alle Rechte für den Fall der Patenterteilung oder Gebrauchsmuster-Eintragung vorbehalten.**

Alle früheren Ausgaben verlieren mit dieser Ausgabe ihre Gültigkeit.

Die Angaben in diesem Dokument können ohne vorherige Ankündigung geändert werden.

Diese Montageanleitung ist eine Ergänzung zur Montageanleitung einer Feig Electronic Torsteuerung für die Verwendung des TST RCCA Kommunikationsmodul.

Die Montageanleitung richtet sich speziell an den Inbetriebnehmer der Torsteuerung der FEIG ELECTRONIC GmbH. Die Installation, Inbetriebnahme und Instandhaltung der Sicherheitseinrichtung darf nur von befähigten Personen nach einem sicheren Arbeitssystem und nach den Anleitungen des Inverkehrbringers der Maschine (hier: des Tores) vorgenommen werden.

Für die Vollständigkeit der Betriebsanleitung der vollständigen Maschine (hier: des Tores) ist ausschließlich der Inverkehrbringer der Maschine verantwortlich. Die Montageanleitung ist in einer Amtssprache der Europäischen Gemeinschaft abzufassen, die vom Hersteller der Maschine, in die diese Sicherheitseinrichtung eingebaut werden soll, akzeptiert wird.

Die Montageanleitung zeigt nur einen kleinen Teil der Einsatzfunktionen und beinhaltet keine Zusicherung von Eigenschaften. Weiterführende Funktionen und Beschreibungen zu einzelnen Torfunktionen können den weiterführenden Beschreibungen entnommen werden.

Die Zusammenstellung der Informationen in diesem Dokument erfolgt nach bestem Wissen und Gewissen. FEIG ELECTRONIC GmbH übernimmt keine Gewährleistung für die Richtigkeit und Vollständigkeit der Angaben in diesem Dokument. Insbesondere kann FEIG ELECTRONIC GmbH nicht für Folgeschäden auf Grund fehlerhafter oder unvollständiger Angaben haftbar gemacht werden.

Da sich Fehler, trotz aller Bemühungen nie vollständig vermeiden lassen, sind wir für Hinweise jederzeit dankbar.

Die in diesem Dokument gemachten Installationsvorgaben gehen von günstigsten Rahmenbedingungen aus. FEIG ELECTRONIC GmbH übernimmt keine Gewähr für die einwandfreie Funktion in nicht bestimmungsgemäßer Verwendung.

FEIG ELECTRONIC GmbH übernimmt keine Gewährleistung dafür, dass die in diesem Dokument enthaltenden Informationen frei von fremden Schutzrechten sind. FEIG ELECTRONIC GmbH erteilt mit diesem Dokument keine Lizenzen auf eigene oder fremde Patente oder andere Schutzrechte.

Gewährleistungsansprüche gegen FEIG ELECTRONIC GmbH stehen nur dem unmittelbaren Vertragspartner zu und sind nicht übertragbar. Es wird nur die Gewährleistung für die von FEIG ELECTRONIC GmbH gelieferten Produkte übernommen. Eine Haftung für das Gesamtsystem ist ausgeschlossen.

Die Beschreibung der Produkte, deren Einsatz, Möglichkeiten und Leistungsdaten gelten nicht als zugesicherte Eigenschaften und stehen unter dem Vorbehalt technischer Änderungen.

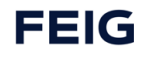

### <span id="page-7-0"></span>**2.1 Informationen zum Dokument**

### **Entwurf der Anleitung**

Alle Angaben sind vorläufig. Die Angaben sind vertraulich und nur für den internen Gebrauch! Schutzdefinition nach ISO 16016.

Dieses Dokument ist gültig für **TST RCCA-B / -C /** -D.

Produktname: TST RCCA-B / -C / -D Produkttyp: Schnittstellenmodul Anwendungsgebiete: Steuerung und Diagnose von Industrietoren

### **Sprache der Originalanleitung und Übersetzungen**

Alle nicht deutschen Sprachausgaben dieses Dokuments sind Übersetzungen der deutschen Originalanleitung.

Dokumentart: Montageanleitung Dokumentversion: v1.0 Veröffentlichungsdatum: 24.02.2023

### <span id="page-7-1"></span>**2.2 Mitgeltende Dokumente**

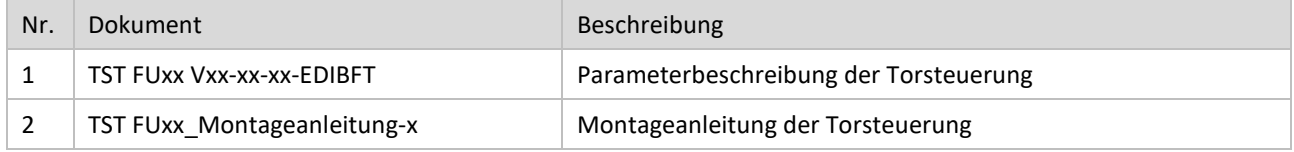

### <span id="page-7-2"></span>**2.3 Zugehörige Dateien**

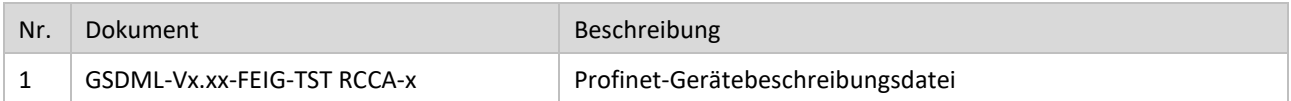

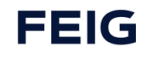

### <span id="page-8-0"></span>**2.4 Zeichenerklärungen**

In diesem Kapitel werden die Darstellungen, Anweisungen und Informationen zu diesem Dokument erläutert.

### **GEFAHR**

#### **Lebensgefahr**

Weist auf eine akute Lebensgefahr für Personen hin und gibt Anweisungen zur Vermeidung und Abwendung.

### **A**WARNUNG

#### **Verletzungsgefahr**

Weist auf eine schwere Verletzungsgefahr für Personen hin und gibt Anweisungen zur Vermeidung und Abwendung.

### **AVORSICHT**

#### **Gesundheitsrisiko**

Weist auf eine mögliche Verletzungsgefahr für Personen hin und gibt Anweisungen zur Vermeidung und Abwendung.

#### *ACHTUNG*

#### **Sachschaden**

Weist auf mögliche Sachschäden hin oder gibt Anweisungen für die Gerätesicherheit und -funktion.

#### **HINWEIS**

#### **Informationen**

Macht nützliche Angaben über die Beschaffenheit und die Verwendung des Gerätes oder des Handbuchs.

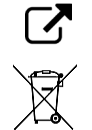

Verweist auf ein wichtiges Dokument oder eine Anweisung zum Lesen.

Nennt die Bestimmungen für die Produktentsorgung.

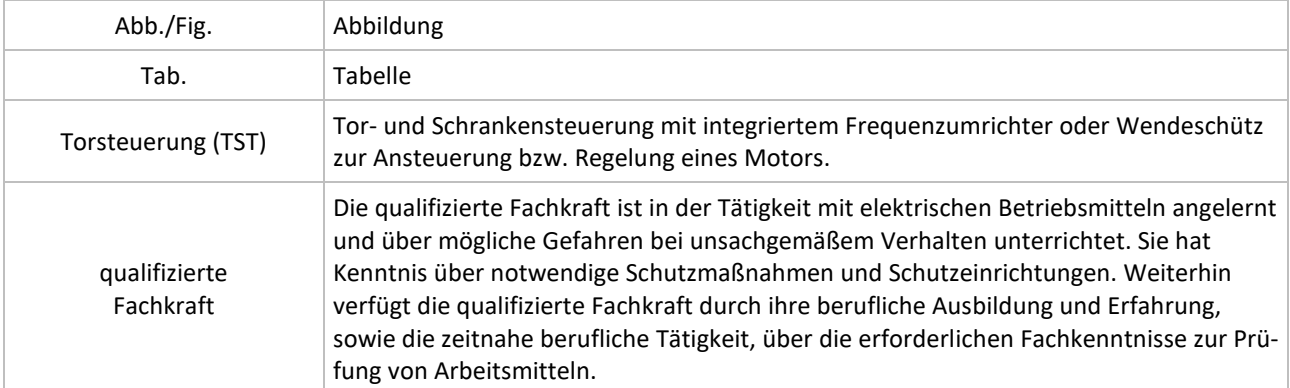

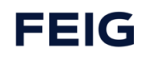

# <span id="page-9-0"></span>**3 Sicherheitshinweise**

### **WARNUNG**

#### **Gesundheitliche Gefährdung!**

Ein Missachten der Sicherheitshinweise kann zur gesundheitlichen Gefährdung führen.

Bei der Inbetriebnahme und dem Betreiben der Steuerung sind folgende wichtige Sicherheitshinweise sowie die Montage- und Anschlusshinweise unbedingt zu beachten.

#### **Anschluss-, Prüf- und Wartungsarbeiten**

- Anschluss-, Prüf- und Wartungsarbeiten an der offenen Steuerung dürfen nur im spannungsfreien Zustand durchgeführt werden.
- Alle Sicherheitseinrichtungen müssen, nachdem sie angeschlossen und eingestellt sind, auf einwandfreie Funktionalität geprüft werden.
- Die Einstellung der Parameter, Schaltung der Brücken und der Anschluss anderer Bedienelemente darf nur von qualifiziertem Fachpersonal durchgeführt werden.

#### **Warnung: Funksignalstörungen**

Dies ist ein Produkt der Klasse A nach DIN EN 55022. In häuslicher Umgebung kann dieses Produkt Funksignalstörungen verursachen. In diesem Fall kann vom Betreiber verlangt werden, angemessene Maßnahmen zu ergreifen.

#### **Achtung: Elektrostatische Entladungen (ESD)**

Dieses Produkt enthält elektrostatisch empfindliche Bauelemente. Durch elektrostatische Entladungen kann das Produkt beschädigt werden. Das Produkt darf nur in ESD-Schutzzonen unter Einhaltung von ESD-Schutzmaßnahmen verwendet werden.

### <span id="page-9-1"></span>**3.1 End of Life**

Die maximale Produktlebensdauer der TST RCCA bei ordnungsgemäßem Betrieb innerhalb der Spezifikationen und spezifizierten Sicherheitsgrenzen beträgt, 20 Jahre.

Bitte beachten Sie die Vorschriften für die Entsorgung von elektronischen Geräten nach Ende der Produktlebensdauer.

### <span id="page-9-2"></span>**3.2 Reparatur**

Eine Reparatur oder Modifikation des Gerätes TST RCCA ist nicht gestattet.

### <span id="page-9-3"></span>**3.3 Zielgruppe**

Diese Betriebsanleitung richtet sich speziell an den Inbetriebnehmer des Feldbuskommunikationsmoduls TST RCCA-B / -C / **-D** von FEIG ELECTRONIC GmbH.

Die Montage, Inbetriebnahme und Wartung des Feldbuskommunikationsmoduls darf nur von für die jeweilige Aufgabenstellung qualifiziertem Personal gehandhabt werden unter Beachtung der für die jeweilige Aufgabenstellung zugehörigen Dokumentation, insbesondere der darin enthaltenen Sicherheits- und Warnhinweise. Qualifiziertes Personal ist auf Grund seiner Ausbildung und Erfahrung befähigt, im Umgang mit diesen Systemen Risiken zu erkennen und mögliche Gefährdungen zu vermeiden.

### <span id="page-10-0"></span>**3.4 Bestimmungsgemäßer Gebrauch**

Schnittstellenmodul zur Kommunikation zwischen SPS-Steuerungen und Torsteuerungen ist ein Schnittstellenmodul zur Kommunikation von FEIG ELECTRONIC GmbH. Die Verwendung ist auf die Angaben in dieser Betriebsanleitung beschränkt.

#### **Zulässige Torsteuerungen**

TST FU3F/FUF2

### <span id="page-10-1"></span>**3.5 Bestimmungswidriger Gebrauch**

Veränderungen am Gerät oder die Verwendung von Ersatzteilen und Zusatzeinrichtungen, die nicht vom Hersteller des Gerätes angeboten oder empfohlen werden, können Verletzungen und Schäden durch elektrische Schläge und Brände verursachen. Solche Maßnahmen führen zu einem Haftungsausschluss und dem Verfall der Gewährleistung Falls Fremdproduke und -komponenten zum Einsatz kommen, müssen diese von Feig Electronic GmbH empfohlen bzw. zugelassen sein.

Der einwandfreie und sichere Betrieb der TST RCCA setzt sachgemäßen Transport, sachgemäße Lagerung, Aufstellung, Montage, Installation, Inbetriebnahme, Bedienung und Instandhaltung voraus. Die zulässigen Umgebungsbedingungen müssen eingehalten werden.

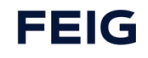

# <span id="page-11-0"></span>**4 Produktübersicht**

### <span id="page-11-1"></span>**4.1 Lieferumfang**

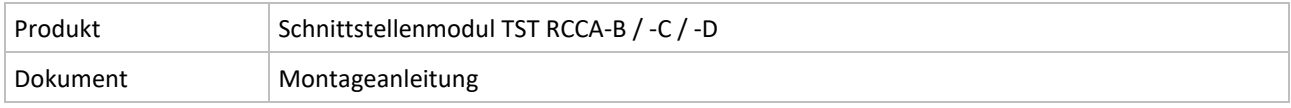

*Tab. 1: Lieferumfang*

### <span id="page-11-2"></span>**4.2 Kennzeichnungen**

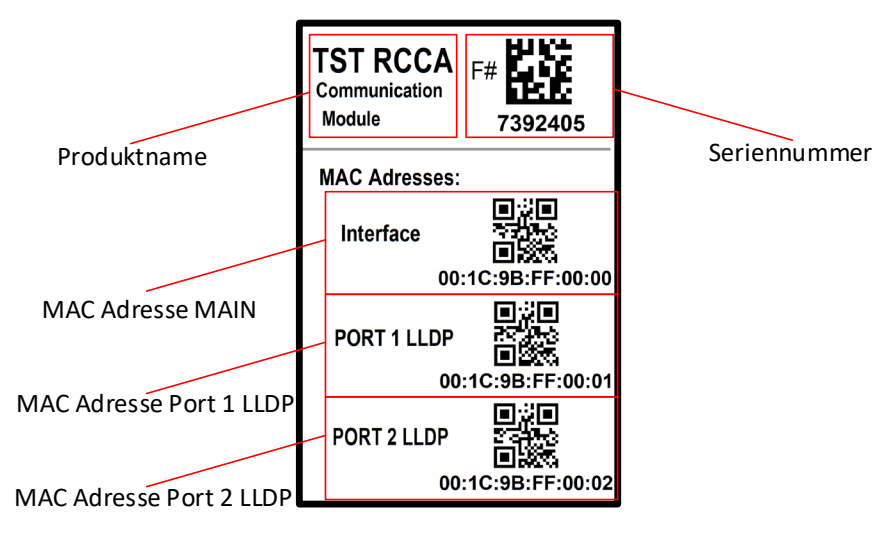

*Abbildung 1: TST RCCA Kennzeichnung* 

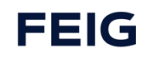

# <span id="page-12-0"></span>**4.3 Typen- / Artikelbezeichnung**

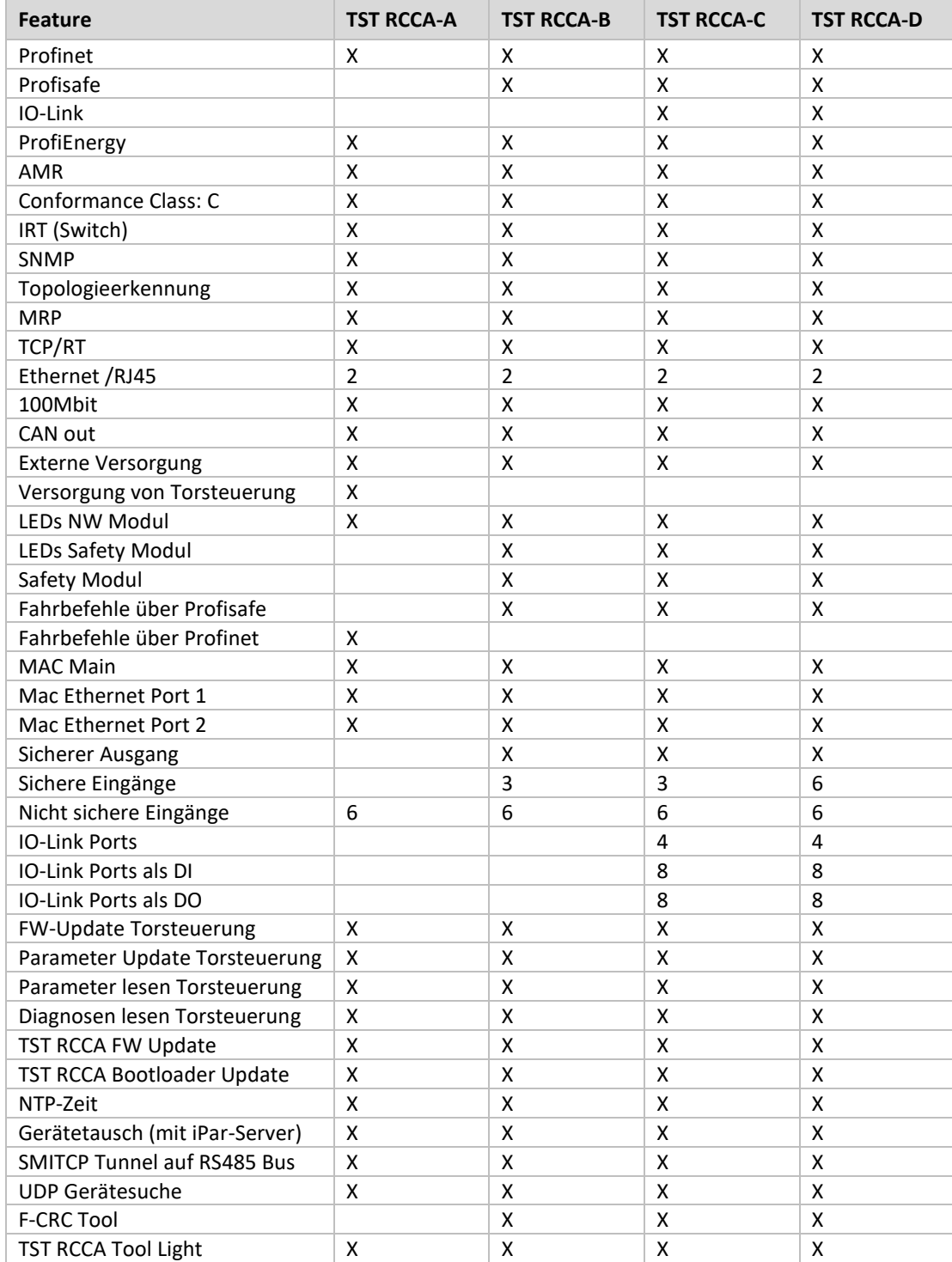

# <span id="page-13-0"></span>**5 Produktbeschreibung**

### <span id="page-13-1"></span>**5.1 Systemumgebung**

Tore sind Teil von automatischen Prozessen und sollen von einer prozessübergreifenden Steuerung kontrolliert und gesteuert werden.

Eine Applikation ist das Werkerschutztor. Die vertikal bewegten Folien-Rolltore werden als trennende Schutzeinrichtung zum sicheren Schutz vor gefährlichen Maschienen eingesetzt.

Werker-Schutztore sind mit sicheren Sensoren ausgestattet (z. B. Cat. 4, PL "e", SIL 3), die überwachen, ob das Schutztor geschlossen ist bzw. ob Personen hinter diesem auf der Seite der gefährlichen Maschine stehen.

Die Sensor-Informationen werden an eine übergeordnete Prozesssteuerung (SPS mit F-Modul) übermittelt. Diese startet je nach Rückmeldung den sicherheitskritischen Prozess hinter dem geschlossenen Tor.

Aus Sicht der übergeordneten Prozesssteuerung kann es auch notwendig sein, dass alle Bewegungen im Fertigungsprozess sicher angehalten und gegen Wiederanlaufen gesichert werden. Dazu gehört auch das bewegte Torblatt. Hierzu ist die Torsteuerung mit einem sicheren Eingang ausgestattet, über den der Torantrieb sicher gestoppt werden kann.

Um die Funktionen für ein Tor zu bündeln, wird die Torsteuerung um ein Kommunikationsmodul erweitert, über das die lokalen Ein- und Ausgänge und die Datenschnittstelle zur Torsteuerung zusammenlaufen und auf eine PROFINET Schnittstelle umgesetzt werden. Diese Schnittstelle stellt die Verbindung zur übergeordneten SPS dar.

### <span id="page-13-2"></span>**5.2 Systemaufbau und Funktionsbeschreibung**

Für die Anwendung "Werker-Schutztor" wird die FEIG Torsteuerung mit dem zugehörigem Feldbuskommunikationsmodul **TST RCCA-B / -C /** -D in einem applikationsspezifischen Schaltschrank verbaut.

Das TST RCCA Modul ist mit einer PROFINET Schnittstelle und einem IRT Switch zum Anschluss weiterer PN Teilnehmer ausgestattet. Außerdem ist die TST RCCA über eine interne Schnittstelle mit der Torsteuerung verbunden. Das ermöglicht die folgenden Interaktionen zwischen SPS und Torsteuerung:

- Initiieren, bzw. stoppen einer Torfahrt.
- Bereitstellen von Status- und Setup-Informationen der Torsteuerung und der direkt angeschlossenen Torsensorik (z. B. Lichtgitter, Drehgeber, usw.).
- Ein- und Auslesen von passwortgeschützten Parametersätzen z. B. für den einfachen Austausch von defekten Geräten und das Ausführen von Softwareupdates.

Die TST RCCA beinhaltet ein Safety-Modul mit sechs sicheren Eingängen und einem sicheren Ausgang / Kontakt.

#### *ACHTUNG*

#### **Folgende Features sind nur bei Verwendung der Varianten TST RCCA-B / -C /** -D**möglich**

Die sicheren Eingänge dienen dem Anschluss der sicheren Sensoren mit zweikanaligem OSSD oder zweikanaligen sicheren Tastern oder Schaltern am Tor.

Der sichere Kontakt dient dem Anschluss der sicheren Nothaltkette der Torsteuerung. Wird der zweikanalige Kontakt zur Torsteuerung unterbrochen, wird der Torantrieb sicher gestoppt

Die Ein- und Ausgangsinformationen werden sicher über das PROFIsafe Protokoll an die angeschlossenen PROFINET Teilnehmer kommuniziert.

Die PROFIsafe-Adresse des Safety Moduls wird über einen zehnfachen DIP-Schalter am Modul eingestellt.

Das Safety Modul kann über die angeschlossene SPS konfiguriert werden. Diese Konfiguration wird über eine F-CRC gesichert.

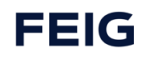

# <span id="page-14-0"></span>**5.3 Systemübersicht**

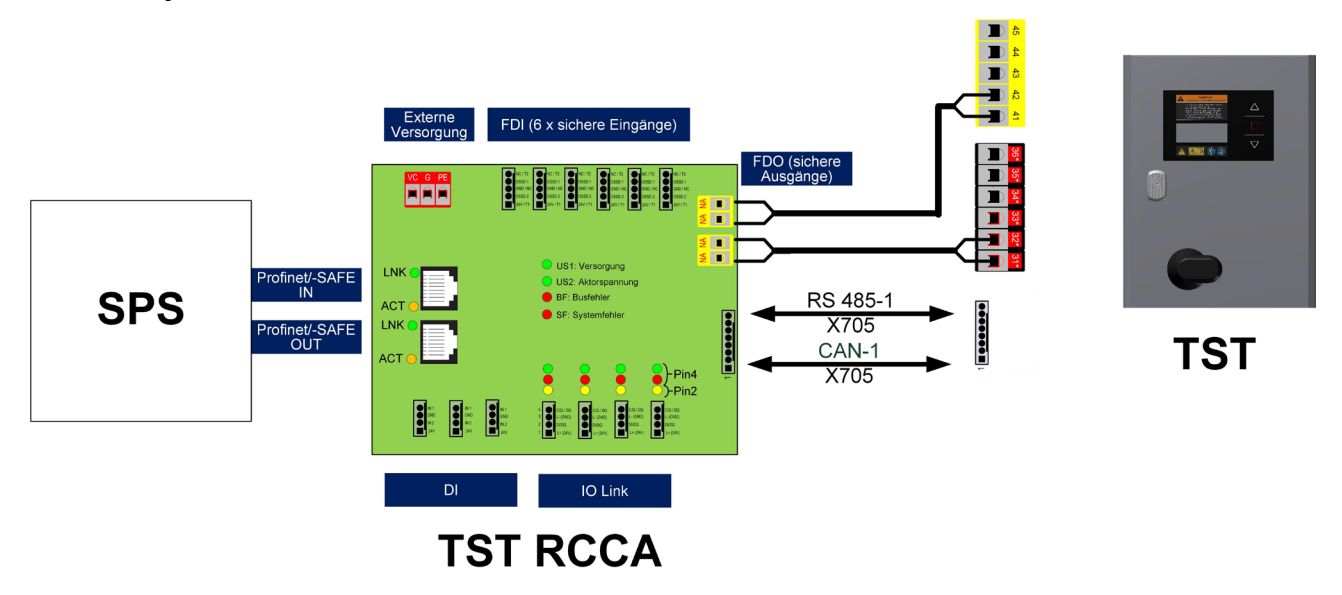

*Abbildung 2: Schema eines Torsystems mit TST RCCA Modul*

### <span id="page-14-1"></span>**5.4 Weitere Produktmerkmale**

Das TST Feldbuskommunikationsmodul verfügt neben dem Safety-Modul und der Verbindung zur Torsteuerung noch über weitere Schnittstellen und Funktionen.

Über einen IO-Link Master können bis zu vier IO-Link Devices (z.B. eine konfigurierbare Ampel oder Sensor) angeschlossen werden. Ein IO-Link Gateway setzt die IO-Link Schnittstellen auf PROFINET um.

An die sechs digitalen Eingänge können beliebige Teilnehmer mit 24 VDC Schaltausgang angeschlossen werden. Auch deren Signale werden auf PROFINET umgesetzt.

LEDs in spezifischen Anordnungen und Farben signalisieren den Betriebszustand des Moduls.

Die praktische Einbindung des Moduls TST RCCA in einen SPS-Ablauf erfolgt über die gerätespezifische GSD-Datei, in der die Eigenschaften des Moduls beschrieben sind.

Das Modul TST RCCA wird über einen externen 24-VDC-Anschluss versorgt.

Die 24 VDC Versorgung der Geräte an den FDIs, DIs und IO-Link Ports kann über das TST RCCA Modul erfolgen.

Neben den Anschlüssen für die Standard-Torapplikation, wie Netzanschluss und Anschluss für die Torsensorik und Antrieb sind, im Rahmen des FEIG Schaltschrankbaus spezifische Stecksysteme für 24 VDC Ein- und Ausgang, PROFINET / Ethernet - Ein- und Ausgang, IO-Link, sowie sichere und digitale Eingänge möglich.

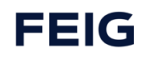

# <span id="page-15-0"></span>**6 Montage und elektrische Installation**

### <span id="page-15-1"></span>**6.1 Montage auf der Leiterplatte**

Anschlussbeispiel: Zur Montage des TST RCCA Moduls auf der Leiterplatte der TST FUxF Torsteuerung werden Schraubbolzen an den gekennzeichneten Bohrungen montiert.

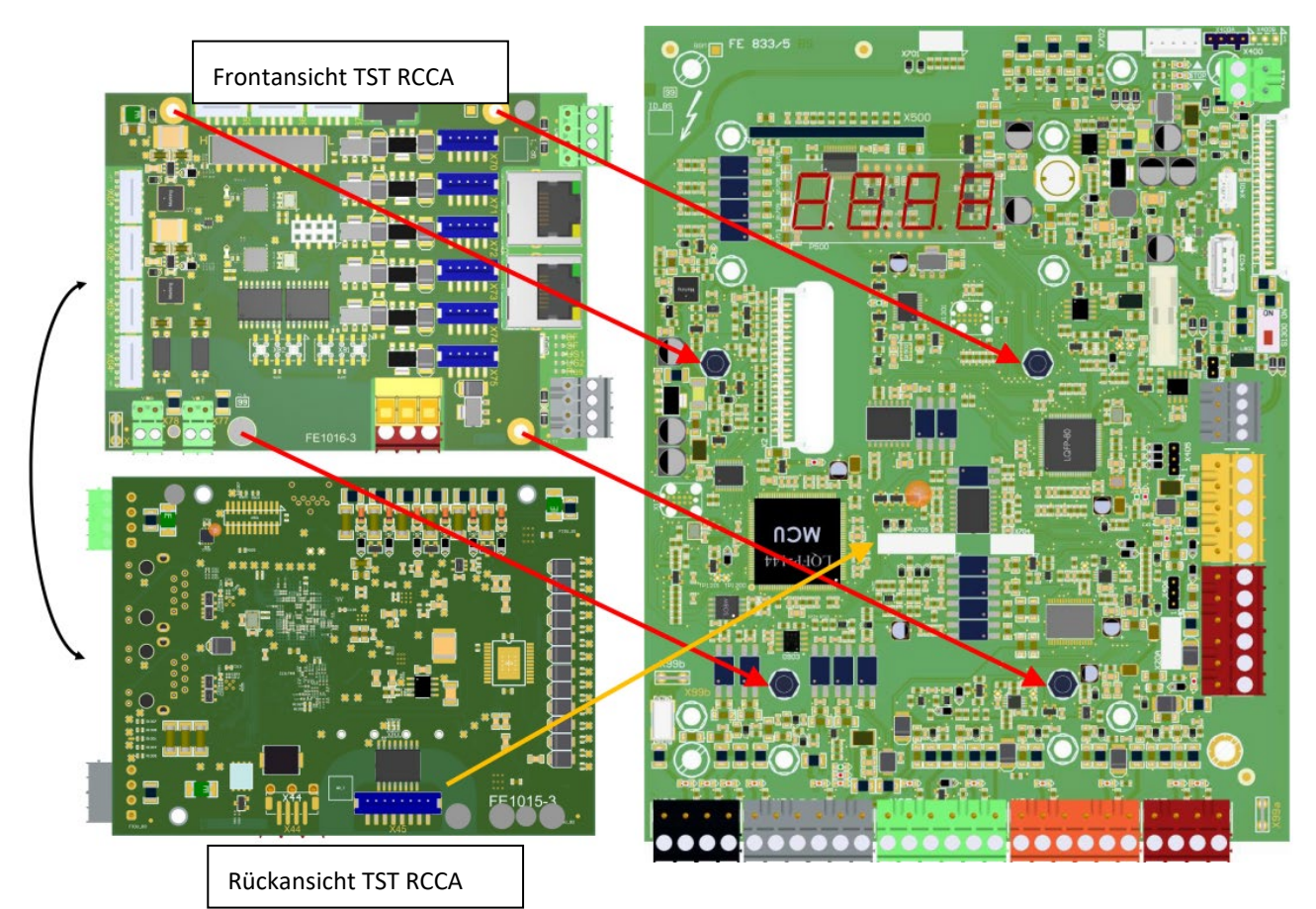

*Abbildung 3: Montagevorrichtungen auf der Leiterplatte*

### <span id="page-15-2"></span>**6.2 Elektrischer Anschluss**

### **WARNUNG**

Stromschlag

Die Verdrahtung darf immer nur im spannungslosen Zustand durchgeführt werden.

Für die Verdrahtung im Torumfeld unbedingt die Montageanleitung der jeweiligen Torsteuerung beachten (z.B.: TST FUxF Montageanleitung).

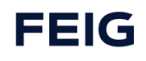

# <span id="page-16-0"></span>**6.3 Anschlussklemmen auf der TST RCCA**

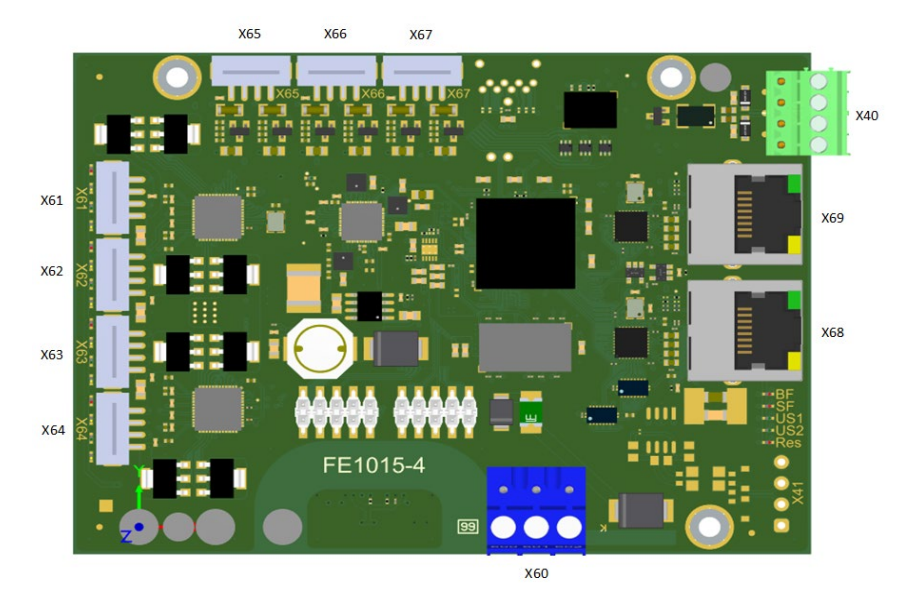

*Abbildung 4: Klemmenbezeichnungen auf der Oberseite Netzwerkkarte*

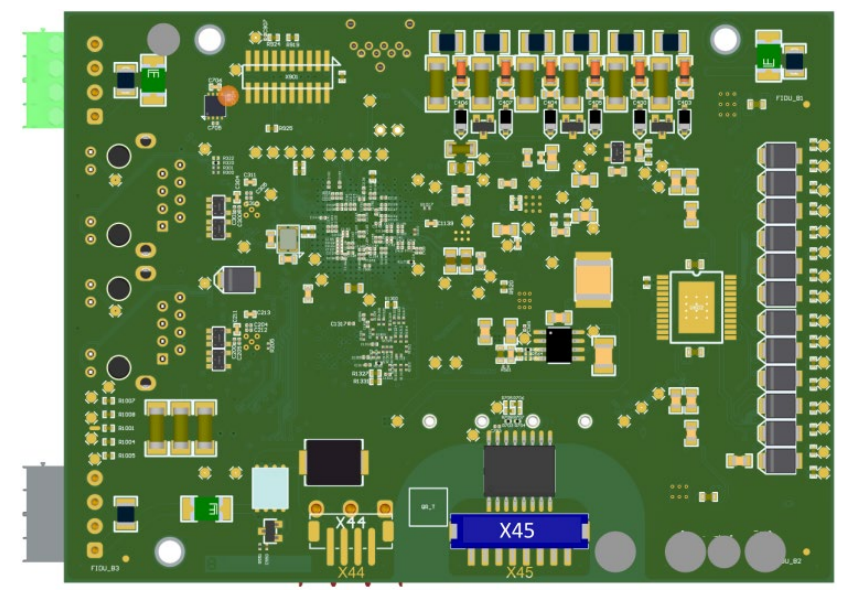

*Abbildung 5: Klemmenbezeichnungen auf der Unterseite Netzwerkkarte*

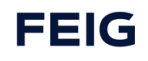

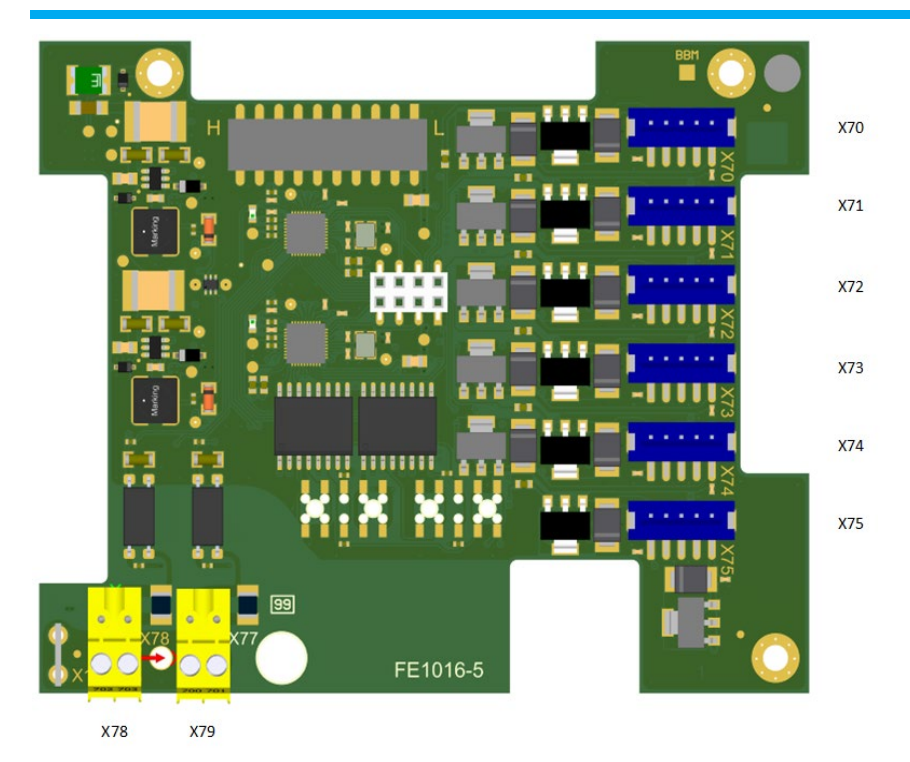

*Abbildung 6:: Klemmenbezeichnungen auf der Oberseite der Safety Platine für die Varianten TST RCCA B-C-D*

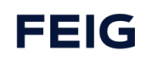

### <span id="page-18-0"></span>**6.4 Anschluss an die Torsteuerung**

*Siehe vollständiger Stromlaufplan der jeweiligen Feig Torsteuerung, mitgeltende Dokumente Nr.3.*

### <span id="page-18-1"></span>**6.4.1 Verbindung mit der Torsteuerung**

Das TST RCCA Modul wird wie folgt mit den Klemmen der Feig Torsteuerung verbunden:

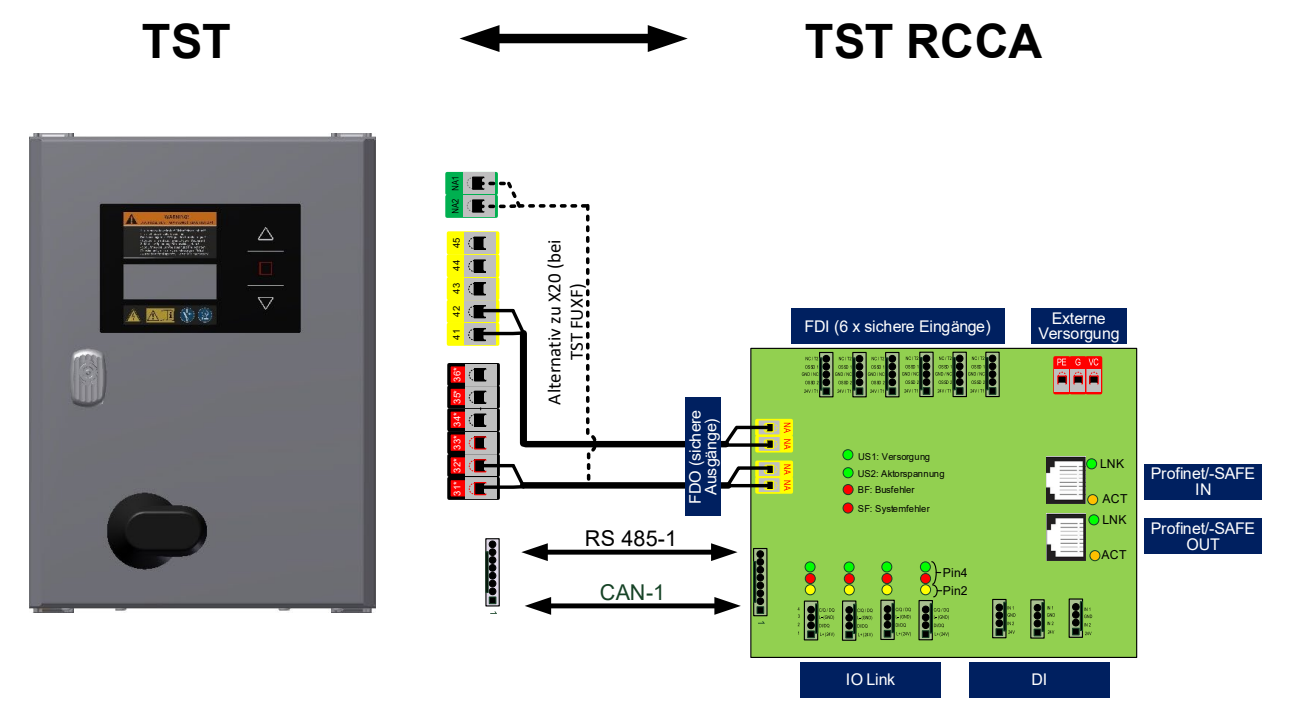

*Abbildung 7: Verbindung TST RCCA mit Feig Torsteuerung*

### <span id="page-18-2"></span>**6.4.2 Pin-Belegung der Anschlussklemmen**

In der Nachfolgenden Tabelle wird die Funktion der einzelnen Anschlussklemmen der TST RCCA beschrieben:

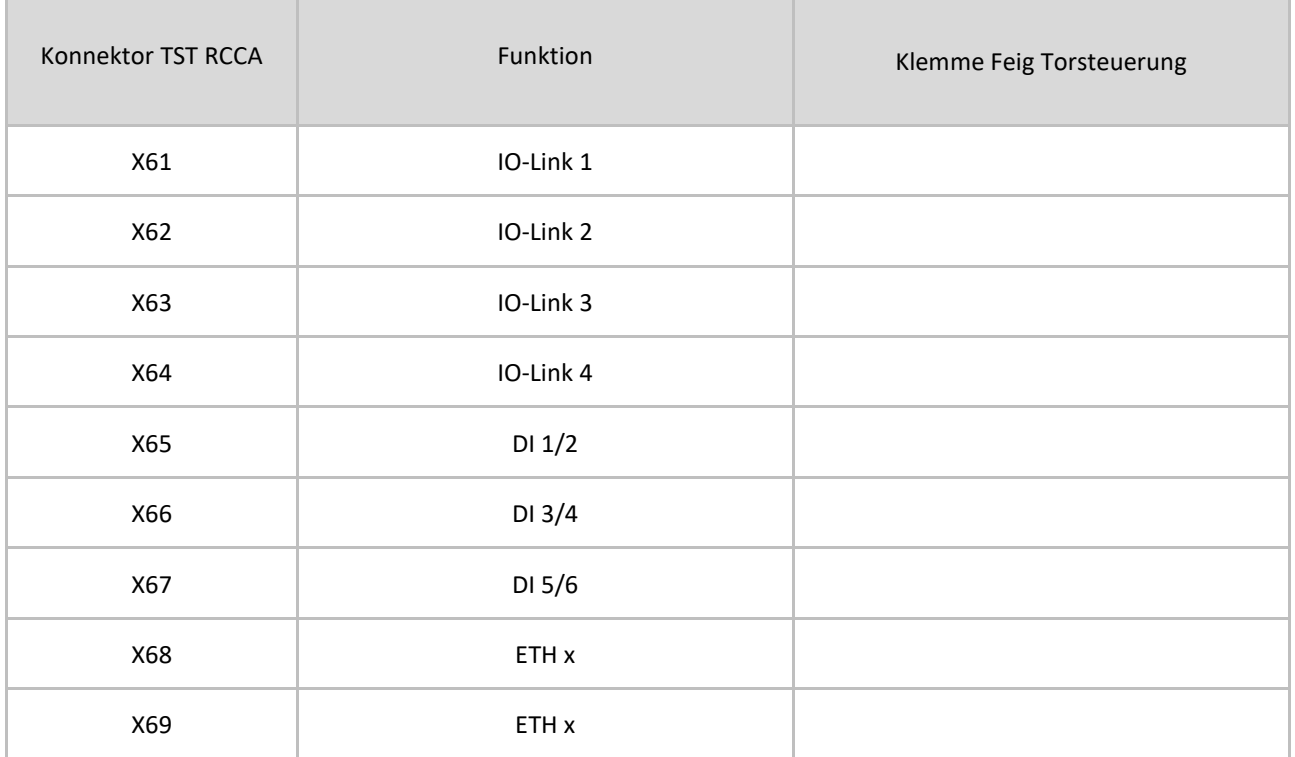

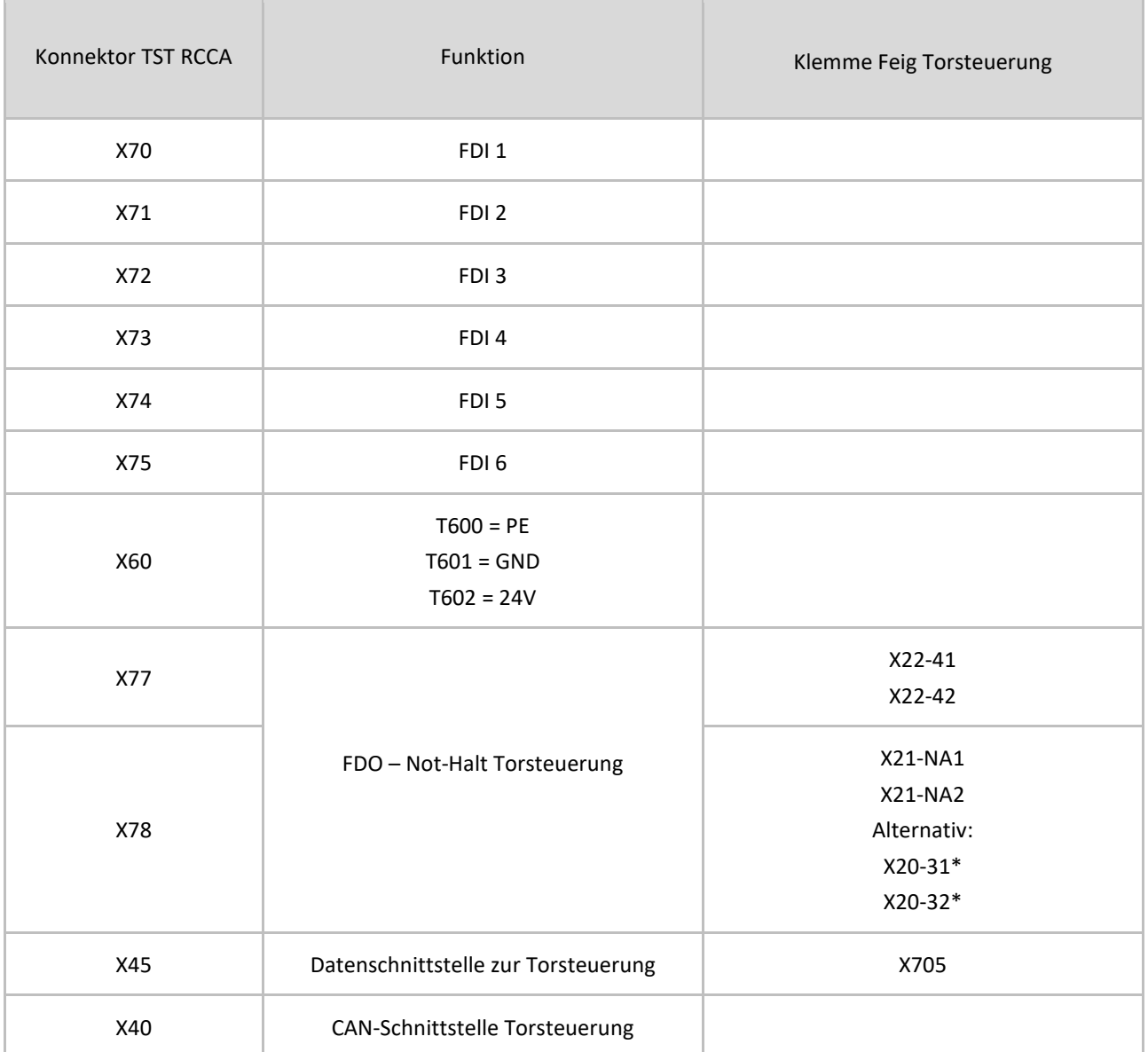

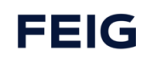

# <span id="page-20-0"></span>**7 Inbetriebnahme**

### <span id="page-20-1"></span>**7.1 Hinweise zur Inbetriebnahme**

# A

Die Montageanleitung der verwendeten Feig Torsteuerung ist vor der Inbetriebnahme zu beachten.

Zur Aktivierung des TST RCCA Kommunikationsmodul ist der Torsteuerungsparameter P.804 = 1 zu setzen (vgl. Kapitel Torsteuerung  $\rightarrow$  Parametrierung).

Zur Integration der Torsteuerung in eine PROFINET SPS als PROFINET IO Device ist die mitgelieferte Gerätebeschreibungsdatei (GSDML) zu verwenden (vgl. GSDML-V2.35-FEIG-TST RCCA-20200708.xml).

Ein aktiver Sensor, verbunden mit einem Halbleiter Eingang, muss den gleichen GND Bezug wie die TST RCCA haben.

### *ACHTUNG*

#### **Folgende Features sind nur bei Verwendung einer der Varianten** TST RCCA-B / -C / **-Dmöglich**

Zur eindeutigen Identifizierung des TST RCCA Moduls in einem PROFINET Netzwerk ist die F-Adresse des TST RCCA Safety Moduls passend zur Parametrierung der übergeordneten Steuerung (SPS) einzustellen (vgl. Kapitel PROFIsafe→F-Adresse).

Zwei Eingänge müssen als ein zweikanaliger sicherer Eingang definiert sein, um SIL 3,PL e Cat 4 ohne weitere Verarbeitung der individuellen Eingangskanälen, an der SPS, zu erhalten. Wenn zwei gleiche Sensoren an den zweikanaligen Eingängen angeschlossen sind, muss einer der beiden an Eingang 1, 3 oder 5. Der zweite muss dann an Eingang 2, 4 oder 6. Zusätzliche Maßnahmen zum Ausschluss von Verdrahtungsfehlern oder die Verwendung von zertifizierten Komponenten ist erforderlich.

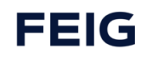

### <span id="page-21-0"></span>**7.2 Reaktionszeiten**

### <span id="page-21-1"></span>**7.2.1 Grundlagen**

Berechnung von SFRT:

 $SFRT = TWCDT + \Delta T_{\perp}WD_{max}$ 

SFRT Safety Function Response Time Die max. Laufzeit für die Durchquerung des Systems bei Annahme es tritt der zeitkritischste Fehler auf. Also die max. Reaktionszeit des Systems, wenn der zeitkritischste Fehler in einem Element auftritt) (Elemente sind Eingabemodul, Bus, SPS, Bus, Ausgabemodul). TWCDT Total Worst Case Delay Time Die max. Laufzeit eines Signals für die Durchquerung des Systems ohne Fehler. Also die max. Reaktionszeit des Systems im Fehlerfreien Fall.  $\Delta T_{\perp}WD_{max}$  Delta Time to Worst Delay (maximal) Die maximale zusätzliche Verzögerungszeit die durch einen Einfachfehler auftreten kann. Bezogen auf einen Fehler in einem Element eines Systems.

Berechnung von TWCDT:

$$
TWCDT = \sum_{i=1}^{n} WCDT_i
$$

Berechnung von  $\Delta T_{\perp}WD_{max}$ :

$$
\Delta T\_WD_{max} = \max_{i=1,2,..,n} (WDTime_i - WCDT_i)
$$

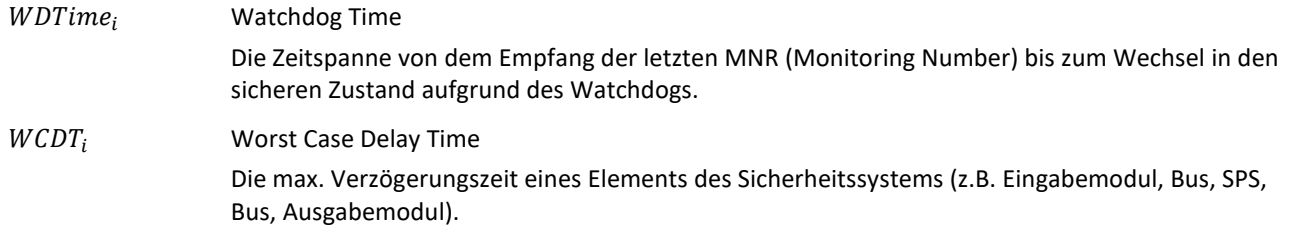

Bestimmung der  $WDTime_i$ :

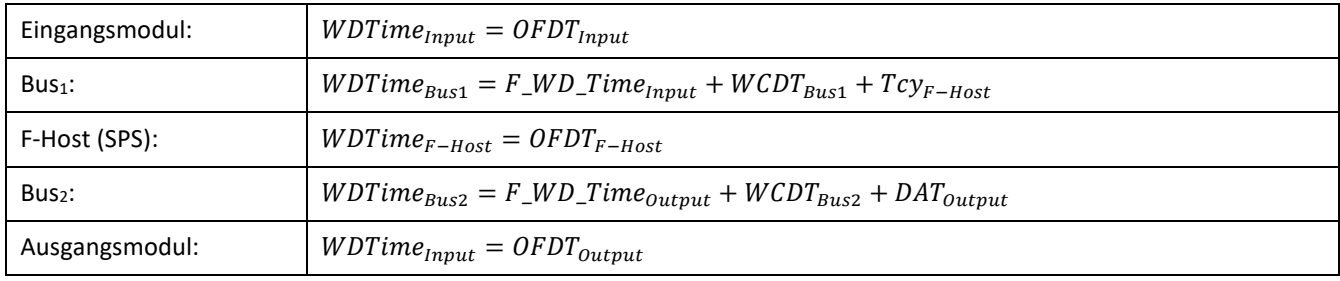

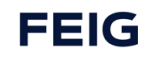

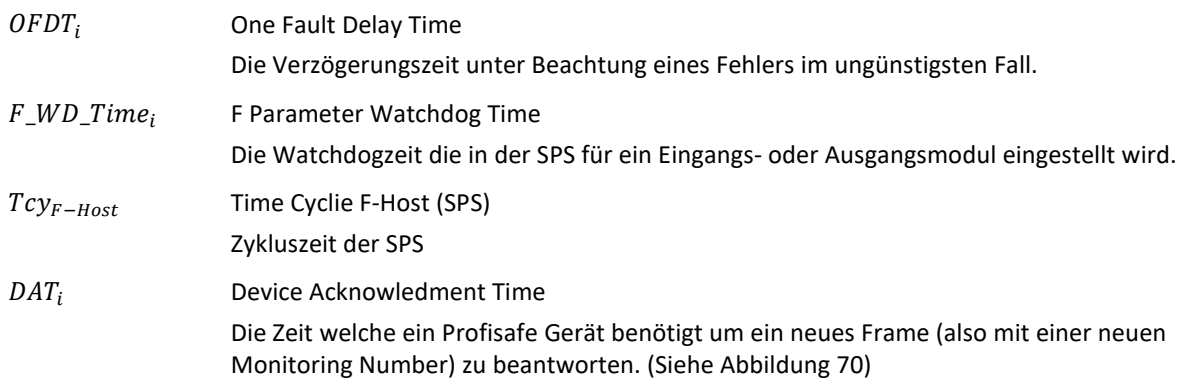

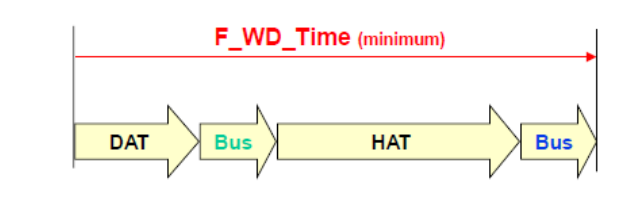

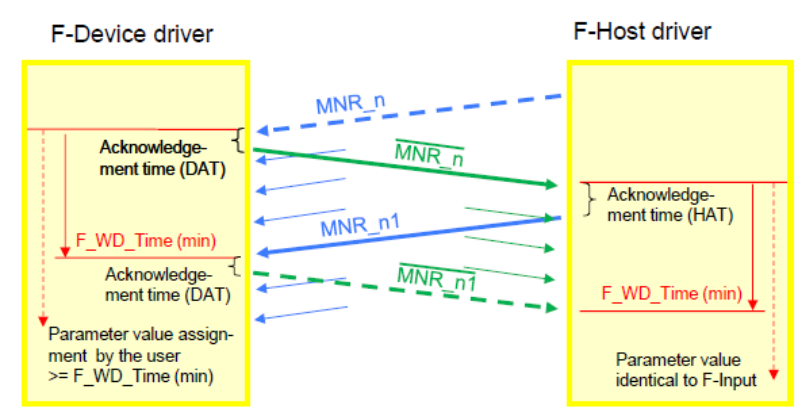

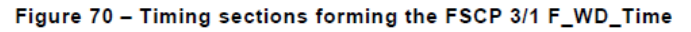

### <span id="page-22-0"></span>**7.2.2 Kennzahlen der RCCA**

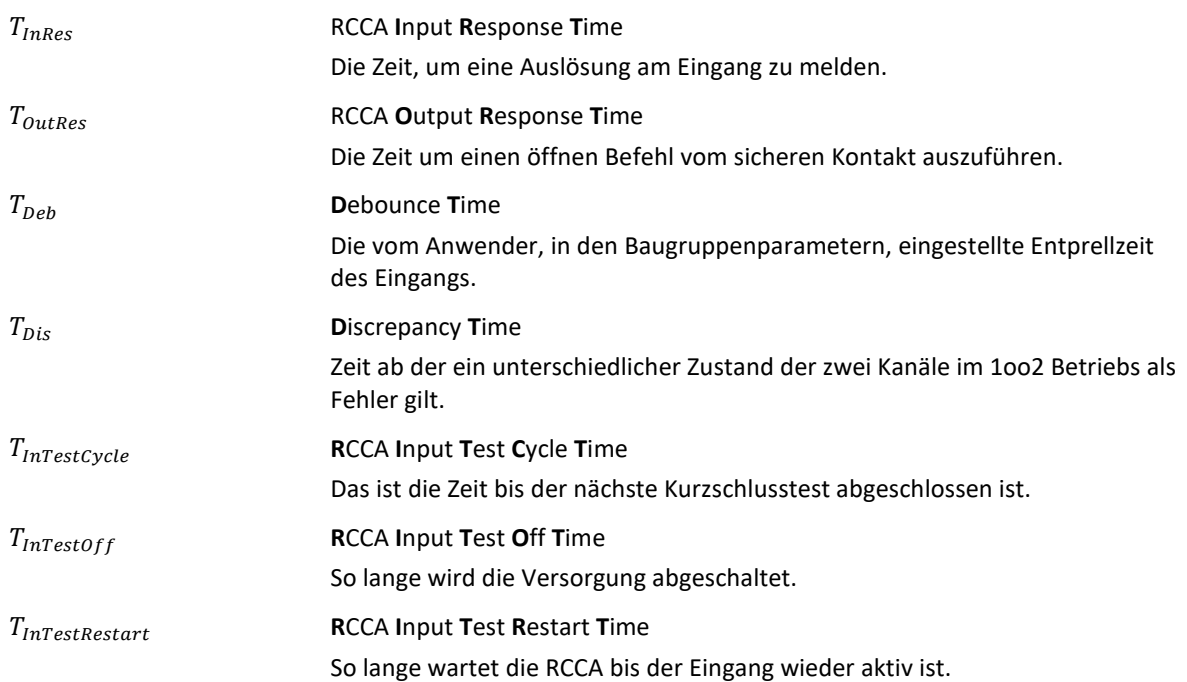

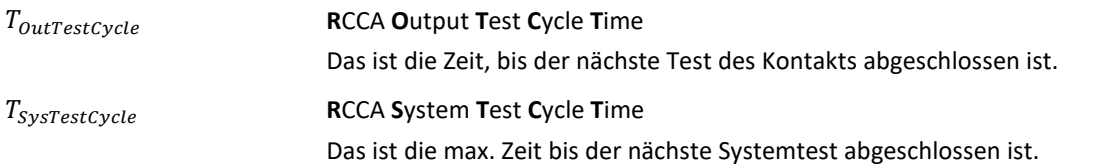

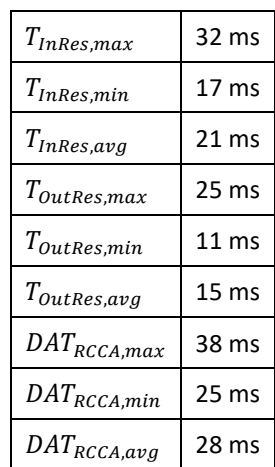

RCCA Eingänge:

 $WCDT_{RCCA,Input} = T_{InRes, max} + T_{Deb}$  $OFDT_{RCCA, Input} = T_{InRes, max} + max(T_{InTestCycle}, T_{Dis} + T_{Deb})$  (Redundantes System) <sup>=</sup> <sup>25</sup> <sup>+</sup>� � , <sup>+</sup> , , <sup>ℎ</sup> 0 , ℎ 12  $i=1$ 

RCCA Ausgang:

 $WCDT_{RCCA, Output} = T_{OutRes, max} = 20,31$  ms  $OFDT_{RCCA, Output} = WCDT_{RCCA, Output} = 20,31 \text{ ms}$  (Redundantes System)

Für die Bestimmung der Watchdog Zeit:

 $DATA_{RCCA} = DAT_{RCCA,max} = 33,27$  ms

# <span id="page-24-0"></span>**8 Funktionen**

# <span id="page-24-1"></span>**8.1 PROFINET**

### <span id="page-24-2"></span>**8.1.1 Modulstruktur TST RCCA A**

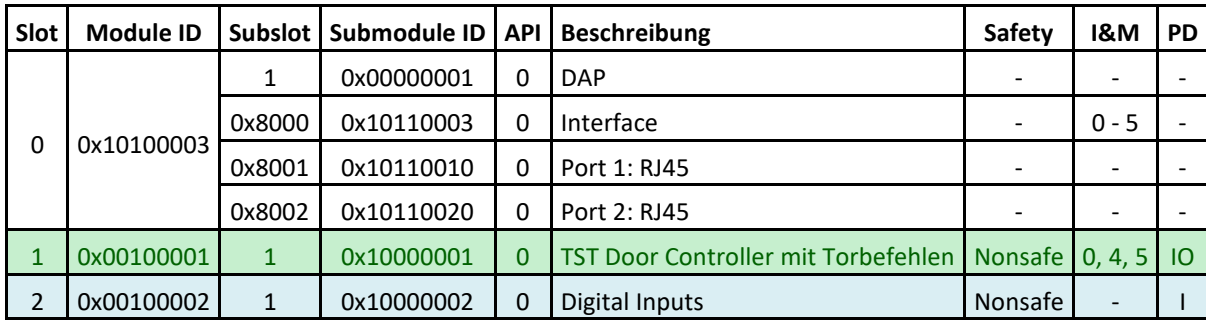

### <span id="page-24-3"></span>**8.1.2 Modulstruktur TST RCCA-B**

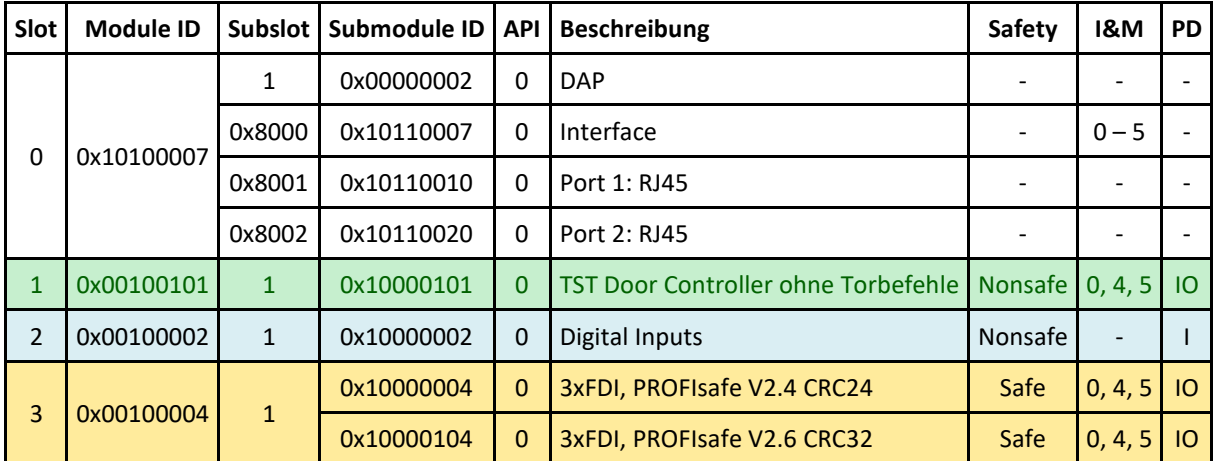

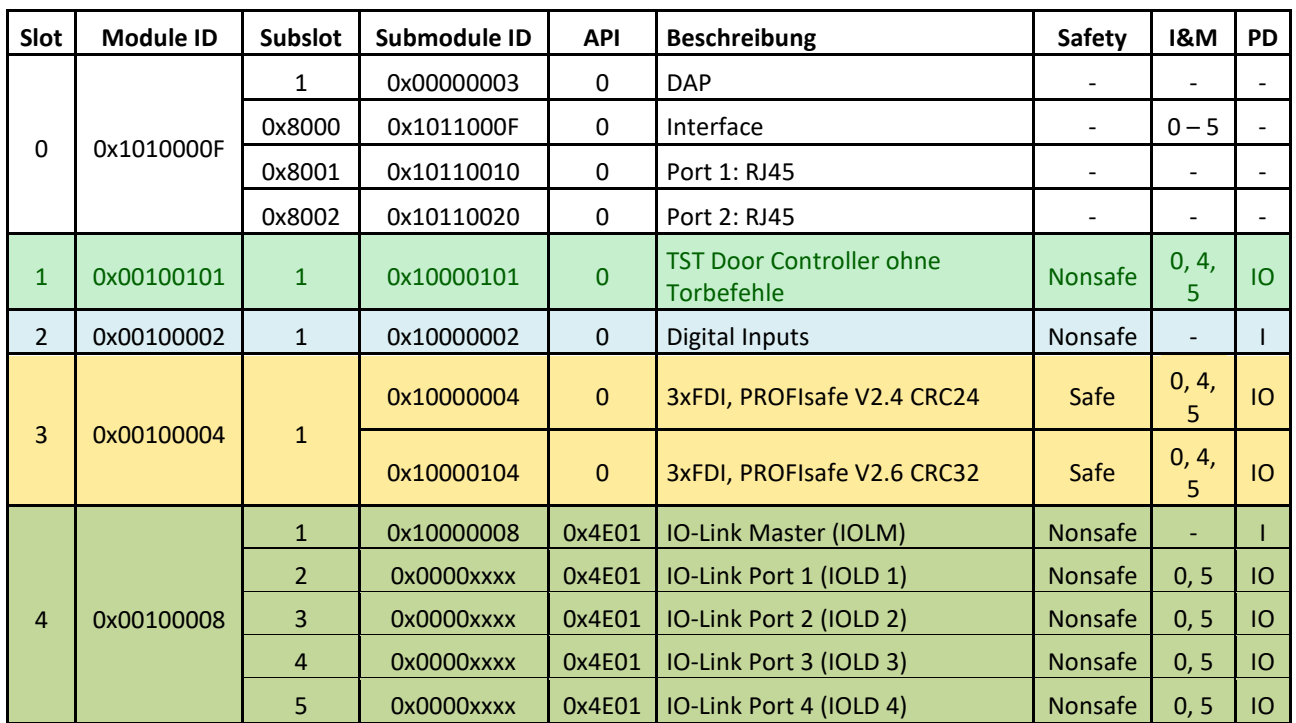

### <span id="page-25-0"></span>**8.1.3 Modulstruktur TST RCCA-C**

### <span id="page-25-1"></span>**8.1.4 Modulstruktur TST RCCA-D**

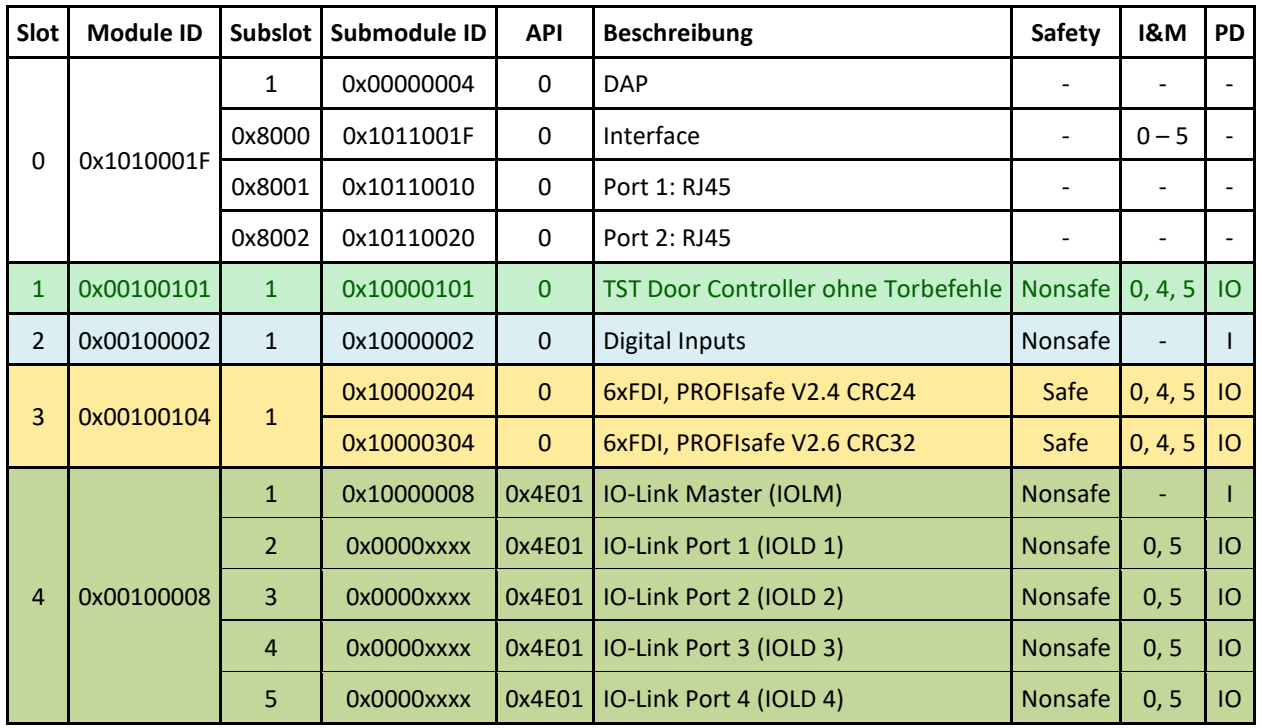

#### <span id="page-26-0"></span>**8.1.5 Baugruppen Parameter**

#### **8.1.5.1 I-Parameter – Safe Ios**

#### **WARNUNG**

Diese Einstellungen sind Sicherheitsrelevant, sie müssen an die Anwendung angepasst werden.

#### *ACHTUNG*

**Folgende Features sind nur bei Verwendung einer der Varianten TST RCCA-B /-C /-D möglich.**

**Nur die Variante TST RCCA – D hat 6 Eingänge (0x65, 0x66, 0x67, 0x68, 0x69, 0x6A)**

**Die Varianten TST RCCA – A / B / C haben 3 Eingänge. (0x65, 0x66, 0x67,)**

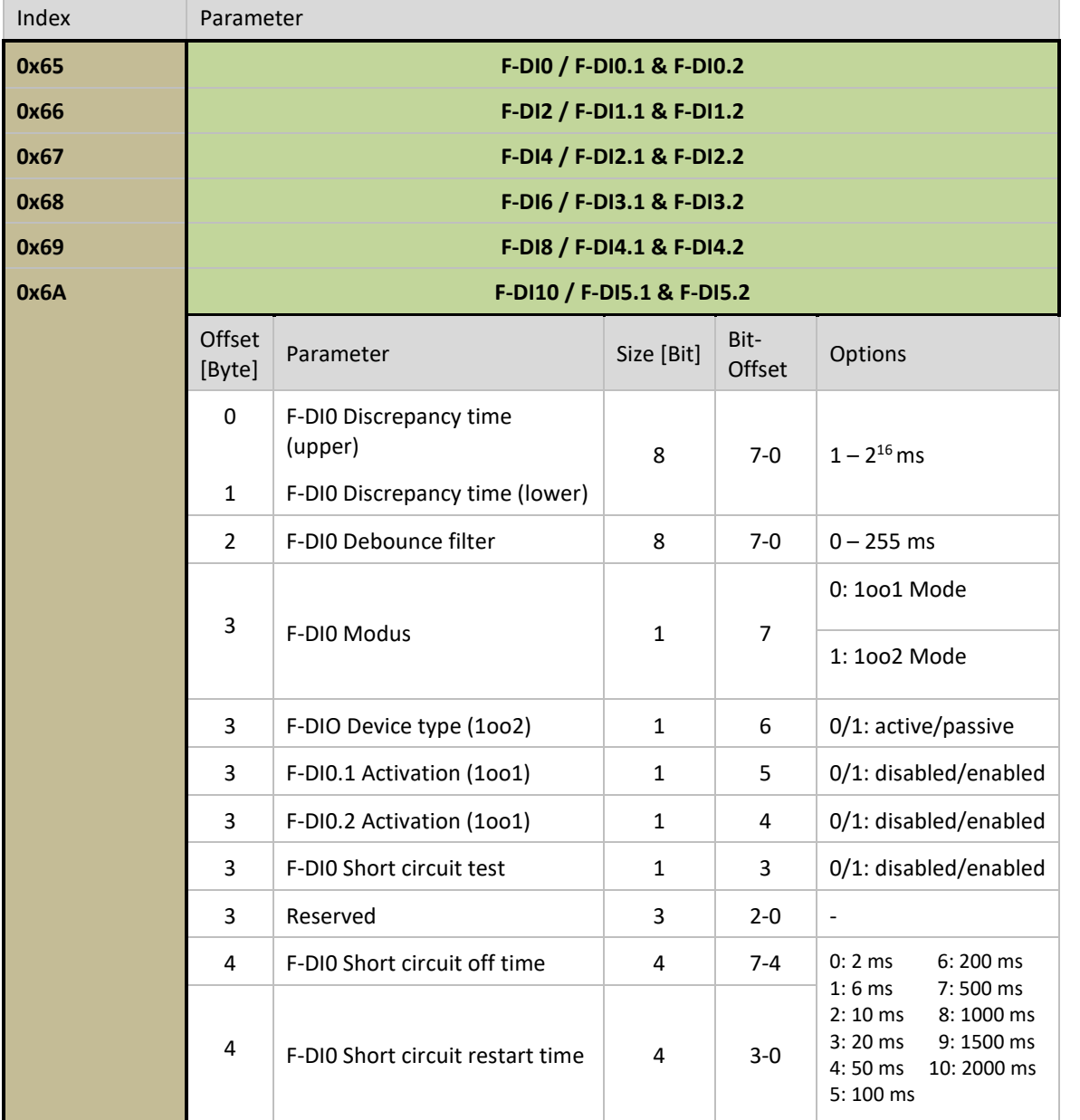

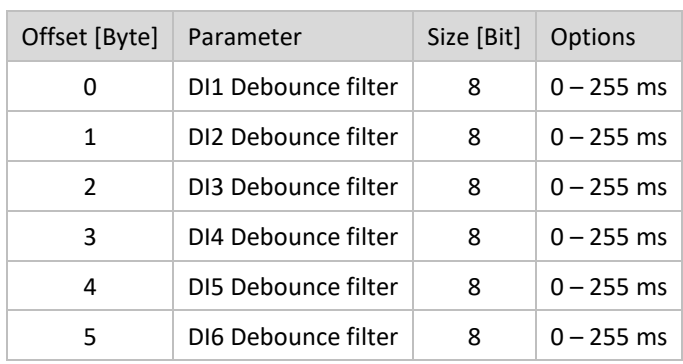

### **8.1.5.2 I-Parameter – Nonsafe DIs**

### <span id="page-27-0"></span>**8.2 Schnittstelle der Torsteuerung**

Die Torsteuerung ist über eine galvanisch getrennte RS485 Schnittstelle mit der TST RCCA verbunden. Über diese Schnittstelle werden folgenden Daten / Befehle ausgetauscht:

- Initiieren, bzw. stoppen einer automatischen Torfahrt.
- Bereitstellen von Status- und Setup-Informationen der Torsteuerung und der direkt angeschlossenen Torsensorik (z.B. Lichtgitter, Drehgeber, usw.).
- Ein- und Auslesen von Parametersätzen z.B. für den einfachen Austausch von defekten Geräten und zum durchführen von Softwareupdates.

Diese Daten sind über die PROFINET Schnittstelle zugänglich gemacht und entsprechend im Kapitel PROFINET beschrieben.

### <span id="page-27-1"></span>**8.2.1 Parametrierung**

Folgende Parametereinstellungen an der Torsteuerung sind für die TST RCCA möglich.

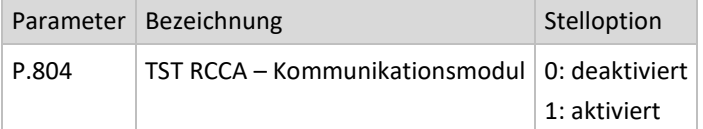

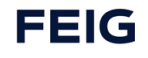

### <span id="page-28-0"></span>**8.2.2 Zyklische Daten**

### **8.2.2.1 Torsteuerung ohne Torbefehle**

### **8.2.2.2 Von Torsteuerung an SPS**

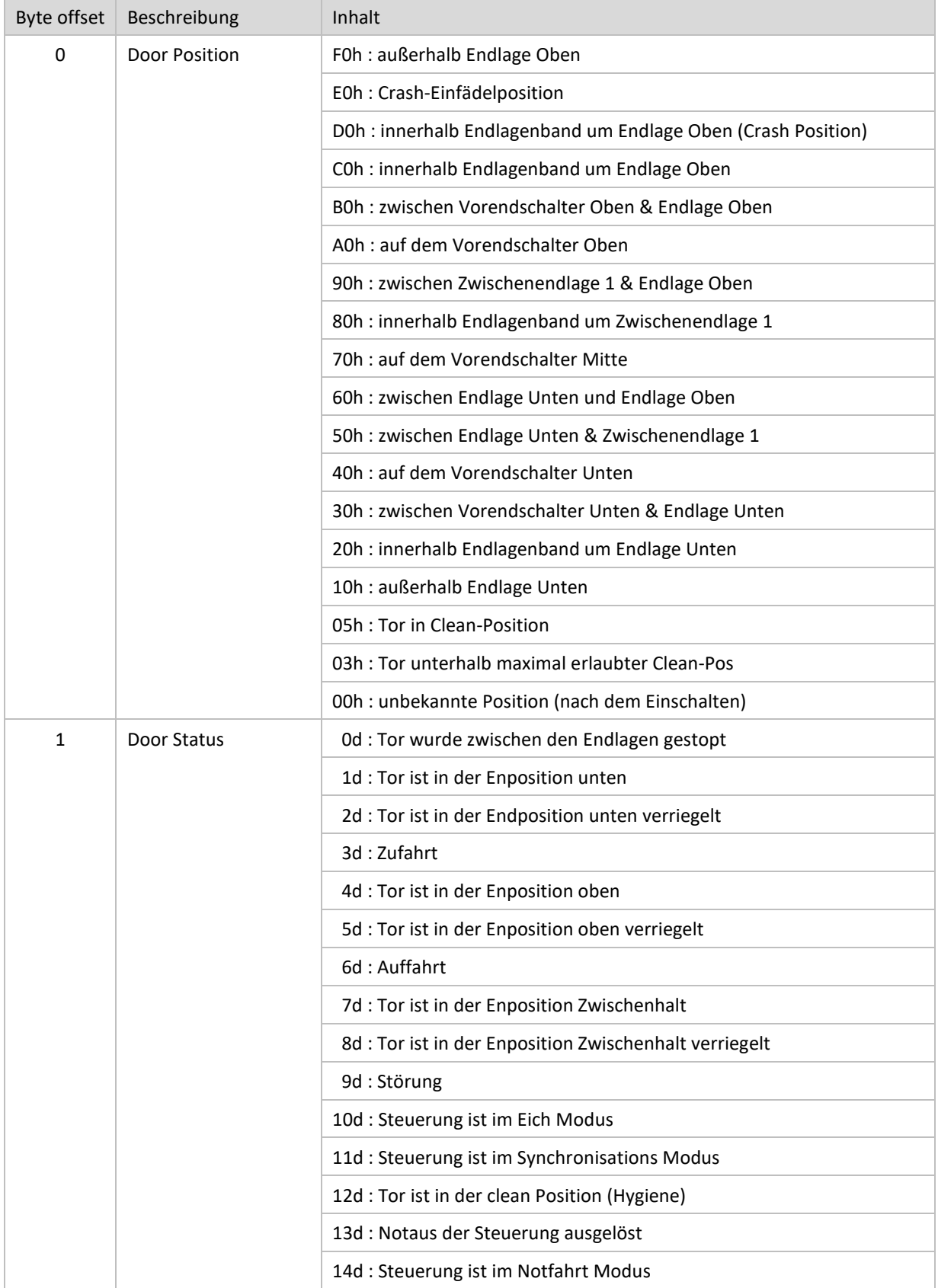

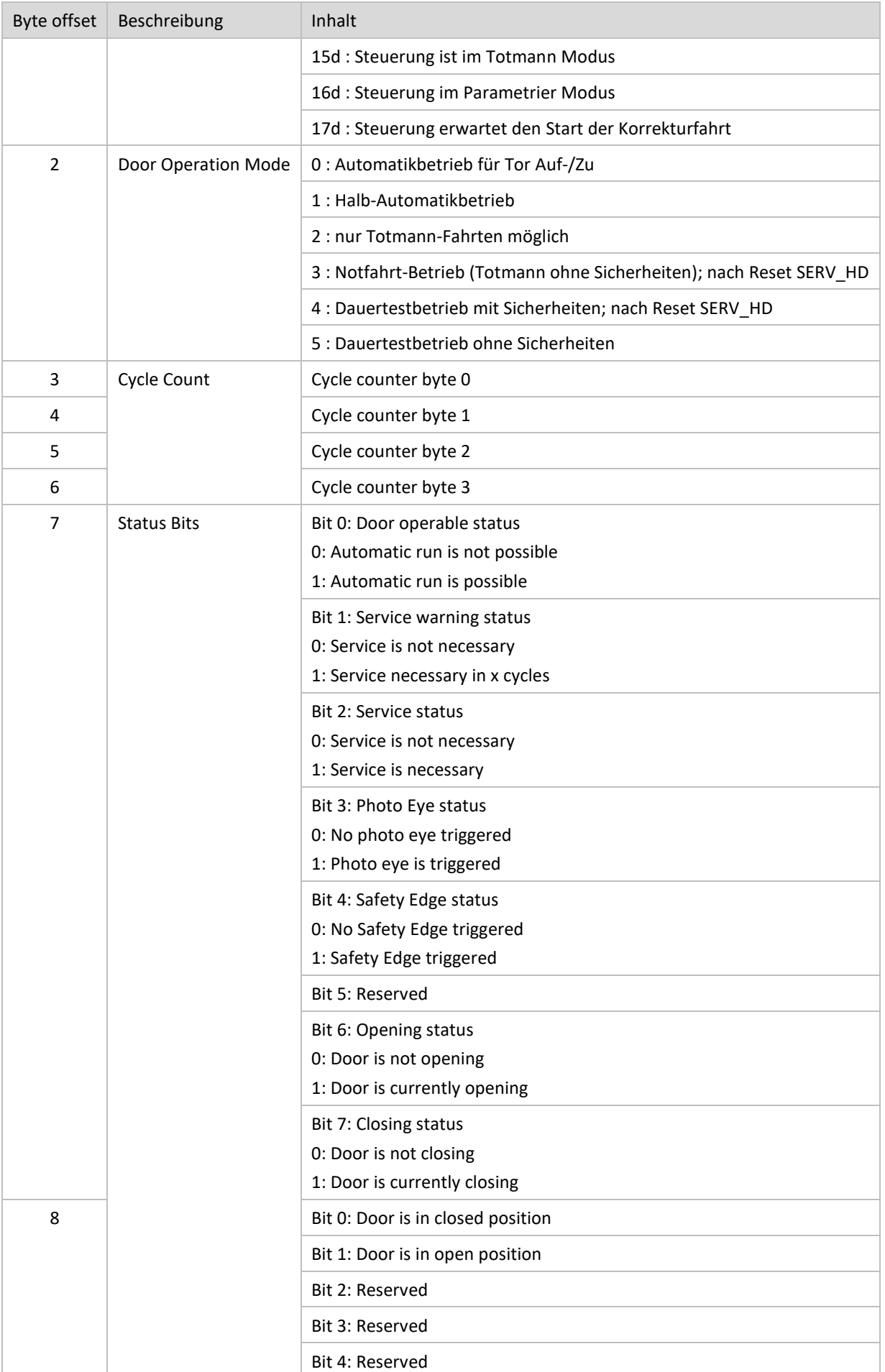

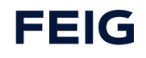

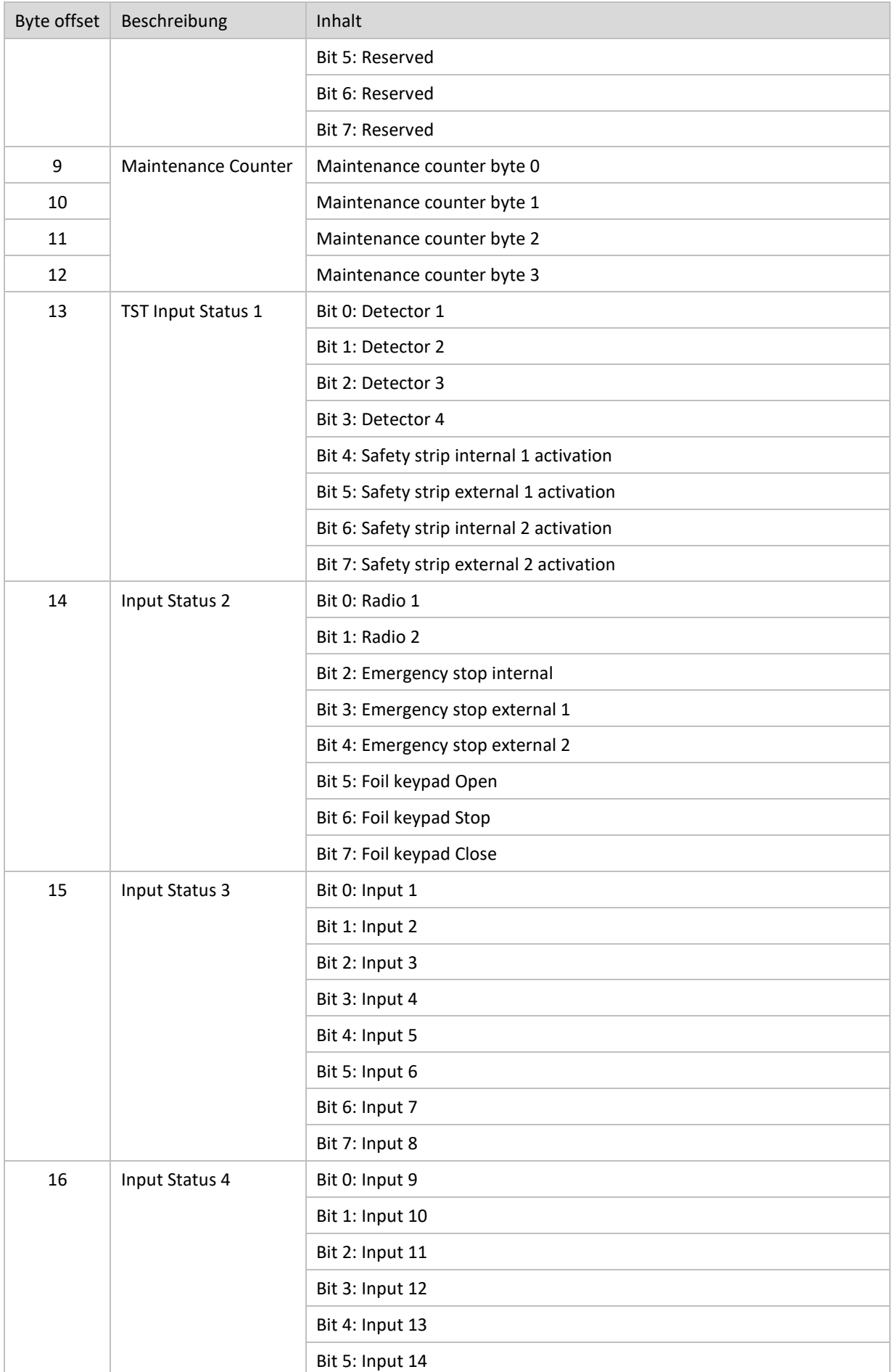

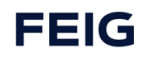

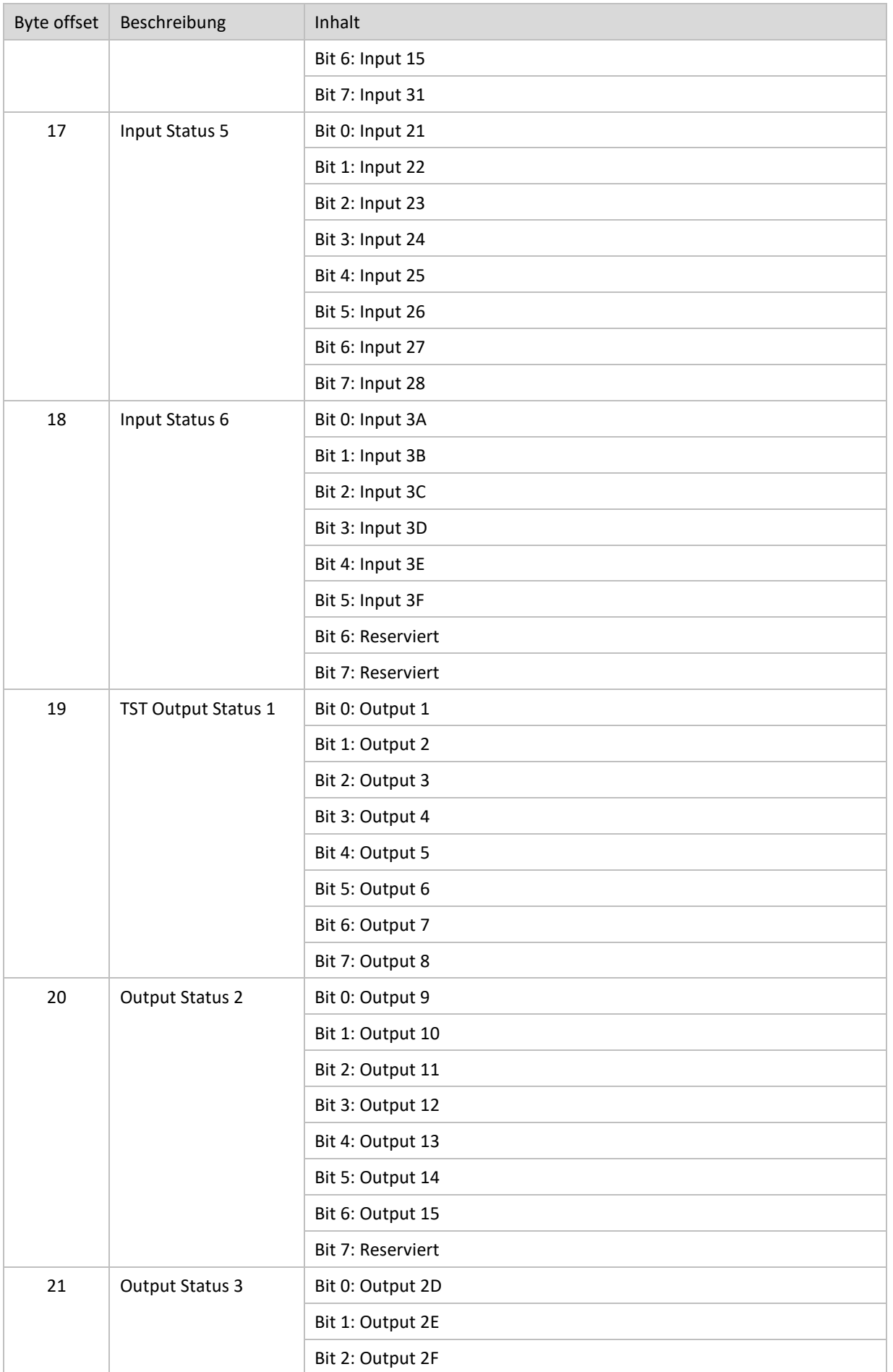

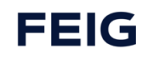

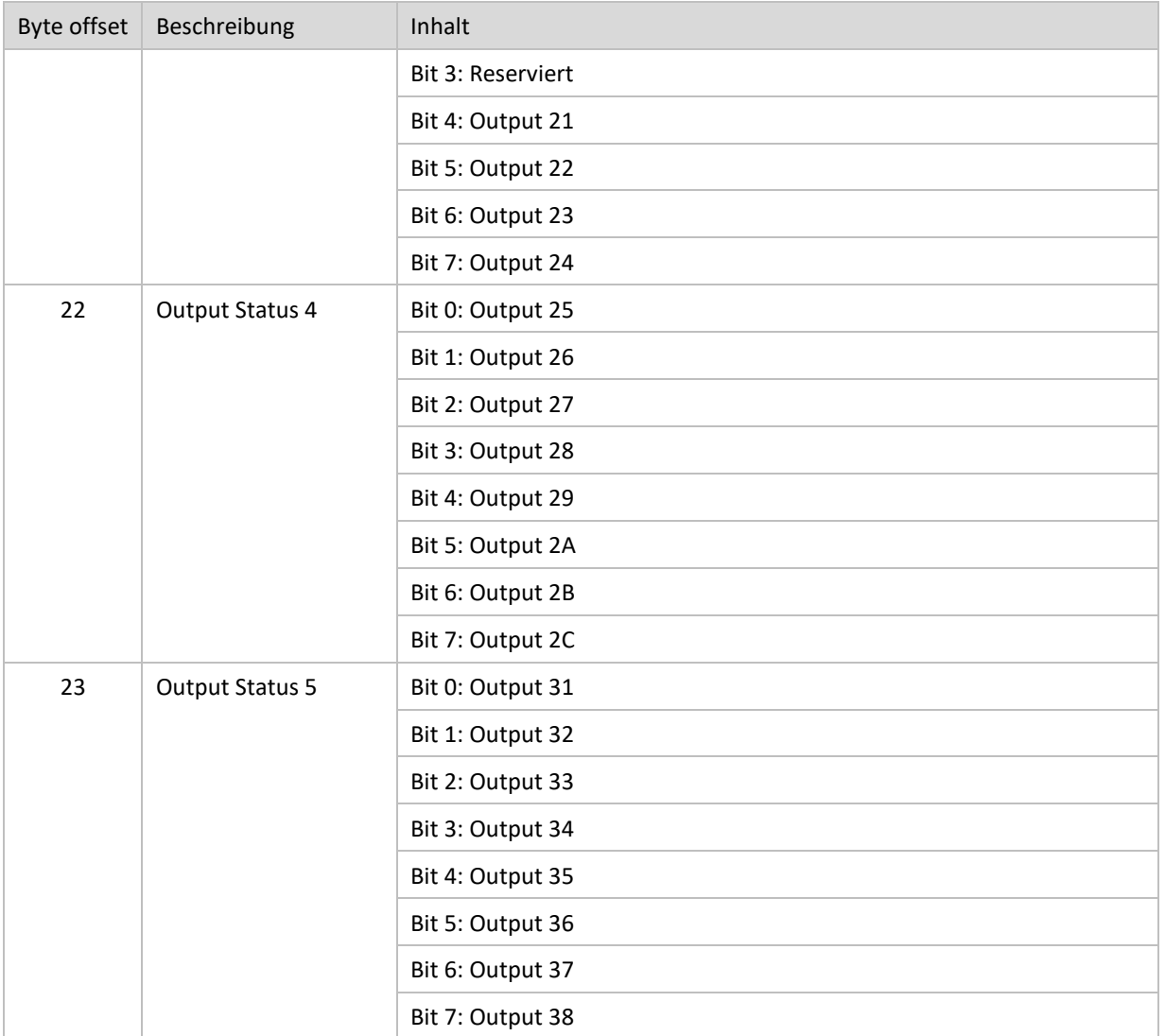

### **8.2.2.3 Von SPS an Torsteuerung**

Um einen Eingang der Torsteuerung zu schreiben, muss das Bit entsprechend dem gewünschten Eingang und das Maske Bit gesetzt sein.

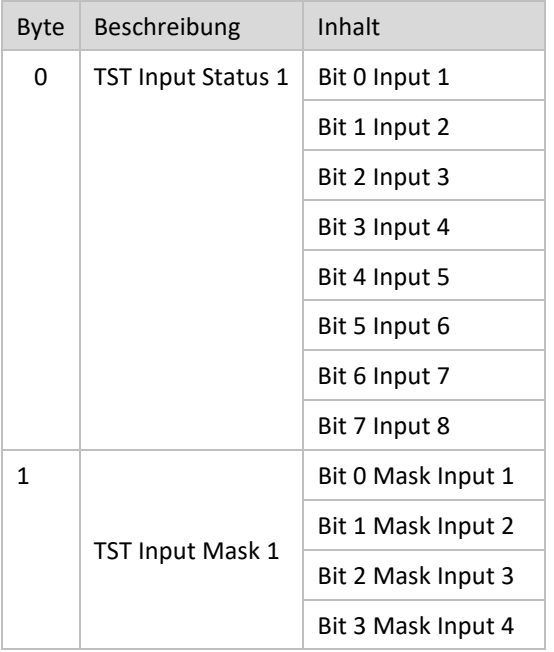

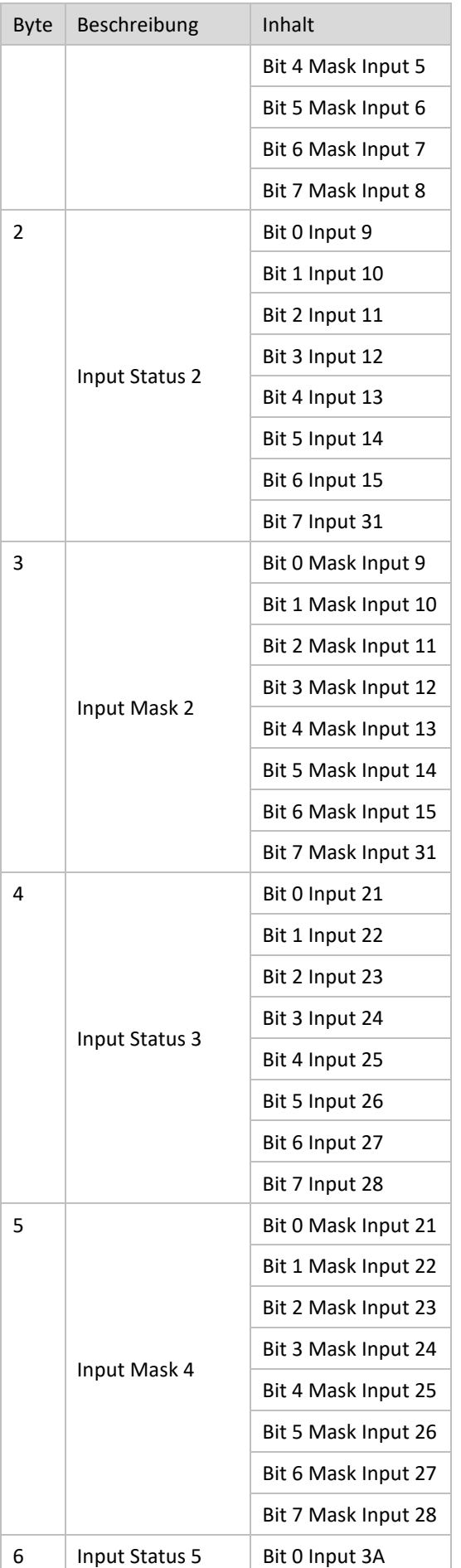

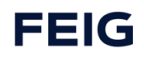

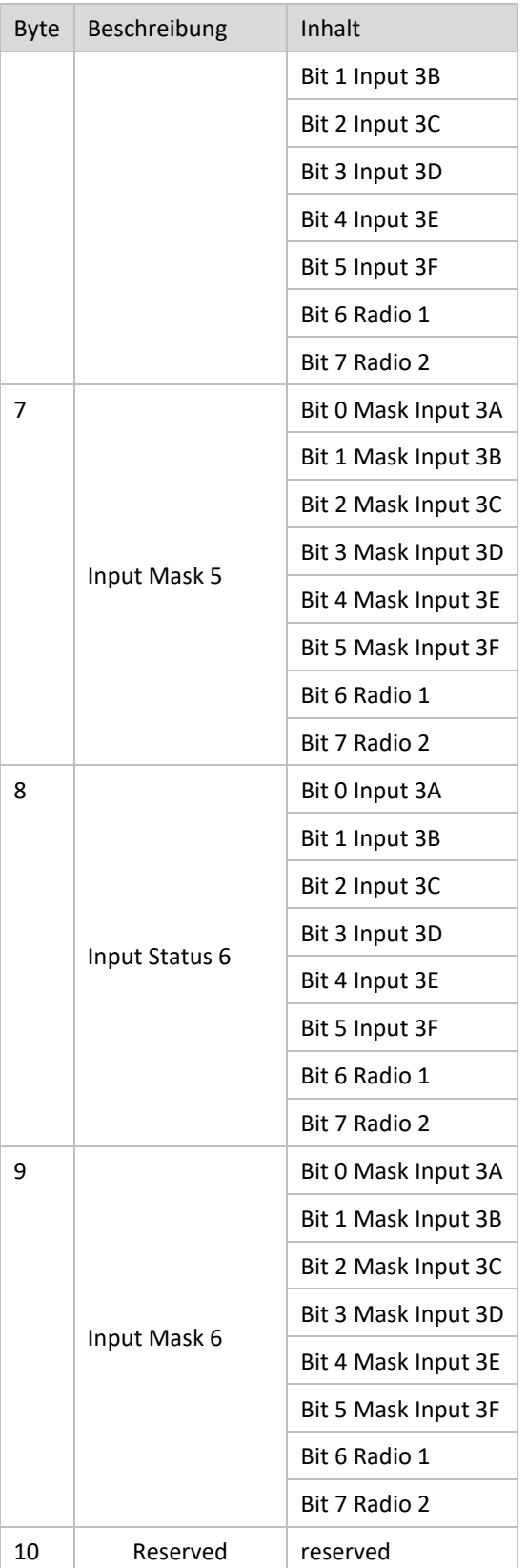

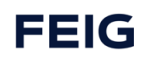

### <span id="page-35-0"></span>**8.3 PROFIsafe IO / Safety-Modul**

#### *ACHTUNG*

#### **Folgende Features sind nur bei Verwendung einer der Varianten TST RCCA-B /-C /-D möglich**

Die TST RCCA beinhaltet ein Safety-Modul mit sechs sicheren Eingängen FDI und einem sicheren Ausgang / Kontakt FDO.

Die Ein- und Ausgangsinformationen werden sicher über das PROFIsafe Protokoll an die angeschlossene SPS kommuniziert.

Die PROFIsafe / F-Adresse des Safety-Moduls ist über DIP-Schalter einstellbar.

Das Safety-Modul kann über die angeschlossene SPS konfiguriert werden.

Diese Konfiguration wird über eine F-CRC gesichert.

Um die sicheren Eingänge des Safety-Moduls als solche nutzen zu können, muss eine PROFISAFE kompatible SPS verwendet werden.

#### <span id="page-35-1"></span>**8.3.1 FDI**

Die sicheren Eingänge dienen zum Anschluss der sicheren Sensoren, mit zweikanaligem OSSD , einkanaligen Tastern, bzw. Schaltern oder zweikanaligen sicheren Tastern, bzw. Schaltern am Tor.

### <span id="page-35-2"></span>**8.3.2 FDO**

Über den Sicheren Kontakt wird die TST RCCA an den Notauskreis der Torsteuerung angebunden. Wird der zweikanalige Kontakt zur Torsteuerung unterbrochen, wird das Tor sicher gestopt.

#### *ACHTUNG*

Zwischen dem Schließen des sicheren Kontakts und einem nachfolgenden Fahrbefehl muss eine Pausenzeit von mindestens 100 ms erfolgen.

#### <span id="page-35-3"></span>**8.3.3 F-Adresse**

Mit der F-Adresse lässt sich die TST RCCA im PROFINET-Netzwerk eindeutig zuordnen. Sie wird über die 10 Dipschalter auf der TST RCCA eingestellt. Der für den Betrieb gültige Bereich erstreckt sich von 1…1023. Die Adresse wird binär eingestellt. Das niederwertigste Bit ist mit L und das höherwertigste Bit mit H gekennzeichnet. Für das Setzen des jeweiligen Bits muss der entsprechende Schalter auf ON gestellt werden.

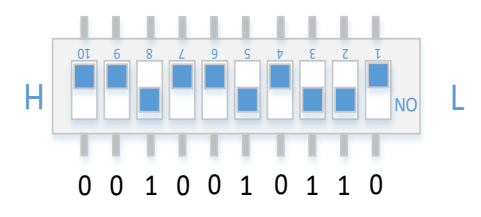

Einstellung der F-Adresse des Safety Moduls. Das Beispiel entspricht der Dezimalzahl "150".

#### <span id="page-35-4"></span>**8.3.4 F-CRC**

Die sicherheitsrelevanten Parameter des Safety Moduls werden über eine Prüfsumme abgesichert. Diese iPar-CRC wird sowohl auf der SPS als auch auf der Seite der TST RCCA ermittelt und gegenseitig überprüft.

#### **8.3.4.1 PROFIsafe FDI/O**

In der nachfolgenden Tabelle werden die Daten dargestellt, welche die TST RCCA an die SPS sendet. In den ersten zwei Bytes (0 & 1) befinden sich die Zustände der sicheren Eingänge.

Wenn ein Eingang im 1oo2 Modus (Redundante Auswertung) konfiguriert ist, werden beide Kanäle zusammen auf ein Signal gelegt. Diese sind die Signalnummern **F-DI0, 2, … 10**.

Im 1oo1 Modus hingegen entspricht ein Signal einem Kanal.

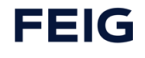
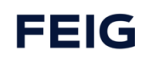

#### **8.3.4.1.1 Von Safe Input zur SPS**

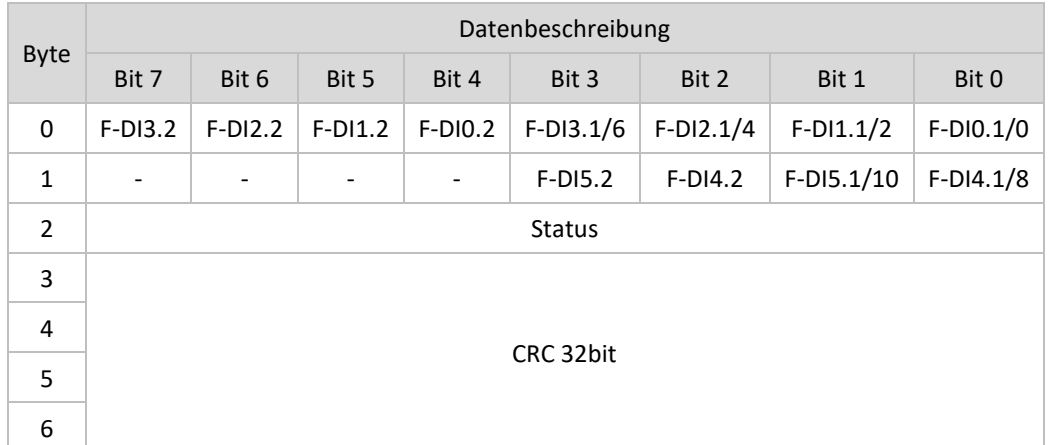

#### Zuweisung der Signale:

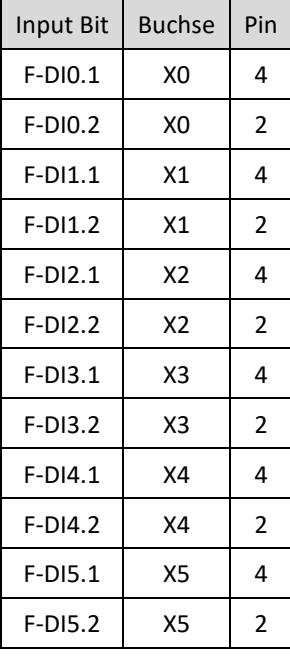

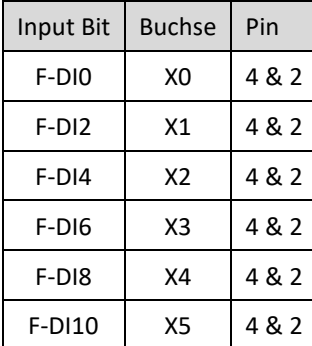

#### **8.3.4.1.2 Von SPS an Safe Output (Nothalt und Fahrbefehle)**

#### *ACHTUNG*

Zwischen dem Schließen eines sicheren Kontakts und einem nachfolgenden Fahrbefehl muss eine Pausenzeit von mindestens 100 ms erfolgen.

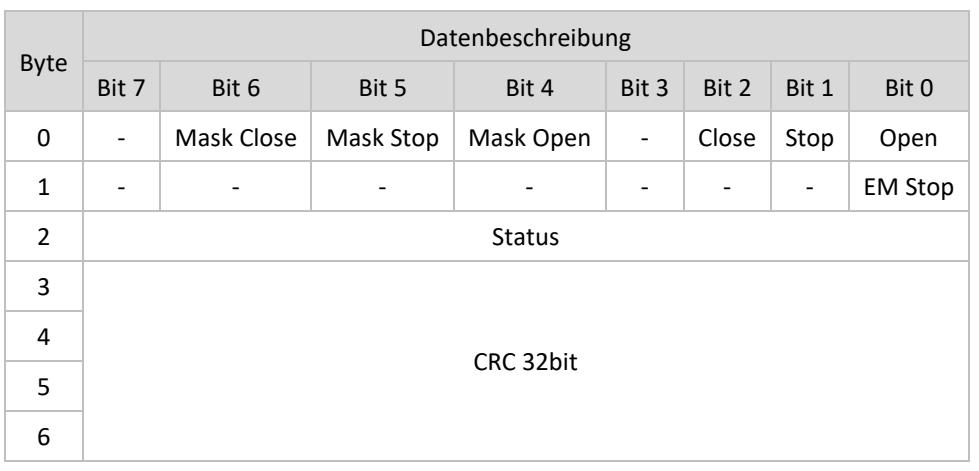

## $\mathbf \Omega$

Fahrbefehlsmasken müssen gesetzt sein um einen Fahrbefehl zu initiieren.

## **8.4 Digitale Eingänge**

Beliebige Teilnehmer mit 24 VDC Schaltausgang können an den sechs nicht sicheren Eingängen angeschlossen werden. Deren Signale werden auf PROFINET umgesetzt.

PROFINET-Abbild siehe Kapitel "PROFINET" und "technische Daten".

#### **8.4.1.1 DI**

#### **8.4.1.1.1 Input zu SPS**

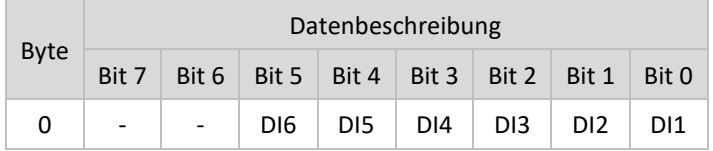

Zuweisung der Signale:

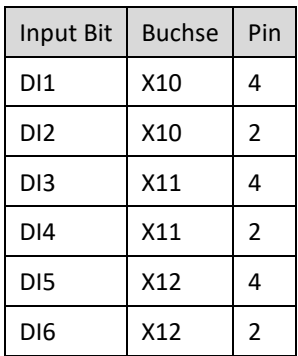

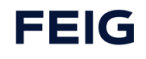

## **8.5 IO-Link Schnittstelle**

#### *ACHTUNG*

#### **Folgende Features sind nur bei Verwendung einer der Varianten TST RCCA-C /-D möglich**

Über den IO-Link Master können bis zu vier IO-Link Devices (z.B. eine konfigurierbare Ampel oder Sensor) angeschlossen werden. Ein IO-Link Gateway setzt die IO-Link Schnittstellen auf PROFINET um.

Jeder IO-Link Port kann als digitaler Ein- oder Ausgang oder IO-Link Schnittstelle konfiguriert werden.

In der Konfiguration digitaler Eingang werden 24 VDC Signale eingelesen.

Als digitaler Ausgang werden 24 VDC Signale geschaltet.

In der Konfiguration als IO-Link Schnittstelle werden Daten entsprechend der IO-Link Gerätebeschreibungsdatei (IODD) ausgetauscht.

PROFINET-Abbild vgl. Kapitel "PROFINET" und "technische Daten".

#### **8.5.1.1 IO-Link**

Das IO-Link Modul der TST RCCA besitzt 5 Subslots. Subslot 1 stellt den IO-Link Master selbst dar. 2 – 5 sind die 4 realen Ports an denen der Nutzer eigene Peripherie anschließt. Über das "Stecken" von Submodules auf den Ports kann der Einsatzzweck konfiguriert werden. Das gesteckte Submodule stellt dann auch die benötigten IO-Daten bereit.

Zuordnung

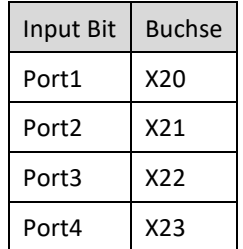

Zur Auswahl stehen die folgenden Submodules für die Ports:

- 1. IO-Link In/Out 32/32 Bytes + PQI
- 2. IO-Link In/Out 16/16 Bytes + PQI
- 3. IO-Link In/Out 8/8 Bytes + PQI
- 4. IO-Link In/Out 4/4 Bytes + PQI
- 5. IO-Link In/Out 2/2 Bytes + PQI
- 6. Digital Output
- 7. Digital Input
- 8. Disabled

Die Module und deren IO-Daten werden nachfolgend behandelt.

#### **Submodule 1 – 5: IO-Link**

Dienen dazu den Port auf "intelligente" IO-Link Geräte hin zu konfigurieren. Es sollte das entsprechende Modul passend IO-Bytes Größe gewählt werden.

#### *ACHTUNG*

Ist kein IO-Link Device angeschlossen jedoch ein IO-Module gesteckt, kommt es zu einer Fehlermeldung. In diesem Fall muss das Disabled Submodule gesteckt werden.

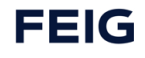

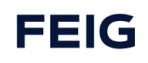

#### **8.5.1.1.1 Digitaler Output an SPS**

Damit können die Pins 2 & 4 des jeweiligen Ports, als digitale Ausgänge genutzt werden.

Es gibt eine Besonderheit bei der Konfiguration als Digital Output. Da befinden sich nicht alle benötigten zyklischen Ausgangsdaten im Submodule. Der IO-Link Master (Subslot1) besitzt ein Byte Ausgangsdaten. Damit kann der Pin 4 des jeweiligen IO-Link Ports geschaltet werden. Dies funktioniert aber nur wenn auch das Submodule Digital Output gesteckt ist.

Zyklische Ausgangsdaten von Subslot 1: IO-Link Master

Mit dem Ausgangsbyte wird der Pin 4 des jeweiligen Ports  $1 - 4$  (Bit  $0 - 3$ ) gesteuert.

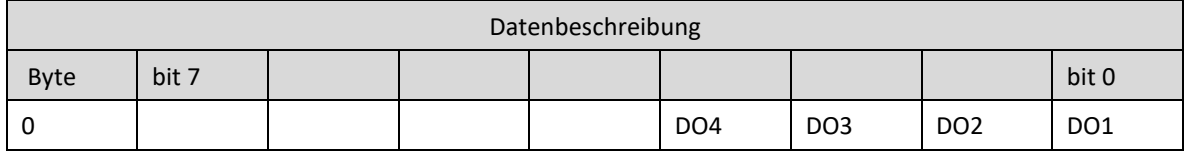

#### Zyklische Ausgangsdaten von Submodule: Digital Output

Mit dem Bit 0 DO wird der Pin 2 des aktuellen Ports gesteuert. (In welches dieses Submodule gesteckt ist)

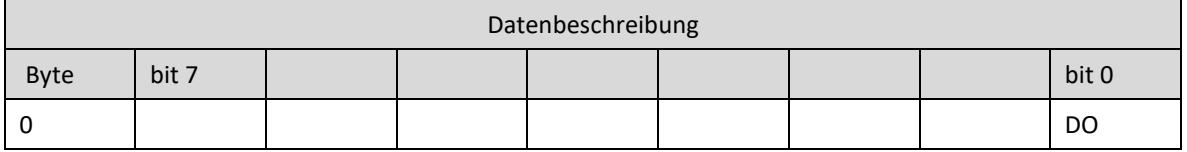

#### **8.5.1.1.2 Digitaler Input an SPS**

Damit kann Pin 2 des gewünschten Ports als digitaler Eingang genutzt werden.

#### Zyklische Eingangsdaten von Submodule: Digital Input

Bit 0 liefert den Eingangszustand an Pin 2 des aktuellen Ports. (In welches dieses Submodule gesteckt ist)

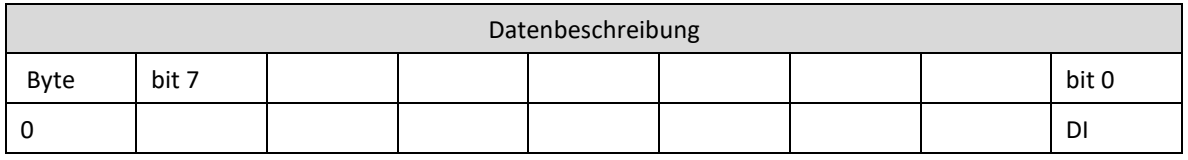

#### **Submodule 7: Disabled**

Dient dazu den Port zu deaktivieren.

#### *ACHTUNG*

Ist kein IO-Link Device angeschlossen jedoch ein IO-Modul gesteckt, kommt es zu einer Fehlermeldung. In diesem Fall muss das Disabled Submodule gesteckt werden.

## **8.6 Diagnose-LEDs**

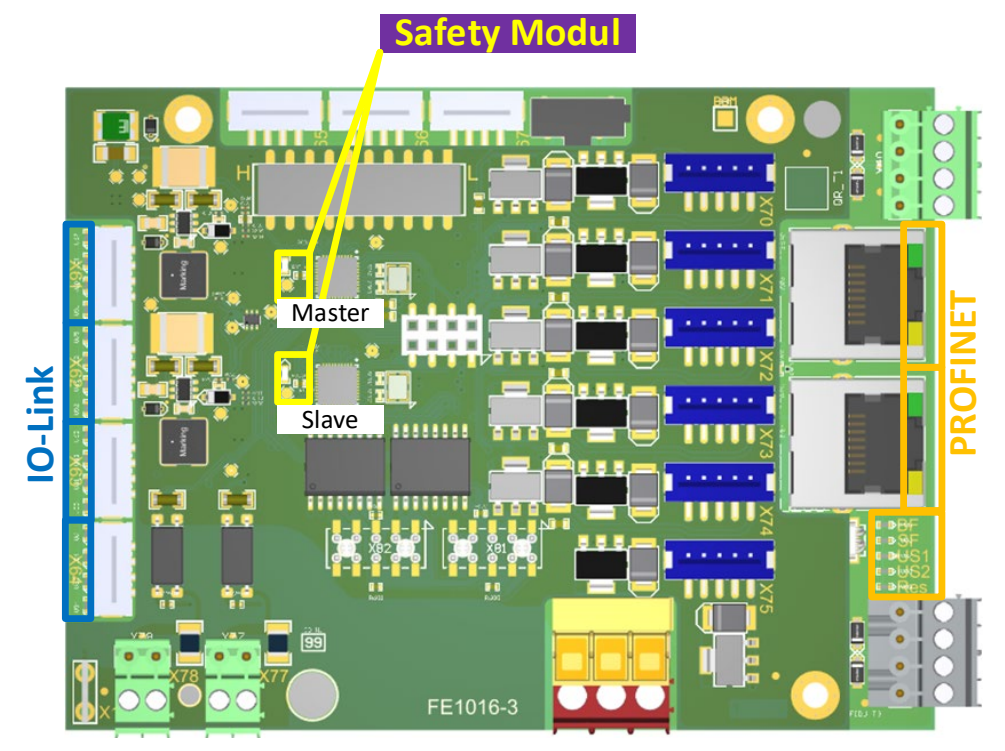

*Abbildung 8: LED Positionen*

#### **8.6.1 PROFINET Diagnose-LEDS**

#### **8.6.1.1 LEDs neben den RJ45-Buchsen (Netzwerk)**

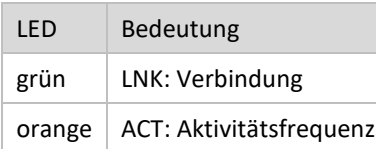

#### **8.6.1.2 LED-Feld neben den RJ45-Buchsen (Netzwerk)**

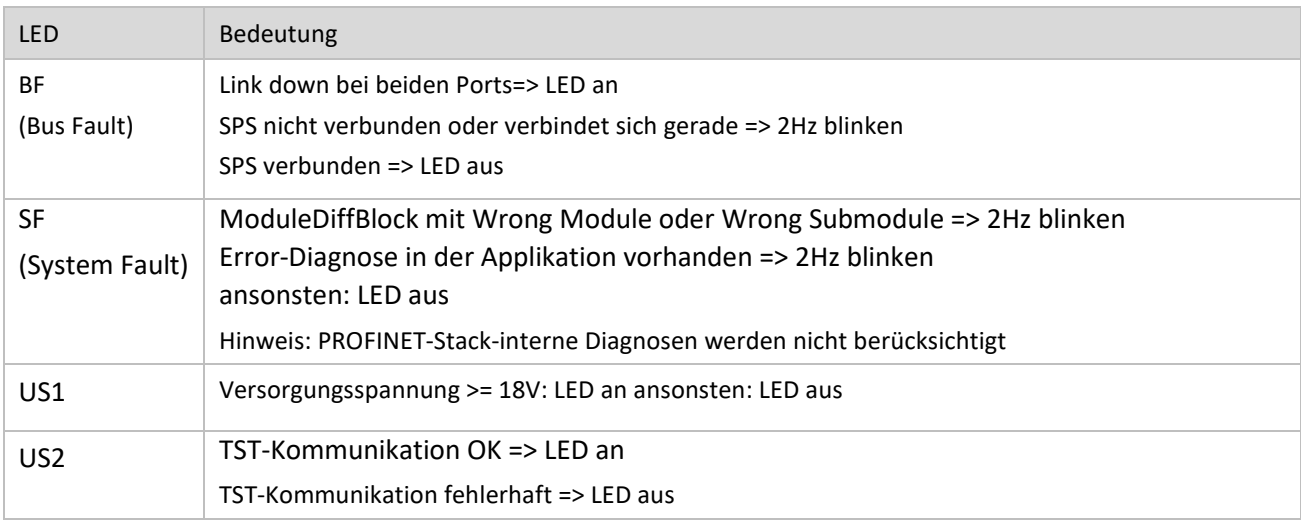

#### TST RCCA-B / -C / -D Funktionen

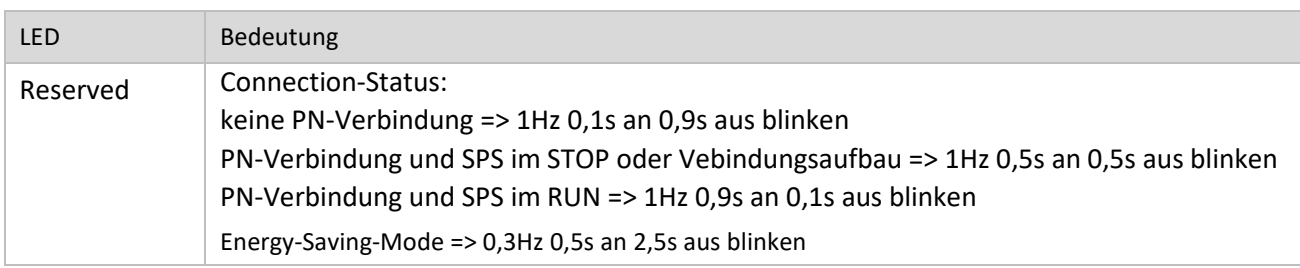

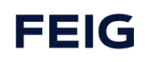

## **8.6.2 Safety Modul Diagnose**

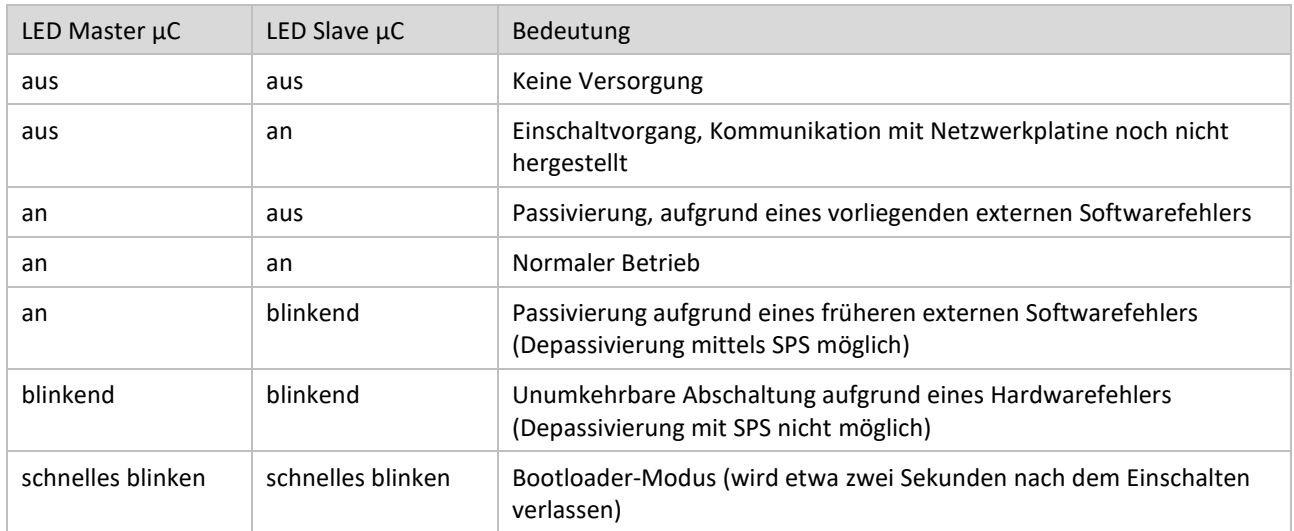

### **8.6.3 IO-Link Diagnose**

Jeder IO-Link Port hat eigene Diagnose LEDs mit folgender Bedeutung:

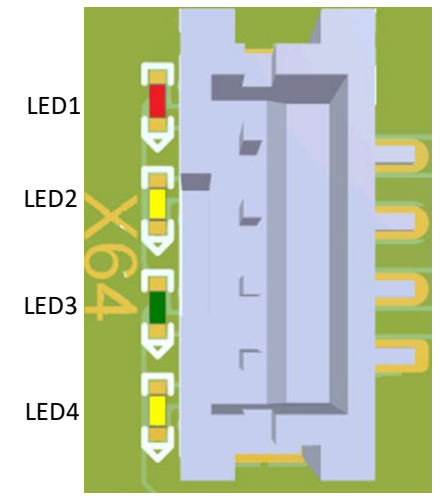

*Abbildung 9: LED Positionen am IO-LINK Port*

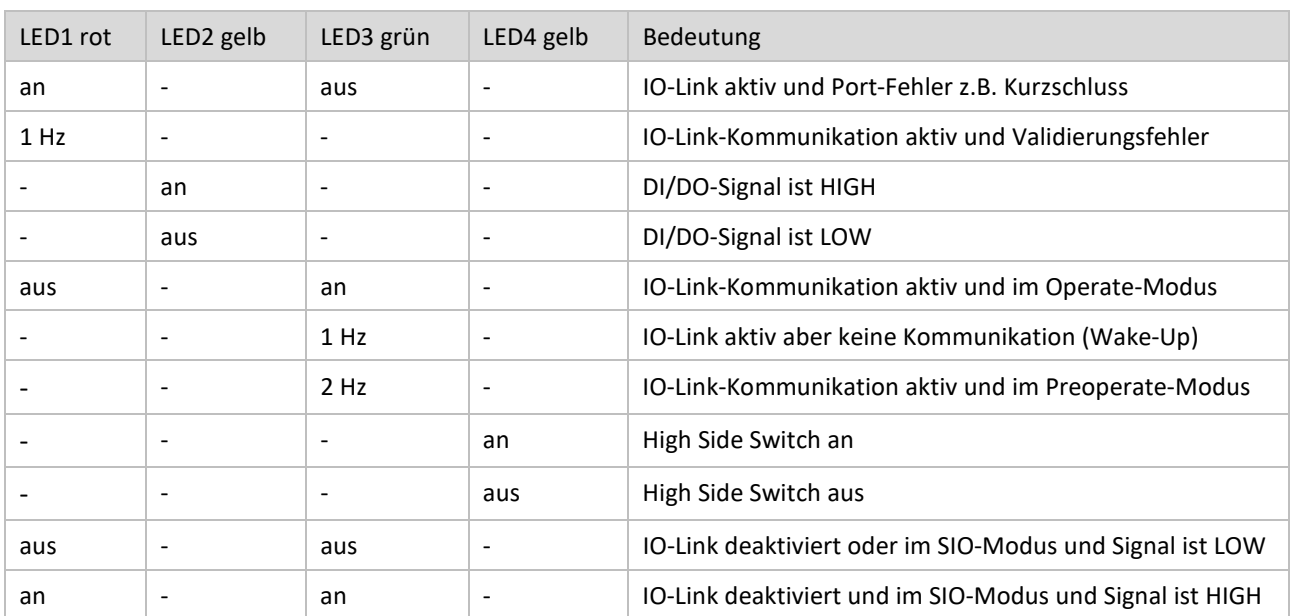

#### **8.6.3.1 LEDs neben der IO-Link Buchse**

## **8.7 TCI Tools**

#### **8.7.1 F-CRC Tool**

Über das F-CRC Tool wird die iPar-CRC automatisch berechnet, um sie für den gegenseitigen Abgleich mit dem TST RCCA Modul in der SPS Projektierung zur Verfügung zu stellen.

Das F-CRC Tool kann nach der Installation über TCI (Tool Calling Interface) oder Standalone gestartet werden. Empfohlen wird die Verwendung von TCI. Dann werden die eingestellten iParameter automatisiert in dem F-CRC Tool eingetragen und müssen nicht händisch eingetragen werden.

#### **8.7.1.1 Bedienung des F-CRC Tools**

*ACHTUNG*

**Folgende Features sind nur bei Verwendung einer der Varianten TST RCCA-B /-C /-D möglich**

Die folgende Beschreibung des Programmaufbaus erfolgt am Beispiel des SIEMENS TIA Portals.

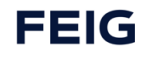

#### **8.7.1.1.1 Übersicht I-Parameter**

Die Nachfolgende Grafik ist eine Bildschirmaufnahme aus dem TIA Portal V15. Sie zeigt im oberen Bereich die Modulübersicht einer TST RCCA. Im unteren Bereich sind die Baugruppenparameter (auch iPar genannt) des oben ausgewählten Profisafe Moduls gezeigt. Über diese Parameter muss mittels F-CRC Tool die CRC berechnet und in die PROFIsafe Parameter eingetragen werden.

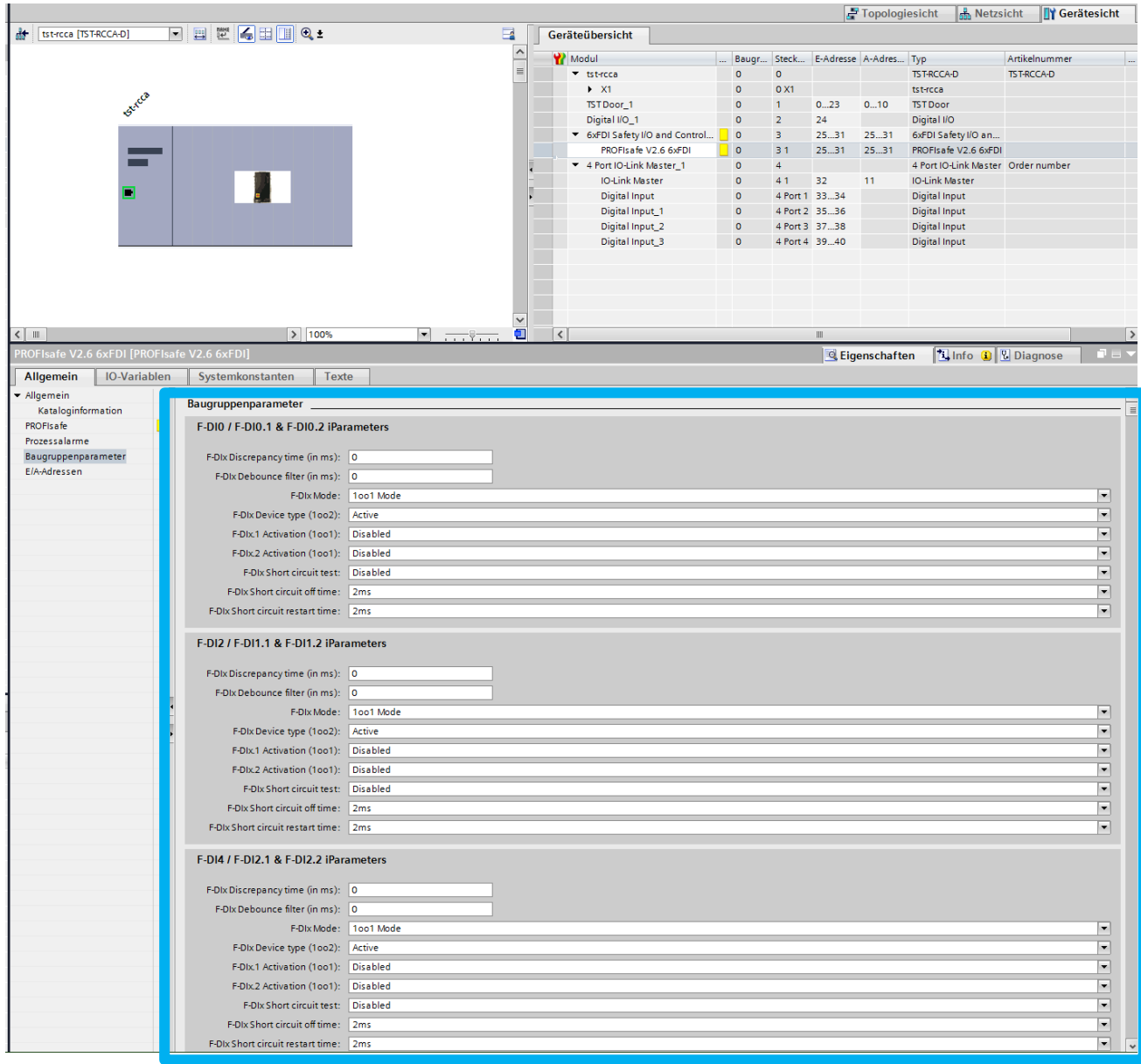

#### **8.7.1.1.2 Device Tool starten**

Um das TST F-CRC Tool via TCI zu starten, muss man auf der Darstellung der TST RCCA (links oben in der Bildschirmafunahme) per rechte Maustaste Device Tool starten auswählen.

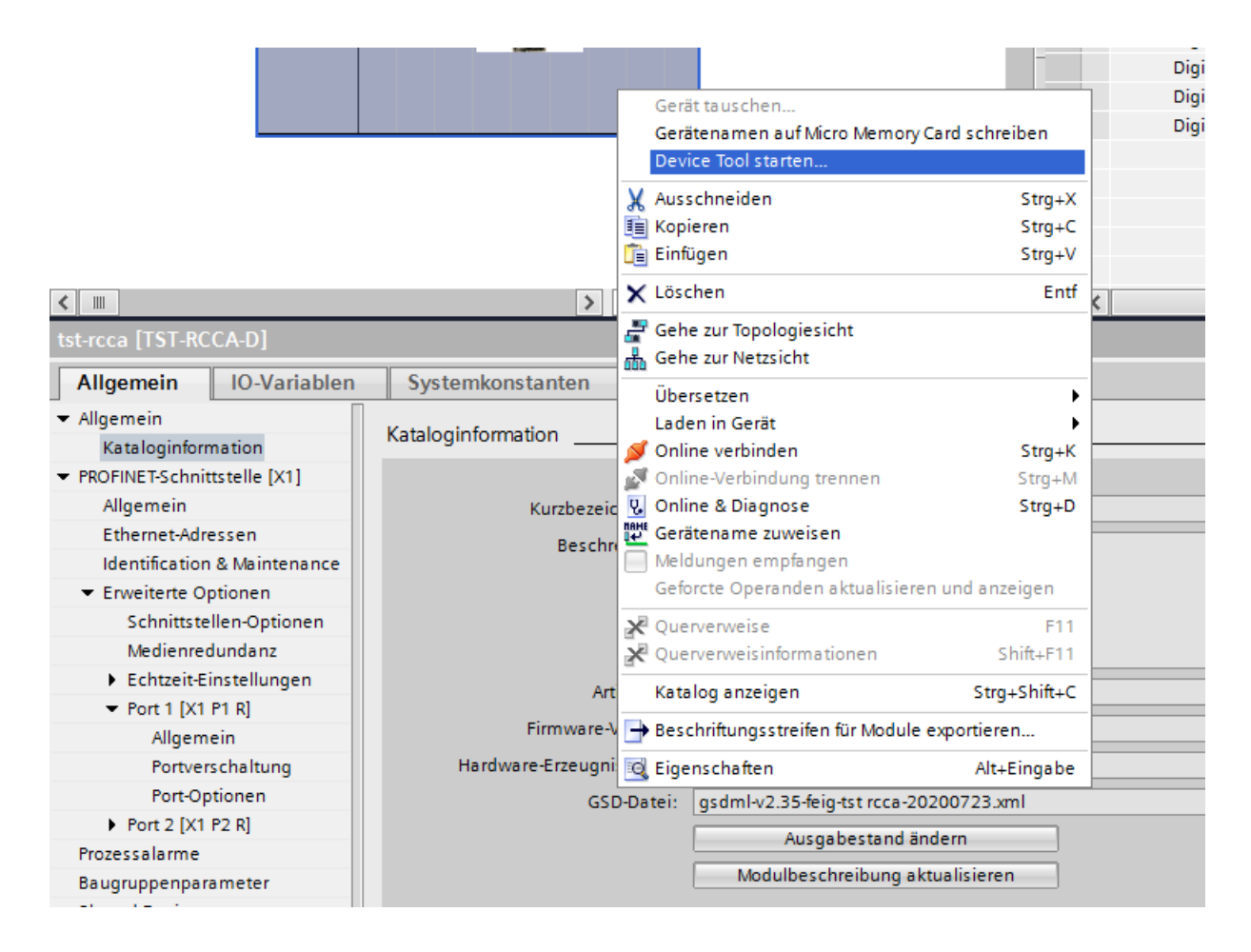

Daraufhin erscheint das Fenster zur Wahl eines Device Tools. Hier ist das Tool "Feig Door Control" auszuwählen. Wird das Tool nicht angezeigt, muss die Installation des F-CRC Tools ausgeführt werden. Ein Neustart des Rechners nach der Installation, ist erforderlich.

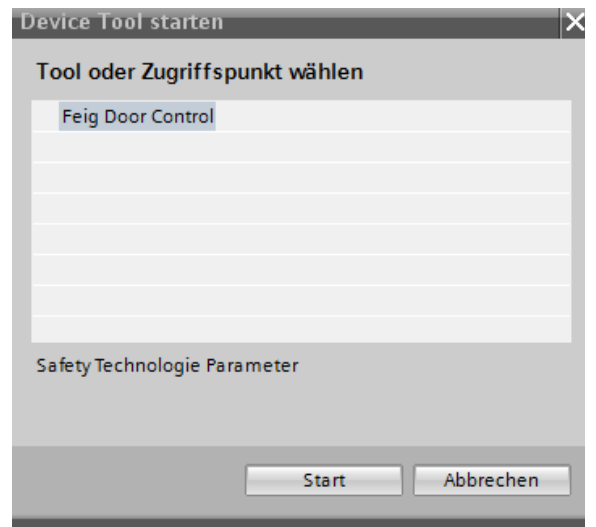

In diesem Toolfenster sind nun die iParameter des PROFIsafe Moduls zu sehen. Die dritte Spalte zeigt den Wert des Parameters. Erfolgte der Aufruf des Tools via TCI, so sind alle Paramter schon entsprechend der Konfiguration im TIA Portal eingestellt. Ansonsten müssen diese Werte noch vom Benutzer eingestellt werden.

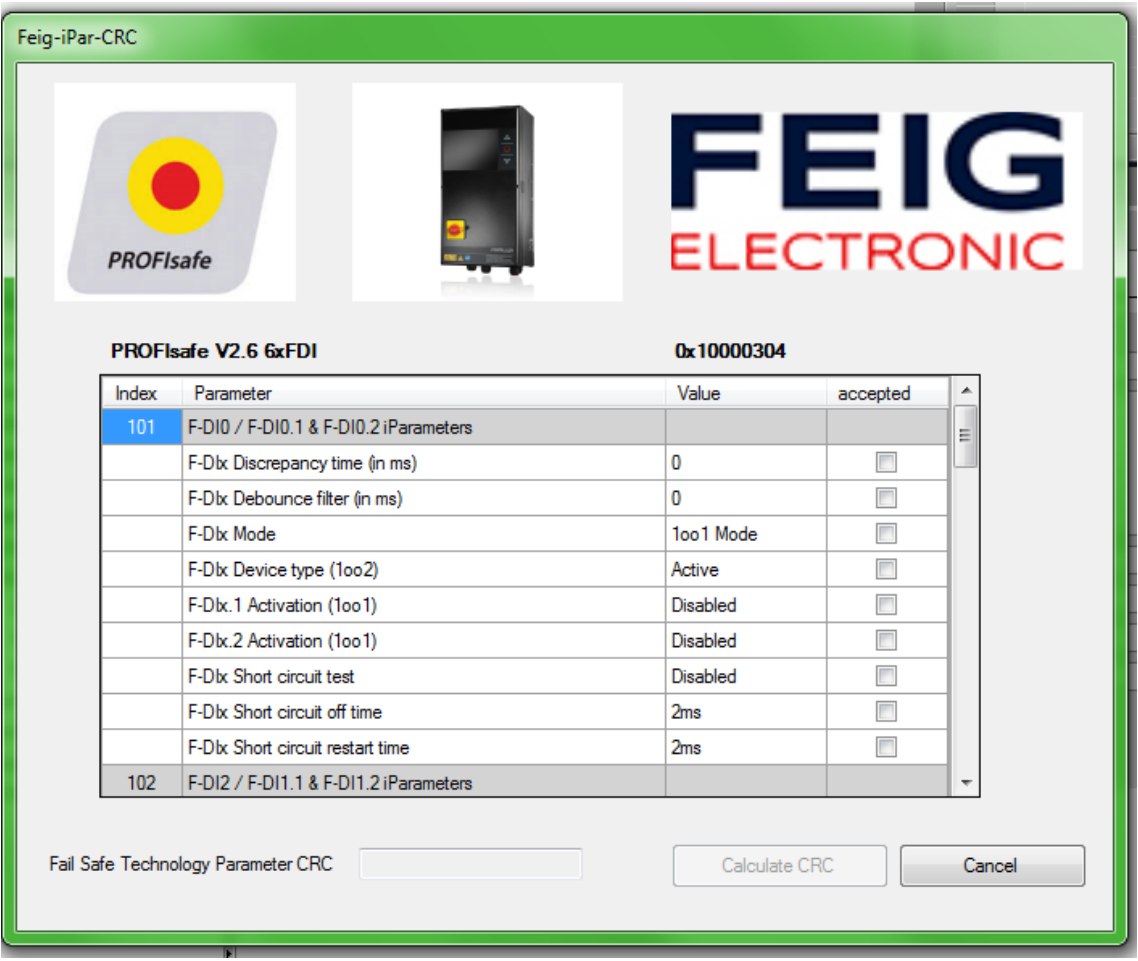

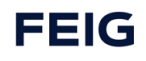

#### Settings kontrollieren (Parameter kontollieren und akzeptieren)

Es müssen alle Parameter vom Benutzer kontrolliert werden. Mit dem Haken in der vierten Spalte accepted wird das bestätigt. Erst wenn alle Parameter kontrolliert wurden, kann die CRC mit dem Button Calculate CRC berechnet werden. Die CRC wird in dezimal angezeigt. Wird der Wert in hexadezimal benötigt, muss er noch umgerechnet werden.

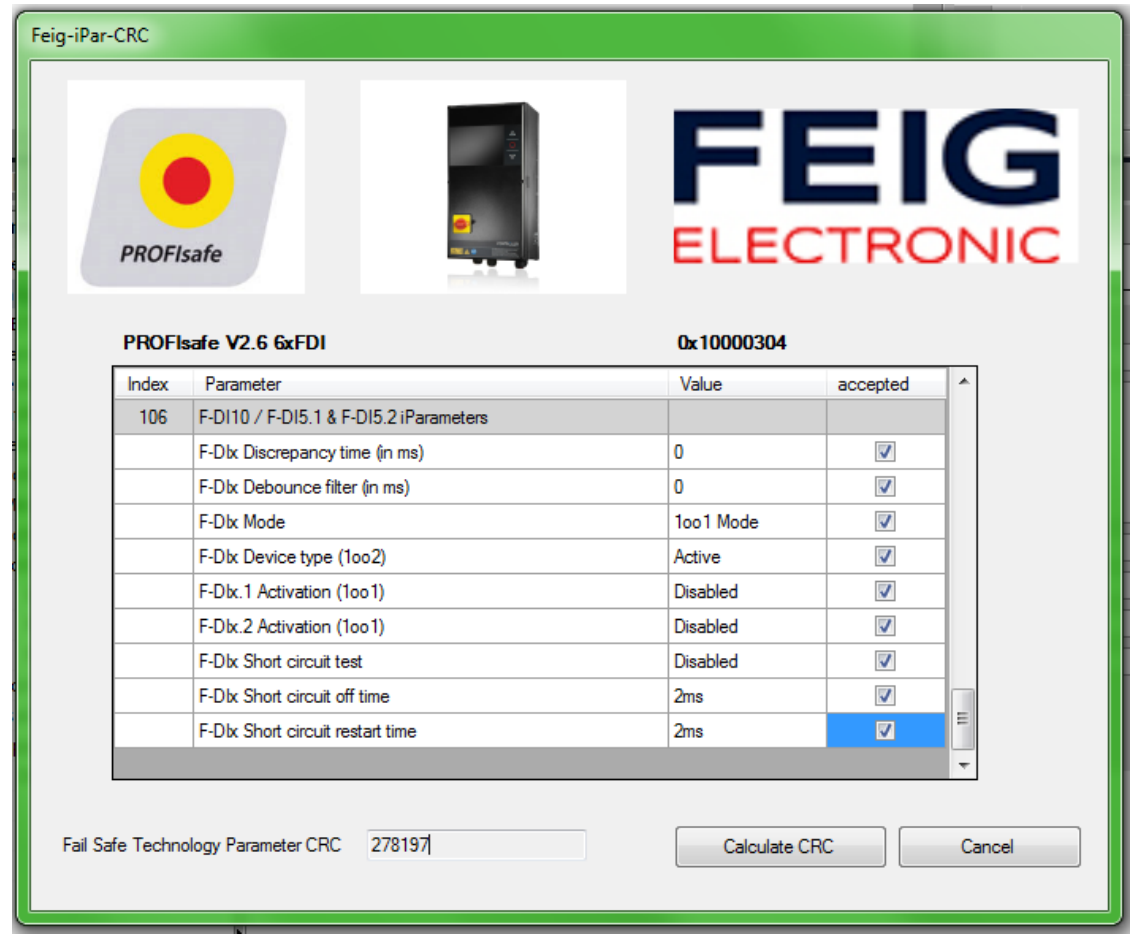

I-PAR-CRC im TIA Portal hexadezimal eintragen.

Die CRC muss anschließend in dem Parameter F\_iPar\_CRC eingetragen werden. Zu finden ist dies in dem Profisafe Modul der TST RCCA. Die Nachfolgende Grafik zeigt dessen Darstellung im TIA Portal. Zu beachten ist hier, dass eine Umrechnung nach hexadezimal notwendig ist.

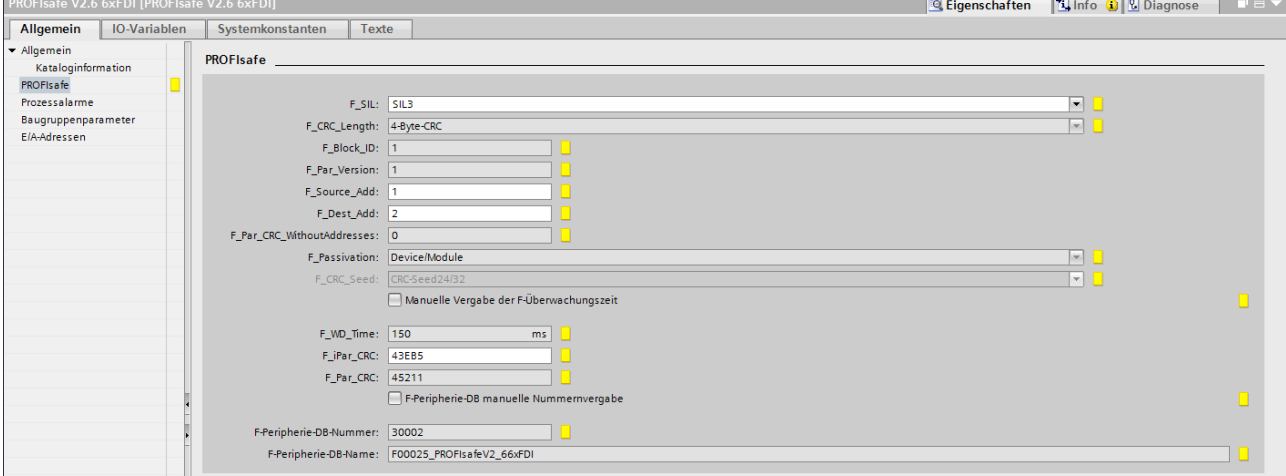

## **8.7.1.1.3 Settings kontrollieren (Parameter kontrollieren und akzeptieren)**

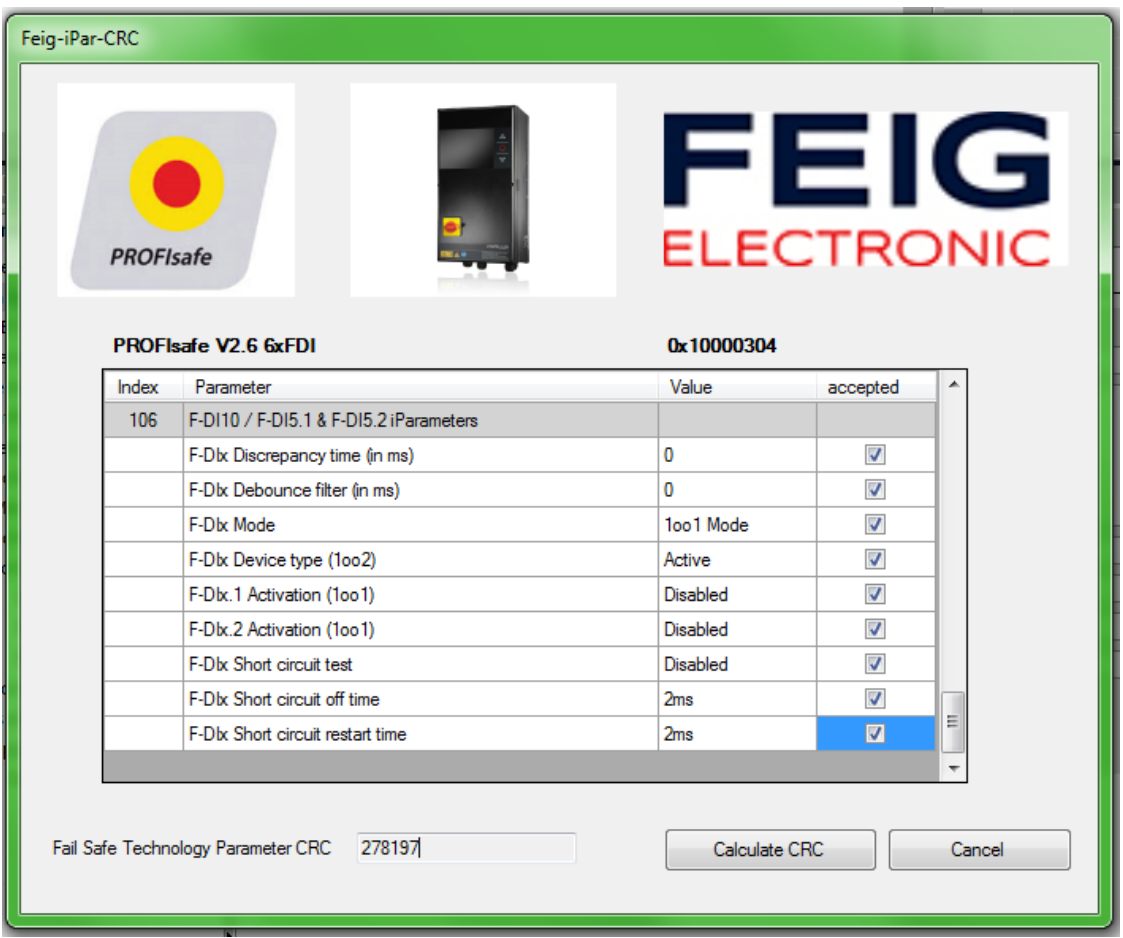

#### 8.7.1.1.4 **I-PAR-CRC mit "calculate CRC" berechnen**

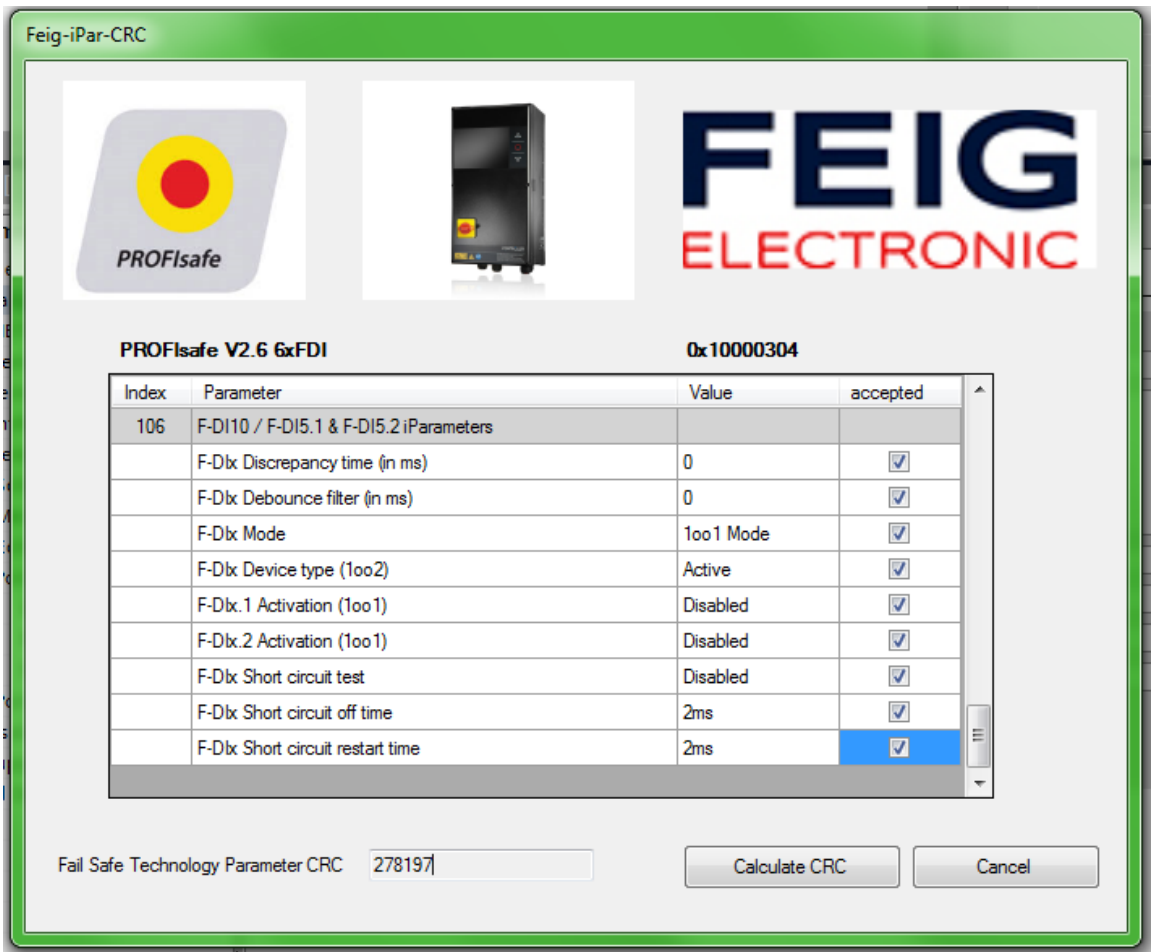

#### **8.7.1.1.5 I-PAR-CRC im TIA Portal hexadezimal eintragen**

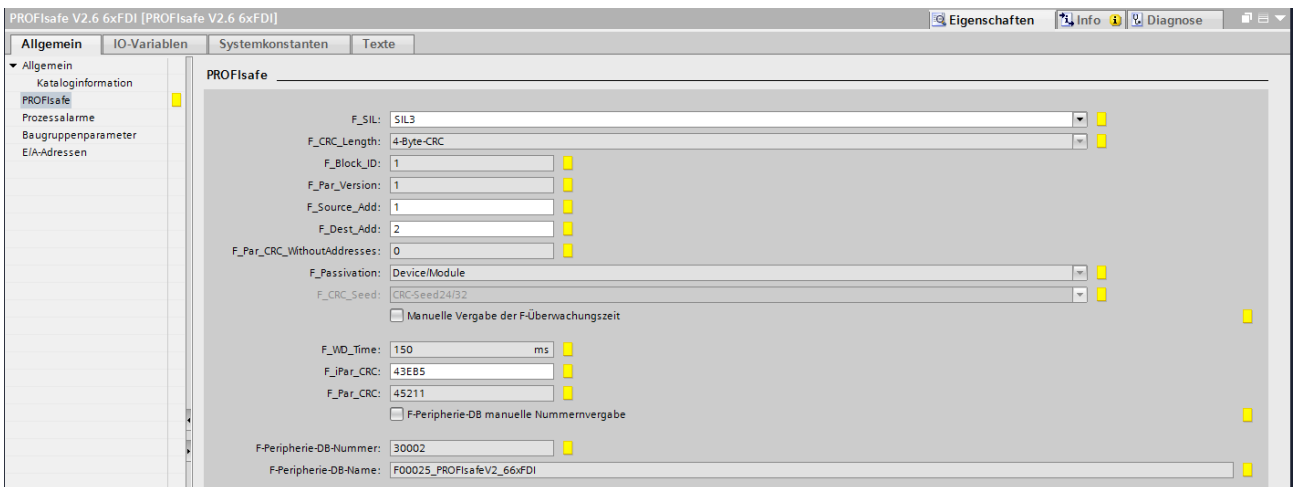

## **8.8 Anschlussbeispiele F-Inputs**

#### *ACHTUNG*

**Folgende Features sind nur bei Verwendung einer der Varianten TST RCCA-B /-C /-D möglich**

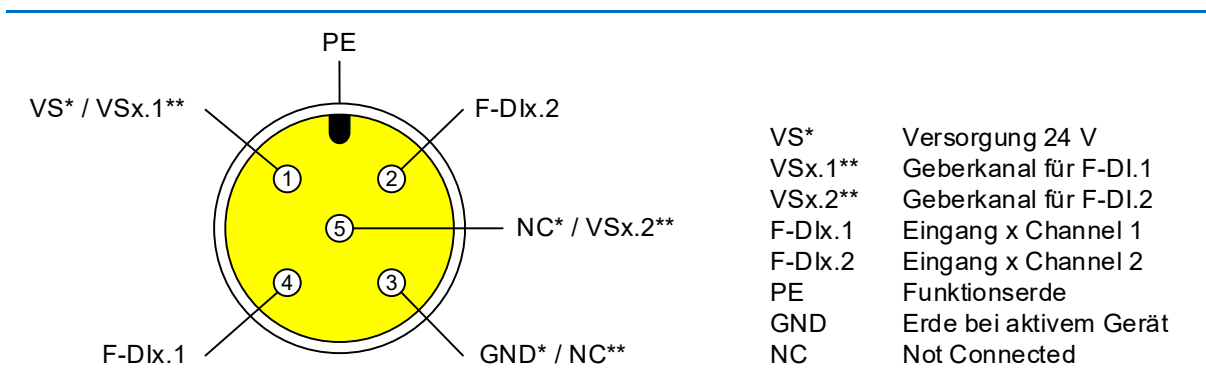

- \* Bei aktivem Signalgeber der Eingangssignale selbst erzeugt (z.B. Laser Scanner)<br>\*\* Bei nassivem Signalgeber der Signale schaltet (z.B. NA-Schalter)
- Bei passivem Signalgeber der Signale schaltet (z.B. NA-Schalter)

#### Bedingungen für das Erreichen der SIL/Kat./PL

In der folgenden Tabelle sind die Bedingeungen dargestellt, um mindestens die ensprechende Sicherheitsanforderung zu erreichen.

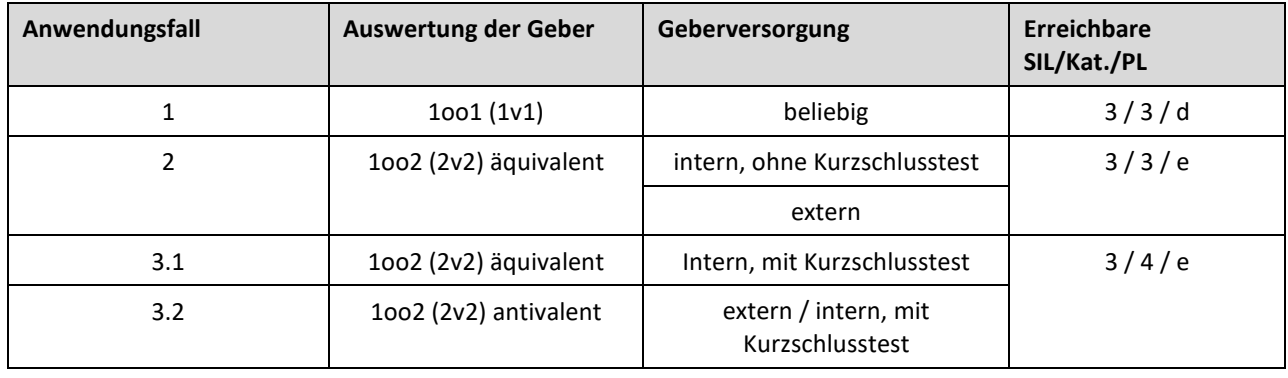

## **8.8.1 Aktiver Signalgeber (z.B. Laserscanner)**

Ein aktiver Signalgeber zeichnet sich dadurch aus, dass er die sicheren Eingangssignale selbst erzeugt. Dazu benötigt das Gerät die Versorgungsspannung VS und die Masse GND. Die Ausgangssignale OSSD1/2 sind an F-Dix.1/2 der M12 Buchse anzuschließen.

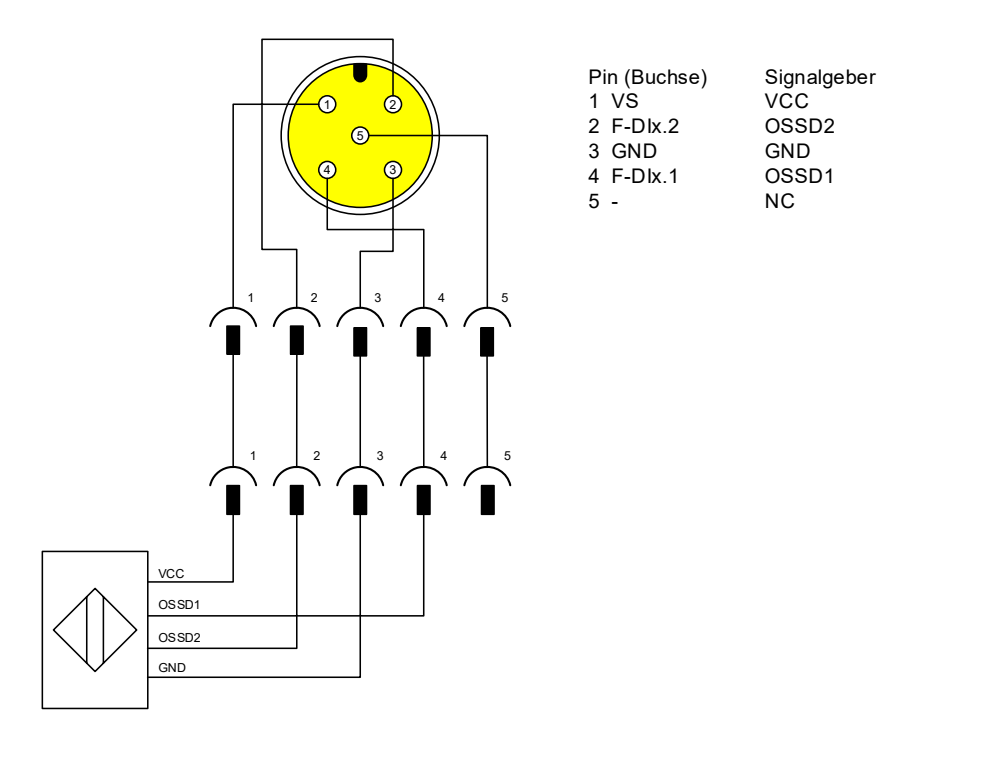

Mittels Parameter *F-DI Modus* wird der Eingang auf *1oo2 Mode* gestellt um die redundante Auswertung zu aktivieren. Außerdem muss eine Discrepancy time eingestellt werden.

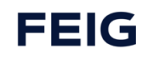

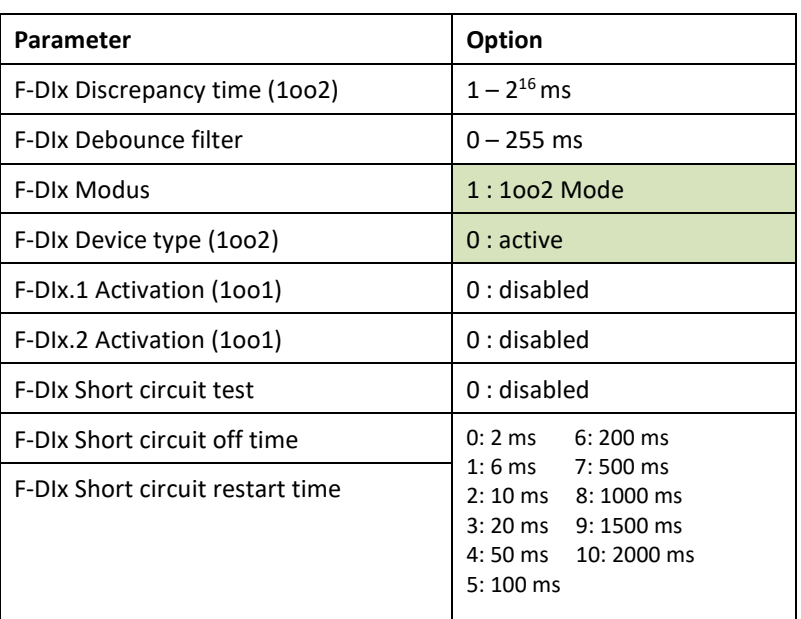

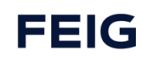

## **8.8.2 Passiver Signalgeber 1oo2 (z.B. Notausschalter)**

Ein passiver Signalgeber schaltet die Geberkanäle VSx.1 und 2. Beim Anschluss ist auf die korrekte Zuordnung auf die Eingänge F-DIx.1 und 2 zu achten. Bei falscher Verdrahtung kommt es während des Kurzschlusstest zum Verdrahtungsfehler.

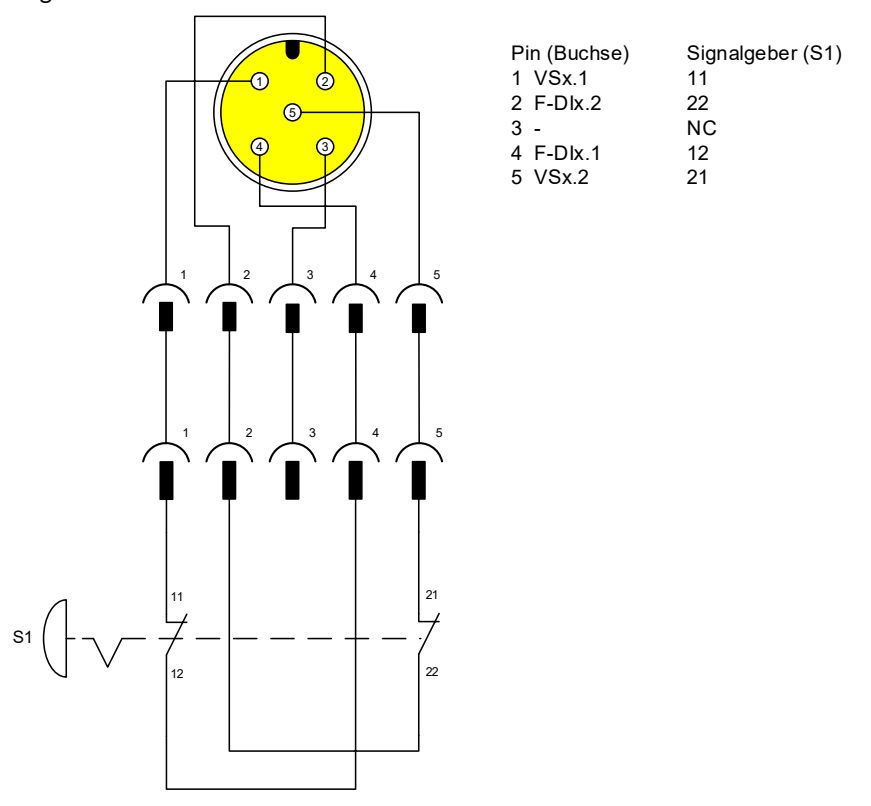

Mittels Parameter *F-DI Modus* wird der Eingang auf *1oo2 Mode* gestellt um die redundante Auswertung zu aktivieren. Außerdem muss eine Discrepancy time eingestellt werden. Außerdem ist die Kurzschlusstestung mit *FDIx Short circuit test* zu aktivieren.

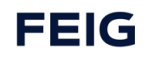

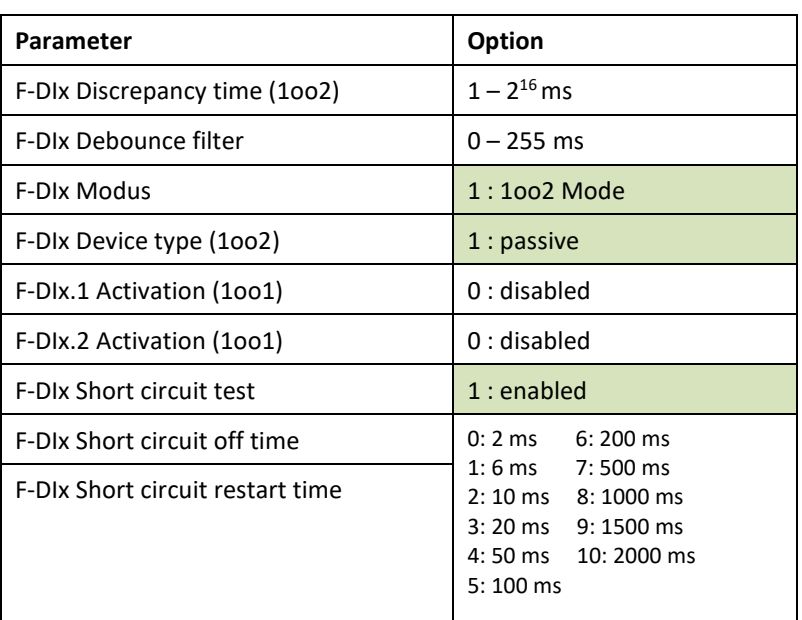

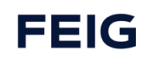

### **8.8.3 Passiver Signalgeber 1oo1 (einkanalig)**

Ebenso wie zweikanalige Signalgeber können auch einkanalige Schalter angeschlossen werden. Hier ist aber zu beachten, dass damit keine Redundanz gegen ist. Somit kann maximal SIL2 erreicht werden. In dem nachfolgenden Beispiel sind zwei Schalter aufgeführt. Es kann jedoch auch nur ein Schalter pro Buchse betrieben werden. Die Zuordnung von Geberkanal VSx.1 und 2 zu dem entsprechenden Eingangskanal F-DIx.1 und 2 muss korrekt sein. Anderenfalls erkennt der Kurzschlusstest ein Verdrahtungsfehler.

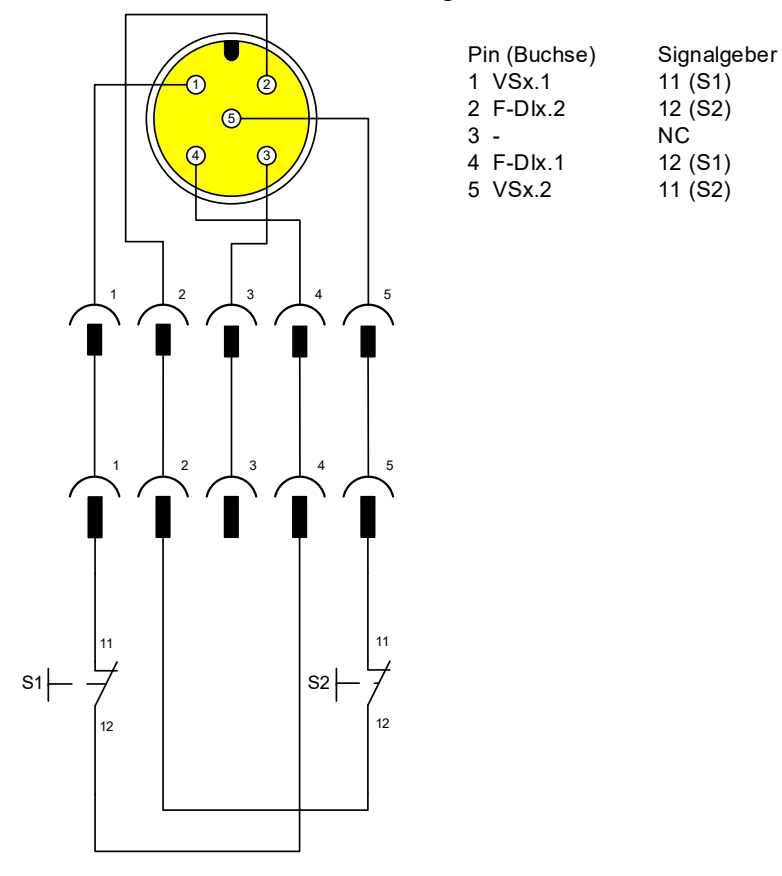

Mit dem Parameter *F-DI Modus* wird der Eingang auf *1oo1 Mode* gestellt. Damit können beide Eingangskanäle einzeln genutzt werden. Aktiviert werden die Channels mit den Parametern *F-DI.1/2 Activation (1oo1)*. Mit dem Parameter *FDIx Short circuit test* wird die Kurzschlusstestung aktiviert.

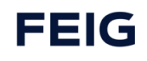

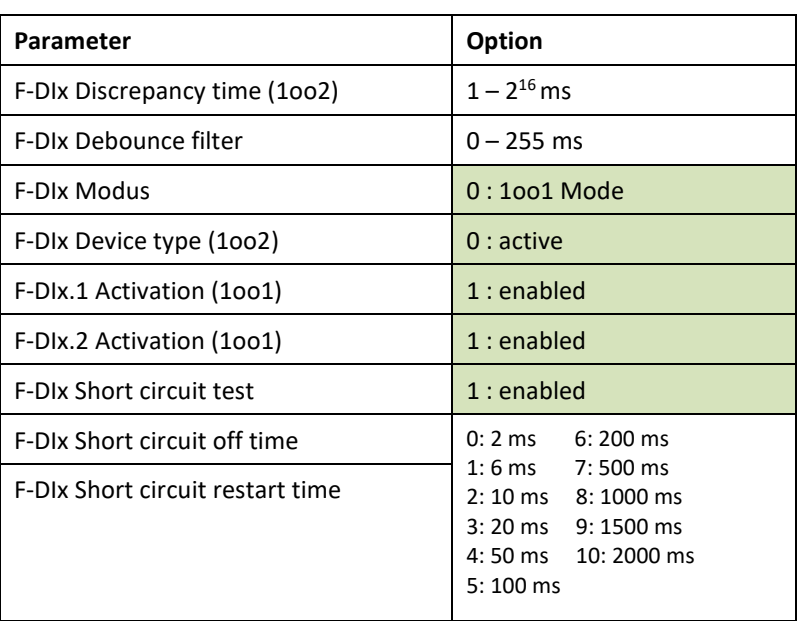

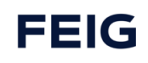

## **8.9 Anschlussbeispiele IO-Link Ports**

#### *ACHTUNG*

#### **Folgende Features sind nur bei Verwendung einer der Varianten TST RCCA-C /-D möglich**

Die IO-Link Ports der TST RCCA sind nach Class A ausgeführt. Bei diesem Typ ist nicht festgelegt welche Beschaltung Pin 2 und 5 haben. Hier ist der Pin 5 auf PE gelegt und Pin 2 kann sowohl als digitaler Eingang und Ausgang genutzt werden.

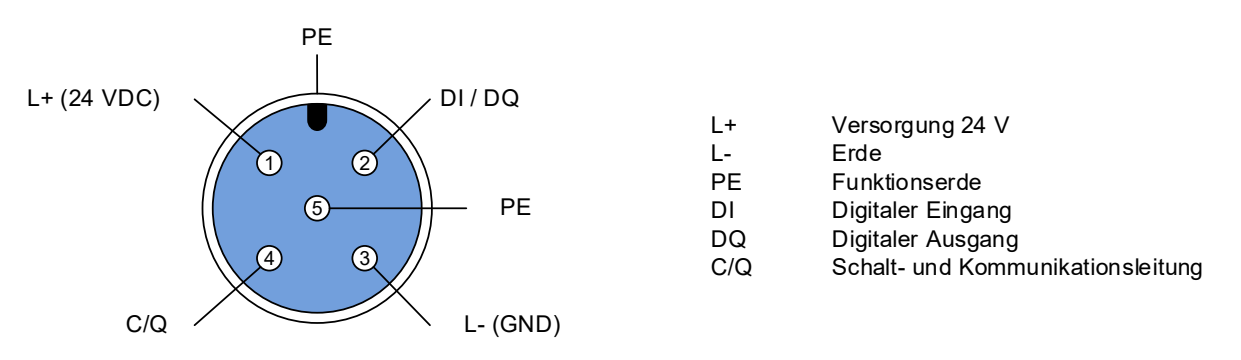

Ein IO-Link Port der RCCA kann in drei unterschiedlichen Modi betrieben werden. Die Konfiguration des Ports findet via Engineering Tool statt indem das jeweilige Submodule gesteckt wird. Möchte man den IO-Link Port nicht verwenden, muss das Submodule disabled gesteckt werden.

#### **8.9.1 Digitale Eingänge**

Die digitalen Ausgänge können verwendet werden, wenn man das Submodule *Digital Input* steckt.

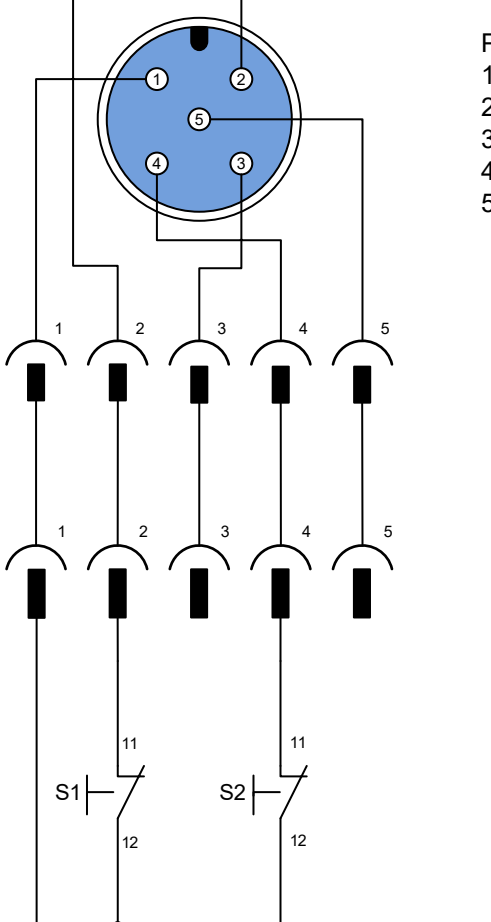

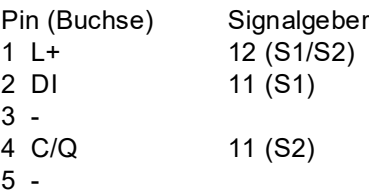

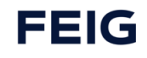

## **8.9.2 Digitale Ausgänge**

Die digitalen Ausgänge können verwendet werden, wenn man das Submodule *Digital Output* steckt. Hier ist die max. Ausgangsleistung zu beachten!

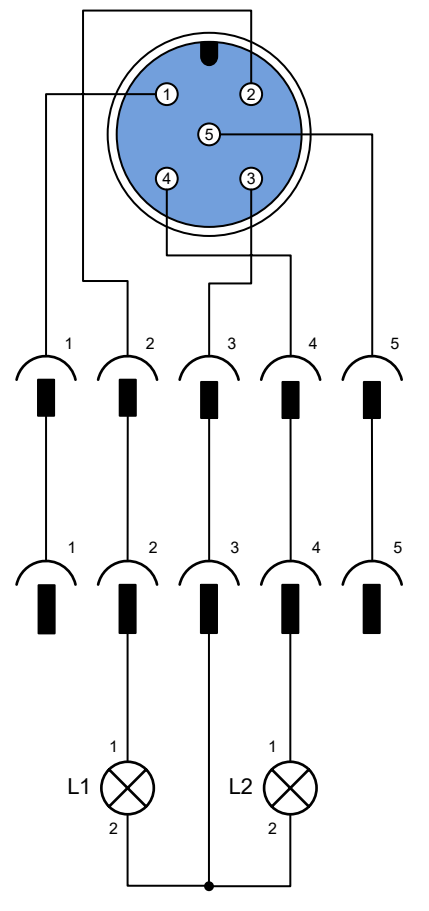

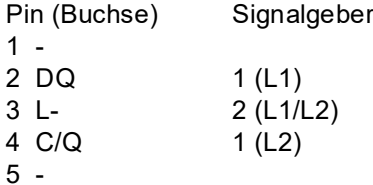

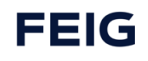

### **8.9.3 IO-Link Schnittstelle**

Um ein "intelligentes" IO-Link Gerät zu verwenden muss eines der Submodule *IO-Link In/Out x/x Byte + PQI* gesteckt werden. Dabei sollte entsprechend dem IO-Gerät ein Submodule mit einer passenden IO-Datengröße gewählt werden.

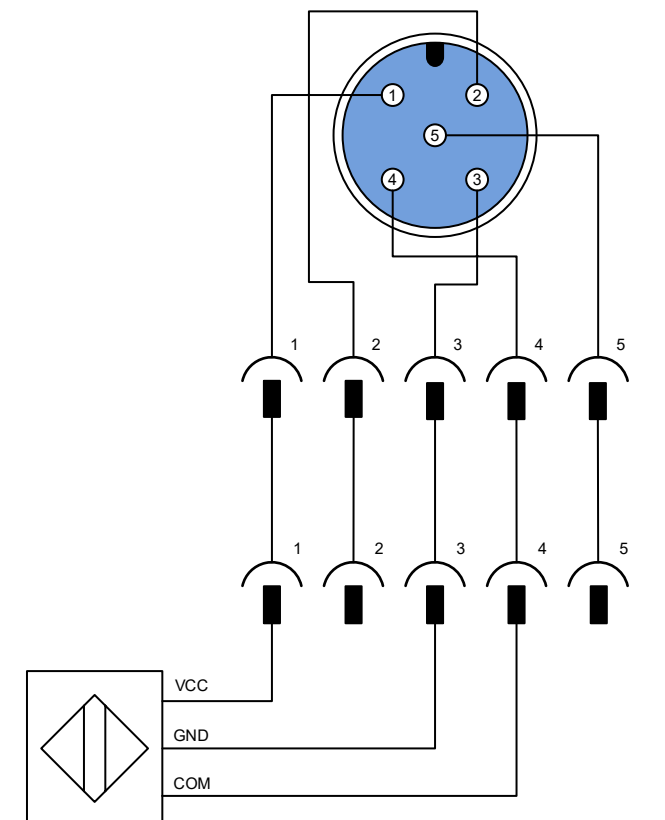

Pin (Buchse) Signalgeber 1 L+ VCC 2 - 3 GND GND 4 C/Q COM 5 -

# **9 TST RCCA Tool light**

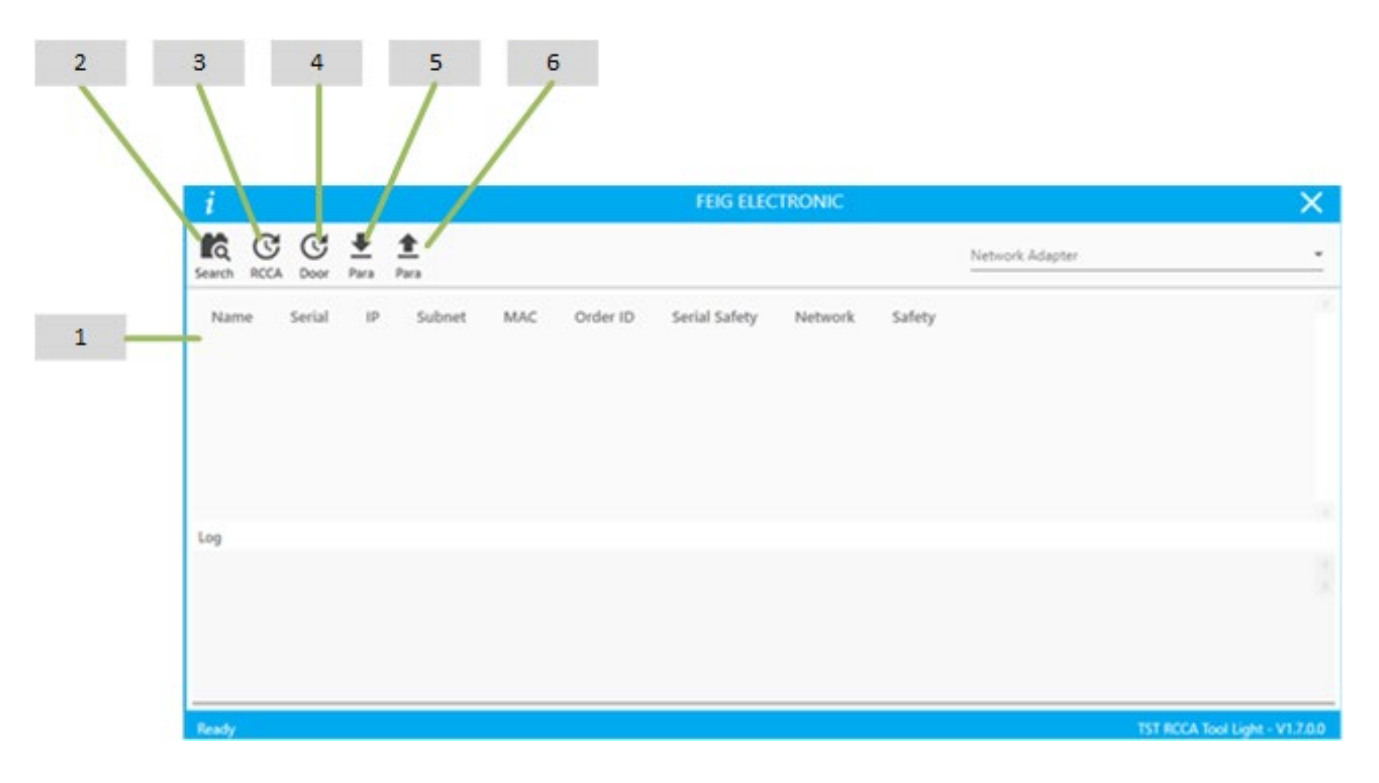

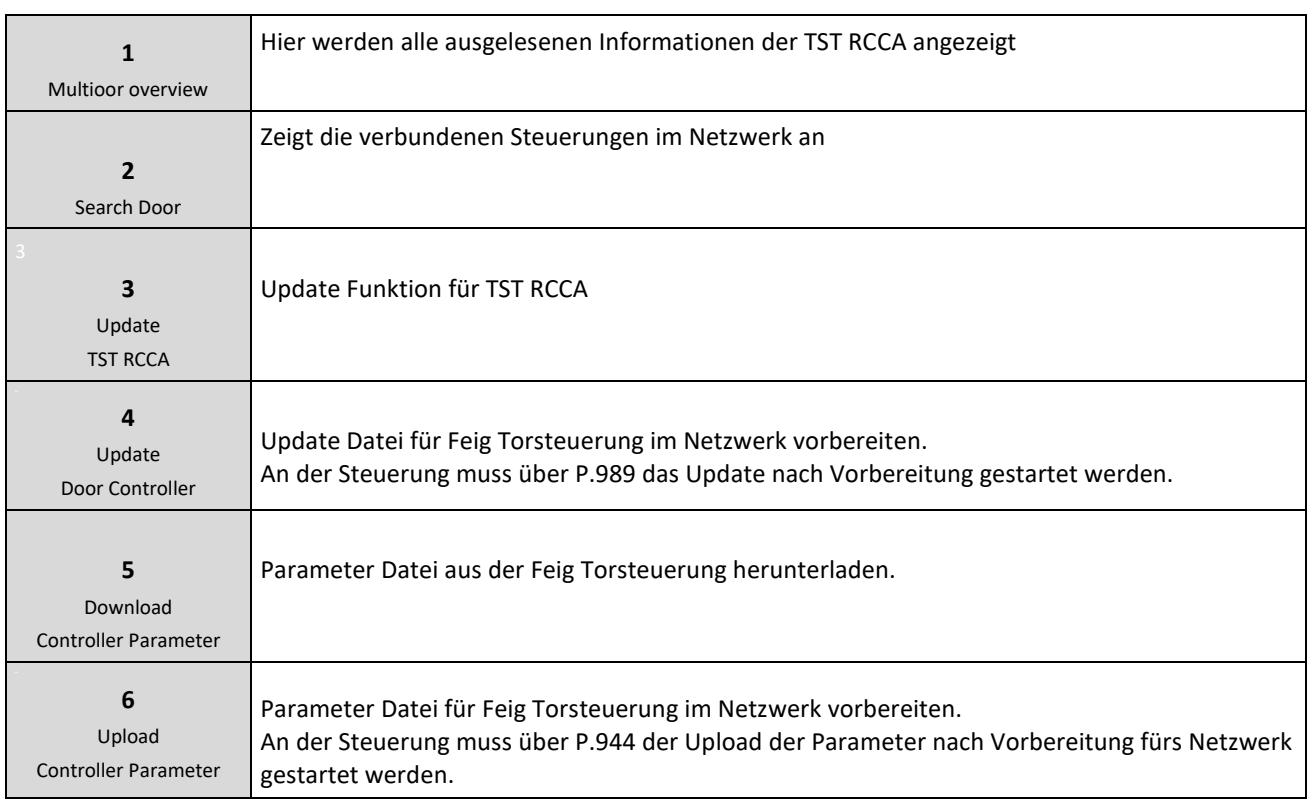

## **9.1 Backup & Restore**

Im Falle eines Defekts des Torsteuerungssystems ist ist es möglich den kompletten Schaltschrank zu tauschen.

In diesem Fall ist es möglich SW Ständen und Parameter der verschiedenen untergeordneten Module am neuen System mit Hilfe des Backup & Restore Mechanismus Rückzuspielen.

#### **9.1.1 Nutzung des iPar-Servers**

#### **HINWEIS**

Nur relevant für die Torsteuerungsparameter! Die TST RCCA selbst besitzt keine remanenten Userparameter.

Hierzu muss der Parameter **VIT\_iPar\_Mode** auf **enabled** gestellt werden. Damit werden dann alle Torparameter auf den iPar-Server abgelegt. Beim Gerätetausch lädt der iPar-Server die Parameter auf die TST RCCA und leitet damit die Parametrierung der Torsteuerung ein. Der Bediener muss allerdings das Aufspielen der Parameter in der Torsteuerung bestätigen. Erkennbar ist das an der Meldung **I.950 New Para** auf dem Display der Torsteuerung. Jetzt ist es erforderlich die Parametrierung mit **P.944 = 3** (ebenfalls auf der Torsteuerung) anzustoßen.

#### **9.1.2 Händisches Speichern und Rückspielen mittels Tools**

Dazu kann das TST RCCA Tool Light genutzt werden. Mit diesem können die Torsteuerungsparameter als File gespeichert und nach einem Gerätetausch wieder auf das neue Gerät gespielt werden. Hier ist der notwendige Bedienereingriff nach dem Aufspielen der Parameterdatei zu beachten. Erkennbar ist das an der Meldung I.950 New Para auf dem Display der Torsteuerung. Jetzt ist es erforderlich die Parametrierung mit P.944 = 3 (ebenfalls auf der Torsteuerung) anzustoßen.

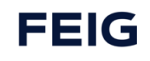

## **9.2 Abkürzungen**

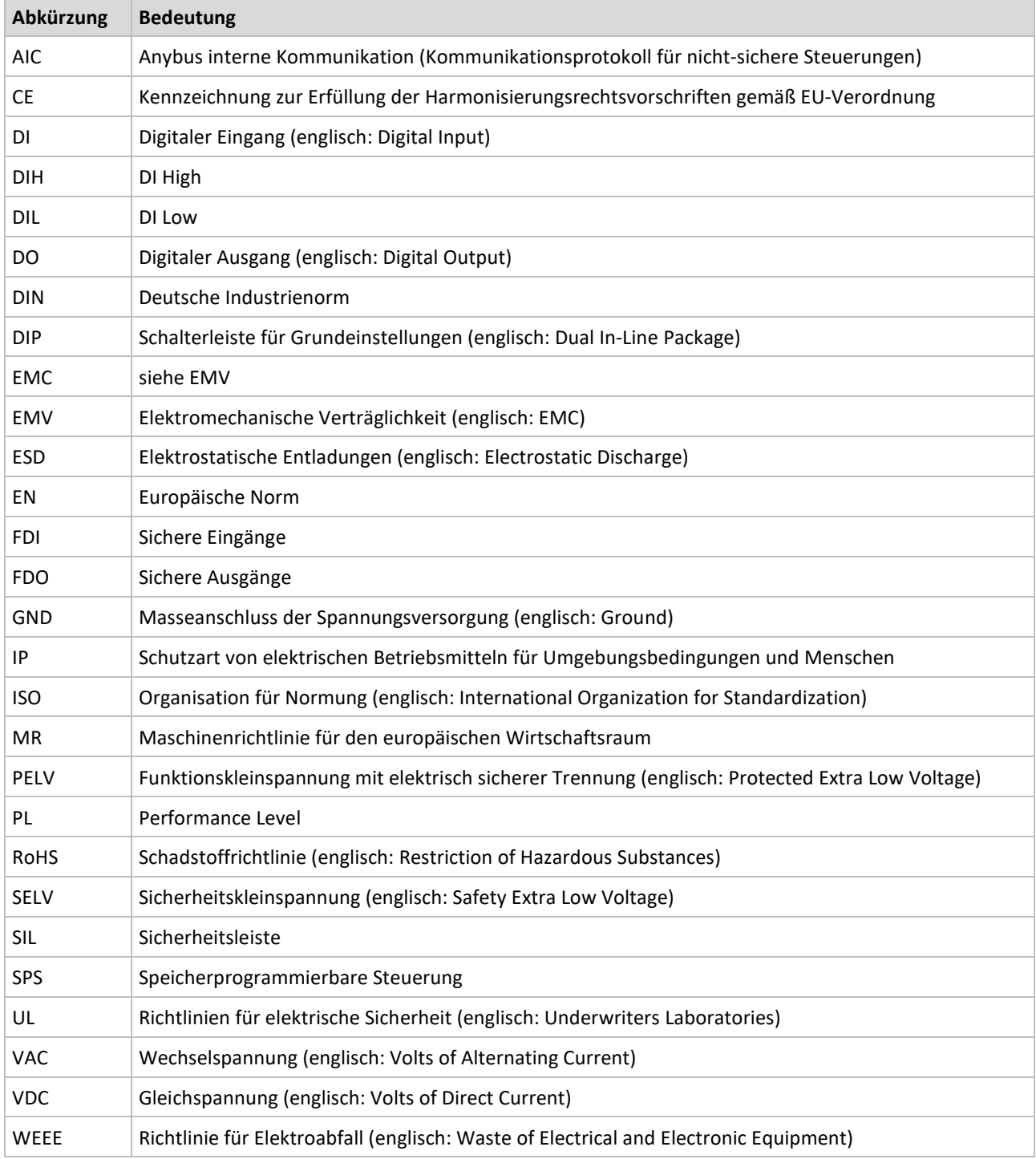

*Tab. 2: Bedeutung der Abkürzungen*

# **10 Produktentsorgung**

Das Produkt am Ende seiner Lebensdauer gemäß den geltenden gesetzlichen Bestimmungen entsorgen.

## **11 Technische Daten**

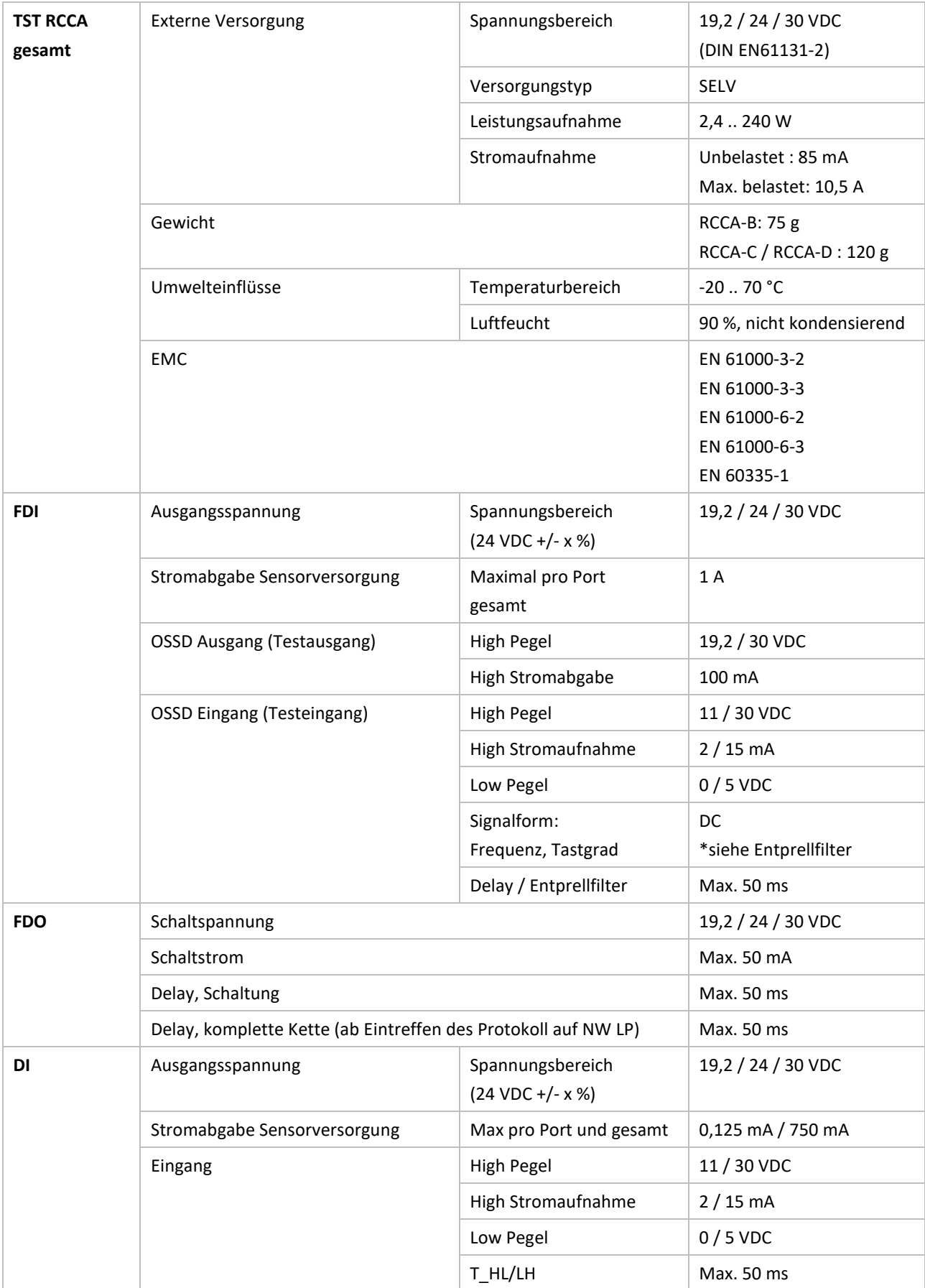

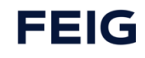

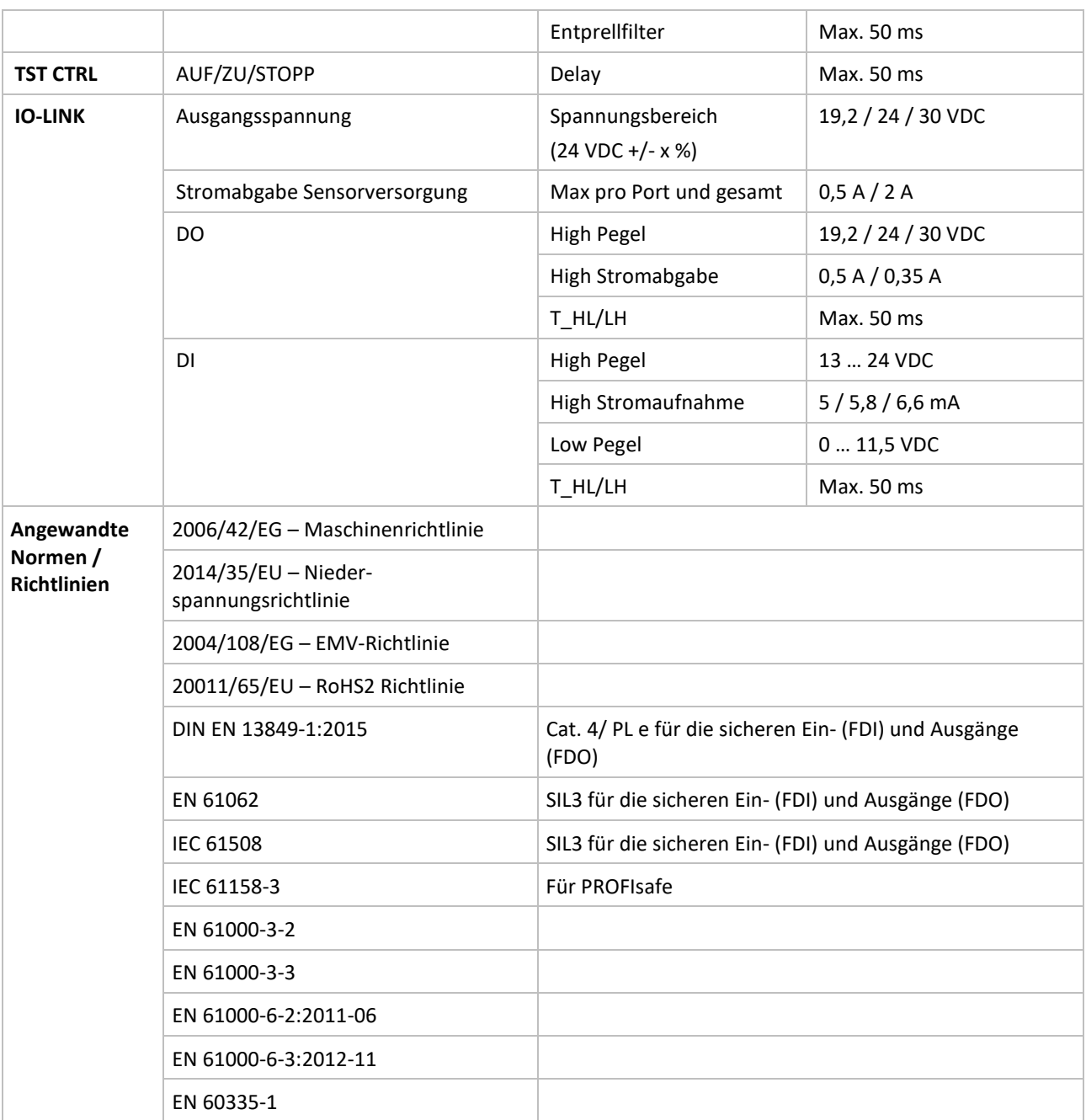

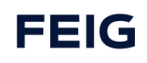

## **12 Zertifikate**

# **12.1 EG-Konformitätserklärung**

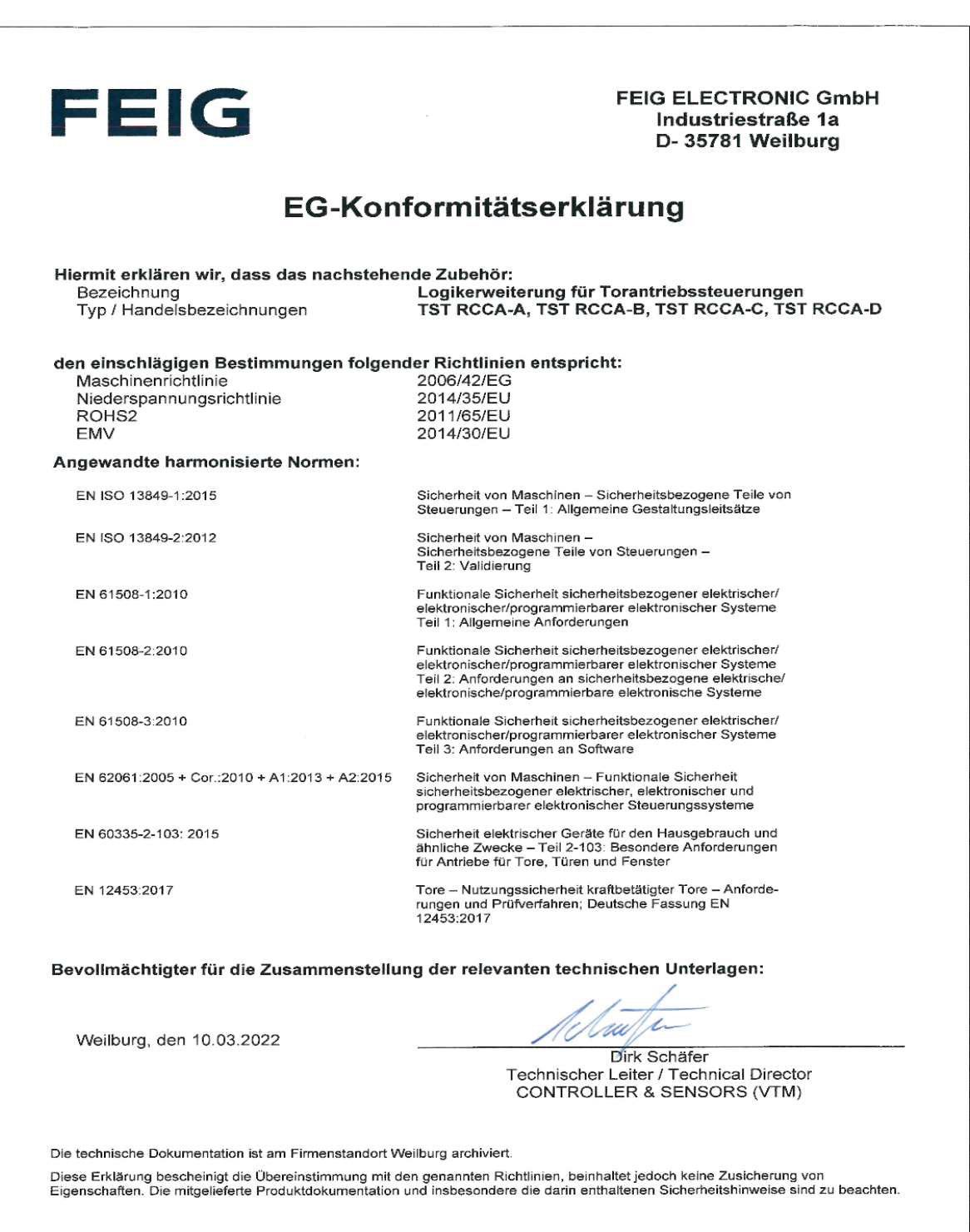

## **12.2 Konformitätserklärung PROFINET**

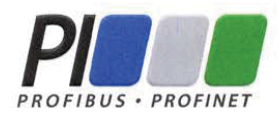

# **Certificate**

PROFIBUS Nutzerorganisation e.V. grants to

#### **FEIG ELECTRONIC GmbH** Lange Straße 4, 35781 Weilburg, Germany

the Certificate No: Z13067 for the PROFINET IO Device:

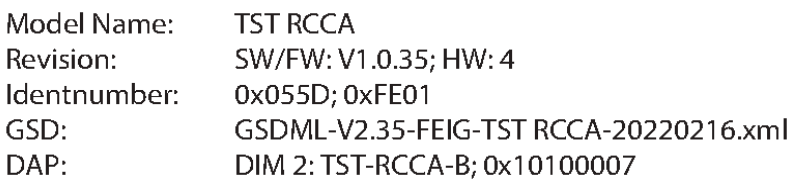

This certificate confirms that the product has successfully passed the certification tests with the following scope:

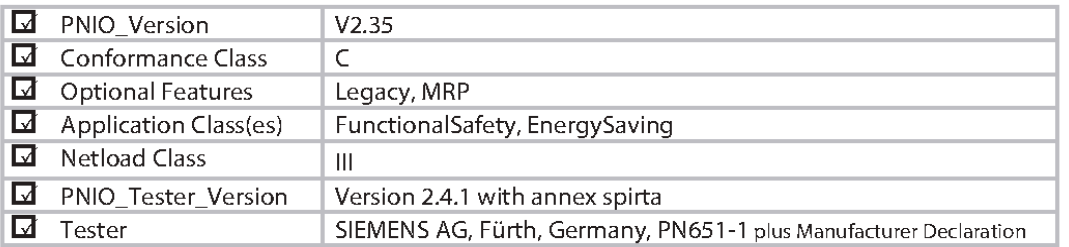

This certificate is granted according to the document:

"Framework for testing and certification of PROFIBUS and PROFINET products".

For all products that are placed in circulation by February 25, 2024 the certificate is valid for life.

Karlsruhe, April 21, 2022

(Official in Charge)

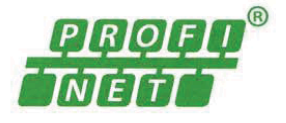

Board of PROFIBUS Nutzerorganisation e.V.

(Karsten Schneider)

 $\mathcal{L}$ 

(Dr. Jörg Hähniche)

## **12.3 Konformitätserklärung PROFINET**

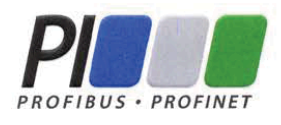

# **Certificate**

PROFIBUS Nutzerorganisation e.V. grants to

## **FEIG ELECTRONIC GmbH**

Lange Straße 4, 35781 Weilburg, Germany

the Certificate No: **Z13070** for the PROFINET IO Device:

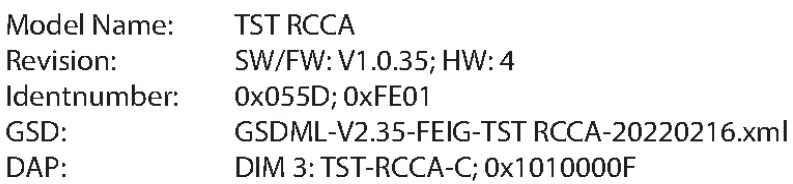

This certificate confirms that the product has successfully passed the certification tests with the following scope:

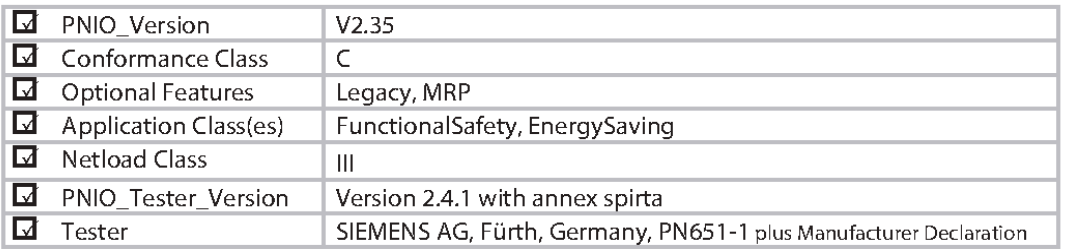

This certificate is granted according to the document:

"Framework for testing and certification of PROFIBUS and PROFINET products".

For all products that are placed in circulation by February 25, 2024 the certificate is valid for life.

Karlsruhe, April 21, 2022

(Official in Charge)

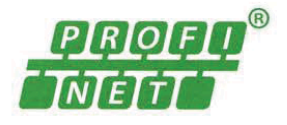

Board of PROFIBUS Nutzerorganisation e.V.

(Karsten Schneider)

 $-1$ 

(Dr. Jörg Hähniche)
#### $12.4$ Konformitätserklärung PROFINET

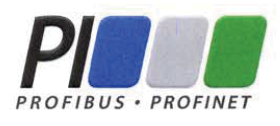

## **Certificate**

PROFIBUS Nutzerorganisation e.V. grants to

## **FEIG ELECTRONIC GmbH**

Lange Straße 4, 35781 Weilburg, Germany

the Certificate No: Z13066 for the PROFINET IO Device:

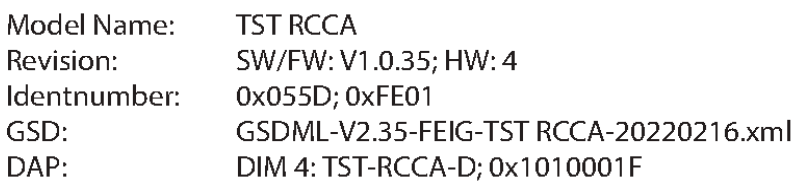

This certificate confirms that the product has successfully passed the certification tests with the following scope:

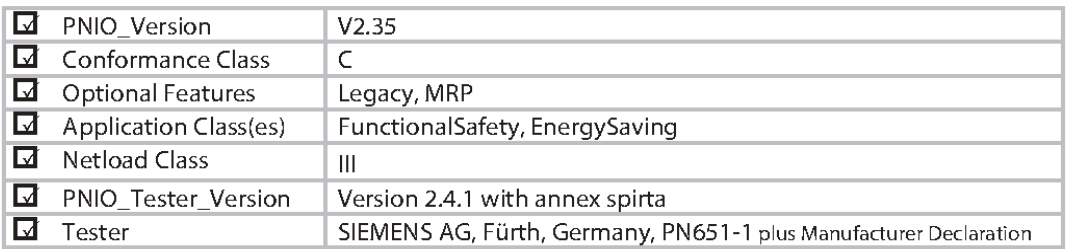

This certificate is granted according to the document:

"Framework for testing and certification of PROFIBUS and PROFINET products".

For all products that are placed in circulation by February 25, 2024 the certificate is valid for life.

Karlsruhe, April 21, 2022

(Official in Charge)

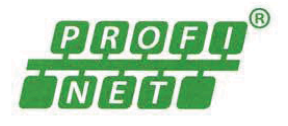

Board of PROFIBUS Nutzerorganisation e.V.

(Karsten Schneider)

 $-1$ 

(Dr. Jörg Hähniche)

#### Baumusterprüfbescheinigung 12.5

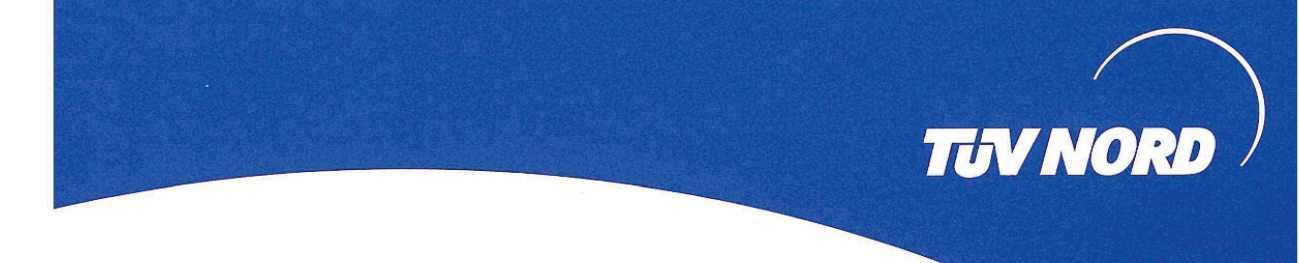

# **ZERTIFIKAT** CERTIFICATE

Hiermit wird bescheinigt, dass die Firma / This certifies that the company

### **FEIG ELECTRONIC GmbH** Lange Straße 4 35781 Weilburg / Waldhausen Deutschland

berechtigt ist, das unten genannte Produkt mit dem abgebildeten Zeichen zu kennzeichnen is authorized to provide the product mentioned below with the mark as illustrated

**TST RCCA** 

Fertigungsstätte Manufacturing plant **FEIG ELECTRONIC GmbH** Lange Straße 4 35781 Weilburg / Waldhausen Deutschland

Beschreibung des Produktes (Details s. Anlage 1) Description of product (Details see Annex 1)

Geprüft nach Tested in accordance with

**TST RCCA** EN ISO 13849-1:2015 (PL d/e) EN ISO 13849-2:2012 EN 61508-1:2010 (SIL 2/3) EN 62061:2005 + Cor.:2010 + A1:2013 + A2:2015 (SILCL 2/3) EN 60335-2-103: 2015 EN 12453:2017

Logikerweiterungskarte für Torantriebssteuerungen,

Logic expansion card for door drive control unit,

Registrier-Nr. / Registered No. 44 780 13132624 Prüfbericht Nr. / Test Report No. 3530 9240 Aktenzeichen / File reference 8003006716

**TÜV NORD CERT GmbH** 

TÜV NORD CERT GmbH

Am TŪV 1 45307 Essen www.tuev-nord-cert.de

Gültigkeit / Validity von / from 2021-11-05

Essen, 2021-11-05

bis / until 2026-11-04

technology@tuev-nord.de

**TUV NORD** 

**TÜV NORD CERT** 

 $n_{\mathcal{U} {\rm ster}}$  g

Bitte beachten Sie auch die umseitigen Hinweise Please also pay attention to the information stated overleaf

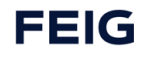